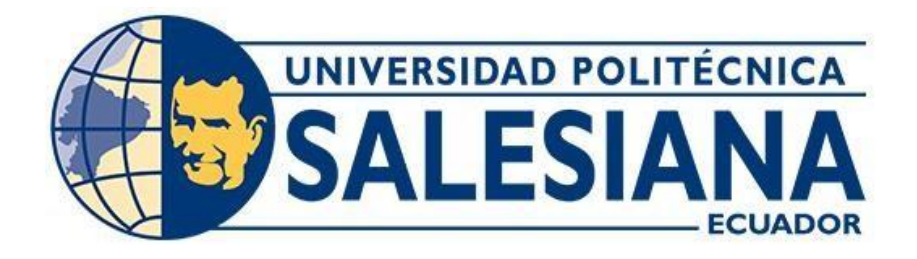

## **UNIVERSIDAD POLITÉCNICA SALESIANA**

## **SEDE QUITO**

**CARRERA DE COMPUTACIÓN**

# **DISEÑO E IMPLEMENTACIÓN DE UN SISTEMA EMBEBIDO PARA RECONOCIMIENTO-DISCRIMINACIÓN DE OLORES Y ENVIO DE DATOS HACIA PLATAFORMAS IOT**

Trabajo de titulación previo a la obtención del

Título de Ingeniera en Ciencias de la Computación

AUTORA: FERNANDA NATHALY GUARACA TAYAN

TUTOR: MANUEL RAFAEL JAYA DUCHE

Quito – Ecuador

# **CERTIFICADO DE RESPONSABILIDAD Y AUTORÍA DEL TRABAJO DE TITULACIÓN**

Yo, Fernanda Nathaly Guaraca Tayan con documento de identificación N° 1752829281 manifiesto que:

Soy la autora y responsable del presente trabajo; y, autorizo a que sin fines de lucro la Universidad Politécnica Salesiana pueda usar, difundir, reproducir o publicar de manera total o parcial el presente trabajo de titulación.

Quito, 22 de febrero del 2024

Atentamente,

Fernanda francúca R

Fernanda Nathaly Guaraca Tayan

## **CERTIFICADO DE CESIÓN DE DERECHOS DE AUTOR DEL TRABAJO DE TITULACIÓN A LA UNIVERSIDAD POLITÉCNICA SALESIANA**

Yo, Fernanda Nathaly Guaraca Tayan con documento de identificación No. 1752829281, expreso mi voluntad y por medio del presente documento cedo a la Universidad Politécnica Salesiana la titularidad sobre los derechos patrimoniales en virtud de que soy la autora del Proyecto Técnico: "Diseño e implementación de un sistema embebido para reconocimientodiscriminación de olores y envio de datos hacia plataformas IoT", el cual ha sido desarrollado para optar por el título de: Ingeniera en Ciencias de la Computación, en la Universidad Politécnica Salesiana, quedando la Universidad facultada para ejercer plenamente los derechos cedidos anteriormente.

En concordancia con lo manifestado, suscribo este documento en el momento que hago la entrega del trabajo final en formato digital a la Biblioteca de la Universidad Politécnica Salesiana.

Quito, 22 de febrero del 2024

Atentamente,

Fernanda diaraka R

Fernanda Nathaly Guaraca Tayan

## **CERTIFICADO DE DIRECCIÓN DEL TRABAJO DE TITULACIÓN**

Yo, Manuel Rafael Jaya Duche con documento de identificación N° 1710631035, docente de la Universidad Politécnica Salesiana, declaro que bajo mi tutoría fue desarrollado el trabajo de titulación: DISEÑO E IMPLEMENTACIÓN DE UN SISTEMA EMBEBIDO PARA RECONOCIMIENTO-DISCRIMINACIÓN DE OLORES Y ENVIO DE DATOS HACIA PLATAFORMAS IOT, realizado por Fernanda Nathaly Guaraca Tayan con documento de identificación N° 1752829281, obteniendo como resultado final el trabajo de titulación bajo la opción de Proyecto Técnico que cumple con todos los requisitos determinados por la Universidad Politécnica Salesiana.

Quito, 22 de febrero del 2024

Atentamente,

\_\_\_\_\_\_\_\_\_\_\_\_\_\_\_\_\_\_\_\_\_\_\_\_\_\_\_\_

Ing. Manuel Rafael Jaya Duche, MSc.

## ÍNDICE DE CONTENIDO

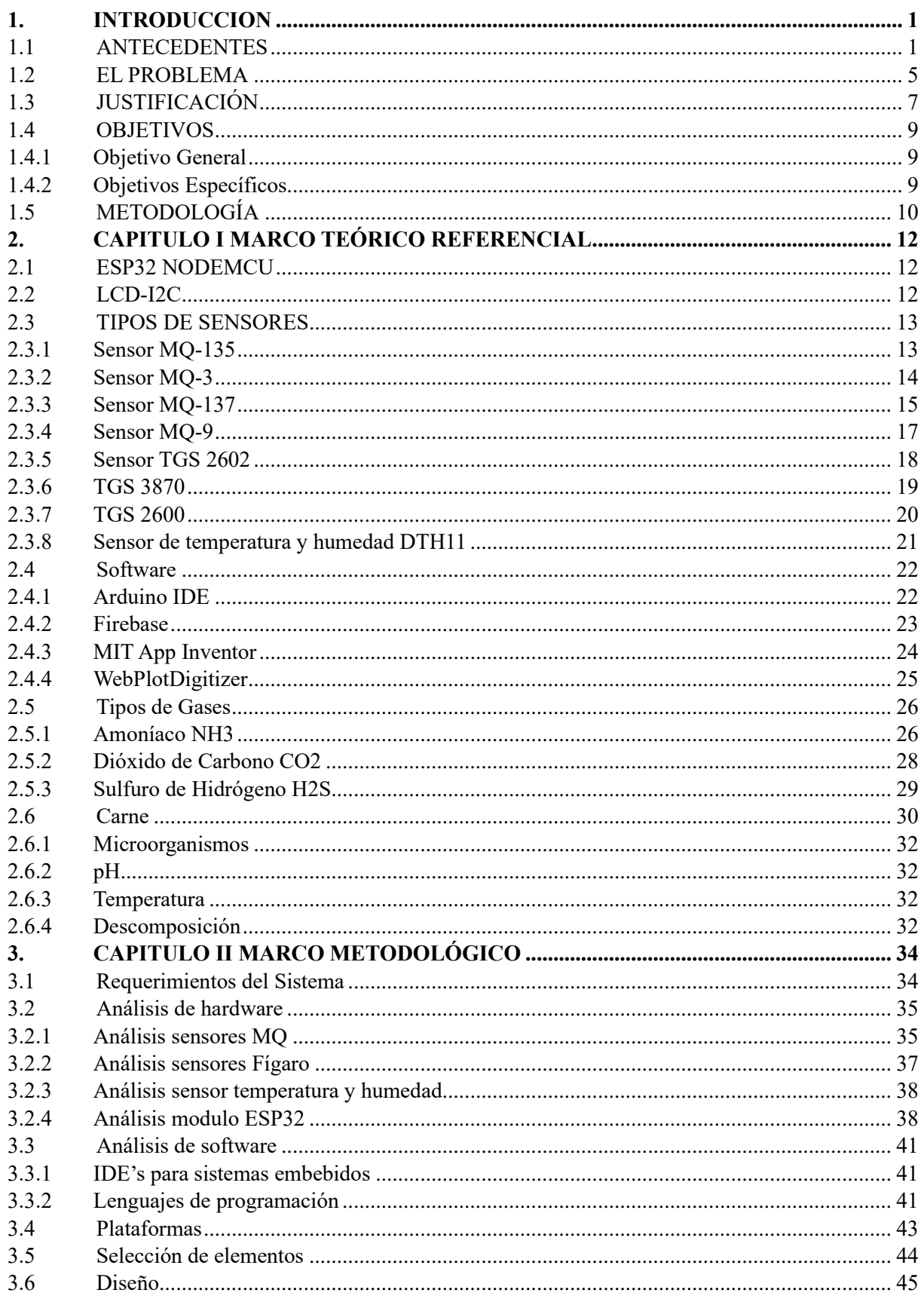

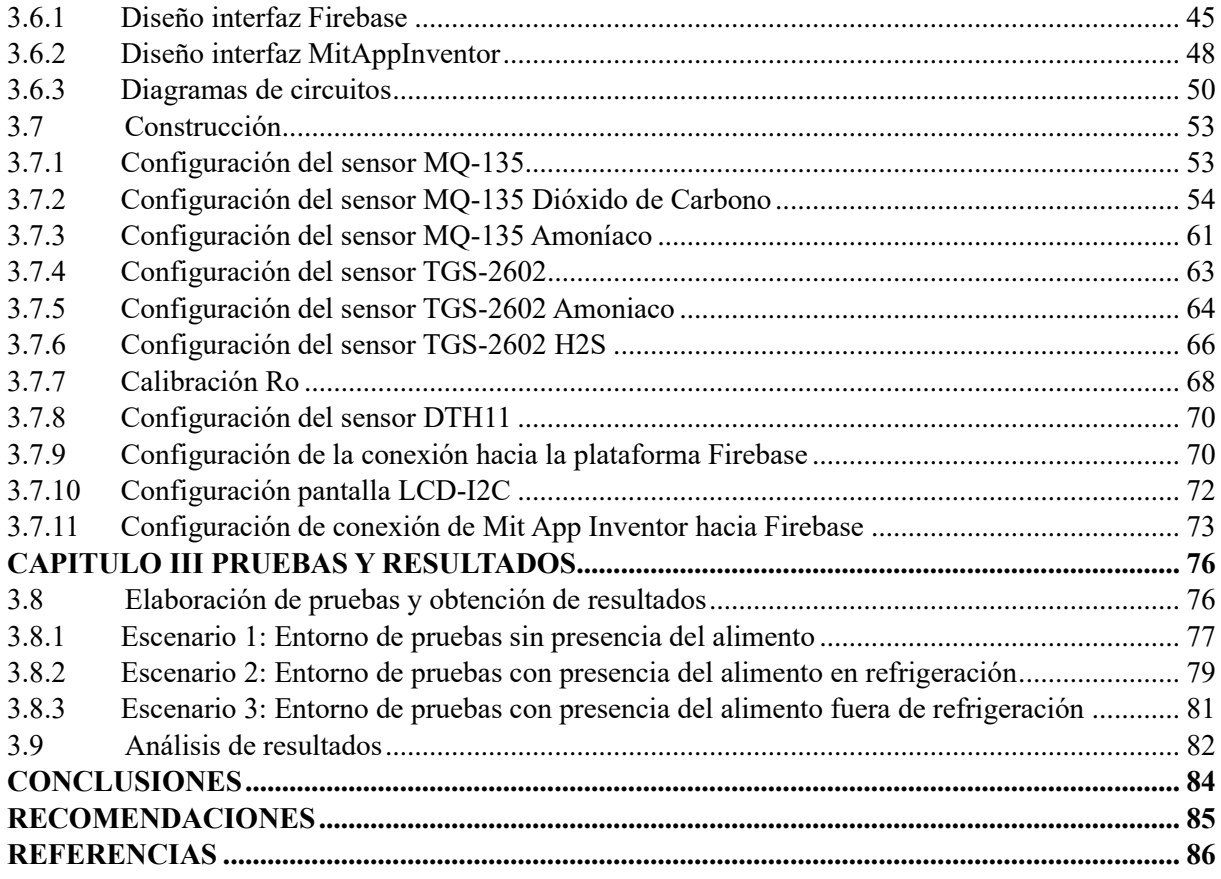

## ÍNDICE DE TABLAS

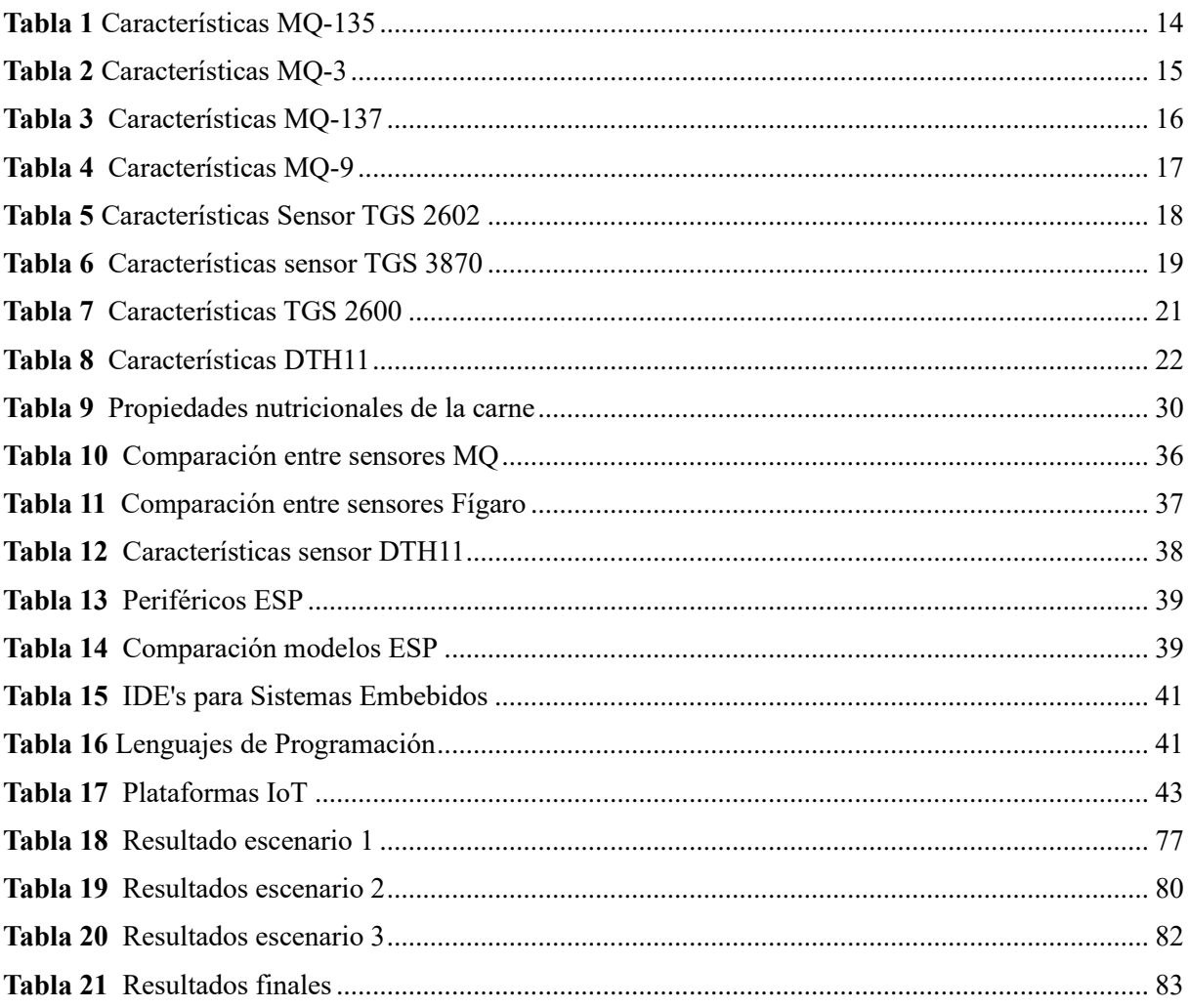

## ÍNDICE DE FIGURAS

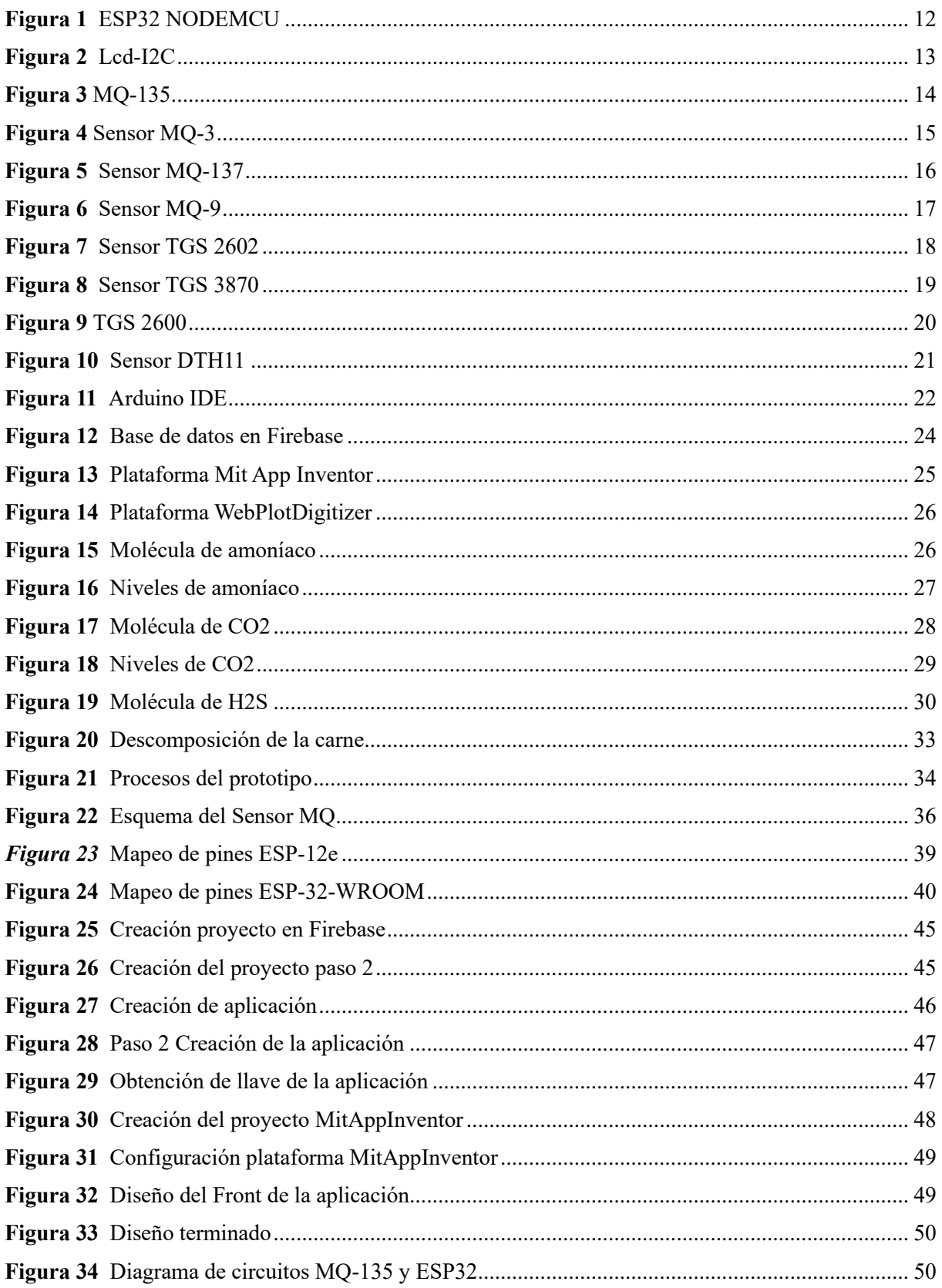

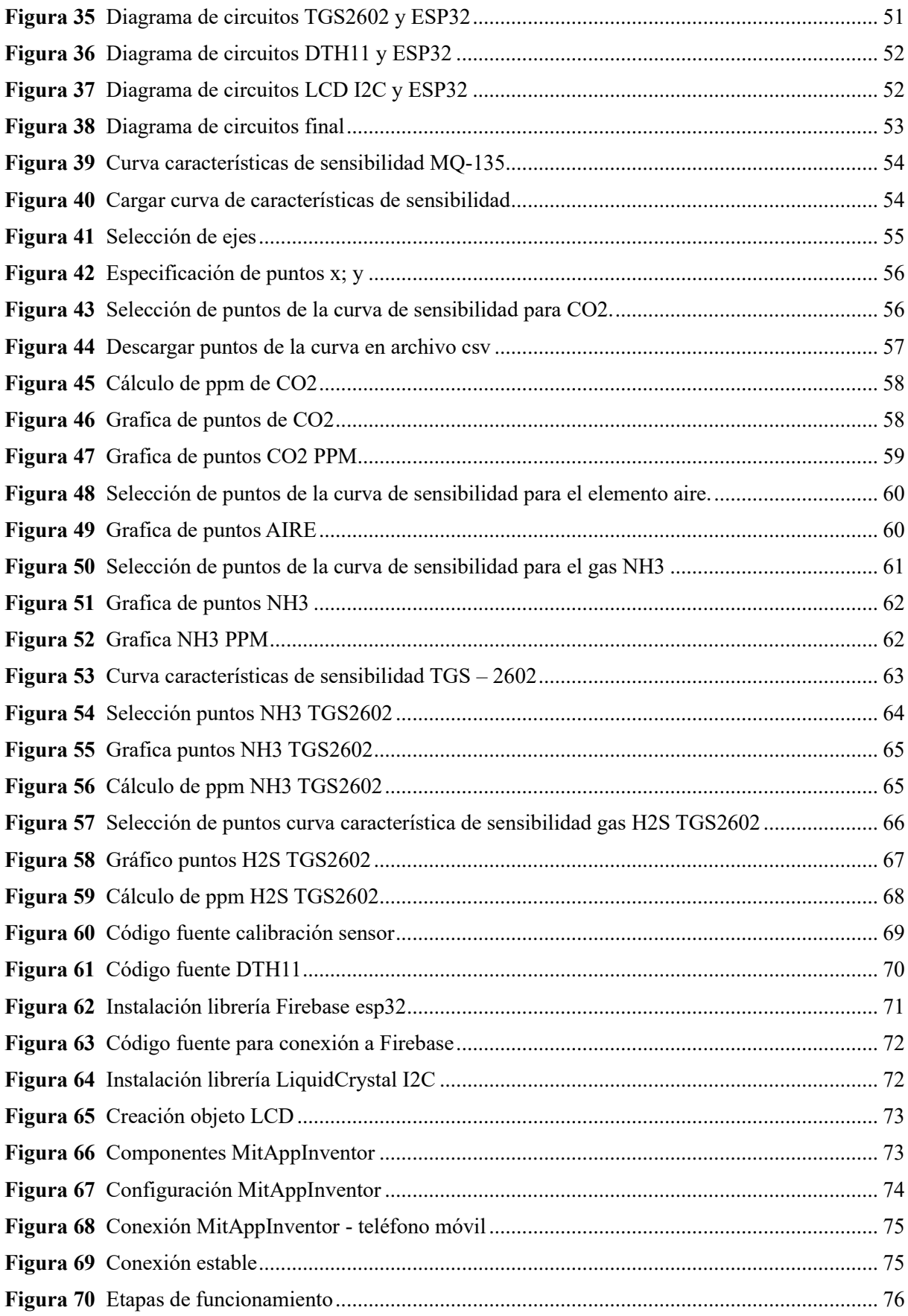

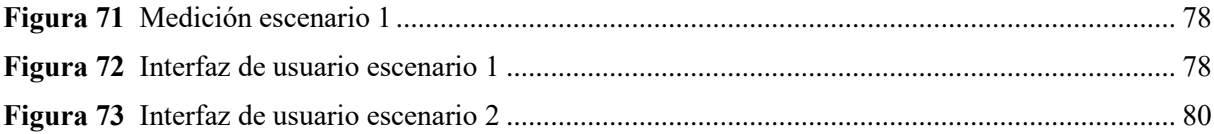

#### **RESUMEN**

El siguiente proyecto tiene por objetivo desarrollar un prototipo de un sistema embebido que sea capaz de detectar, reconocer y discriminar olores, así como de registrar y analizar los datos resultantes en una plataforma IoT. Este sistema busca distinguir entre diferentes compuestos olorosos, ofreciendo así una capacidad de discriminación. El prototipo cuenta con tres sensores de los cuales dos son sensores de gases con diferentes rangos de detección ppm y el tercer sensor es un sensor de temperatura y humedad. Los sensores de gas cuentan con su calibración propia para la adecuada detección de gases como: NH3, H2S y CO2. Se realizo pruebas en tres escenarios diferentes en los cuales se pudo apreciar claramente la variación de los sensores de acuerdo con las condiciones del alimento luego de realizar el cálculo de la media para cada escenario en donde se realizó pruebas; un alimento fresco arrojo valores de 8.5 para NH3 4.5 y para H2S un valor de 0.56 en estas condiciones el alimento aún se encuentra en buen estado.

Finalmente, se concluye que se cumple con el objetivo principal para el reconocimiento y discriminación de olores luego de realizar un análisis de las características organolépticas de la carne y de la selección adecuada de los sensores que son la parte más relevante de este prototipo de sistema embebido y se comprobó la variación de los valores de acuerdo con el estado de la carne.

### **ABSTRACT**

The following project aims to develop a prototype of an embedded system that is capable of detecting, recognizing, and discriminating odors, as well as recording and analyzing the resulting data on an IoT platform. This system seeks to distinguish between different odorous compounds, thus offering discrimination capacity. The prototype has three sensors, two of which are gas sensors with different ppm detection ranges and the third sensor is a temperature and humidity sensor. The gas sensors have their own calibration for the proper detection of gases such as: NH3, H2S and CO2. Tests were conducted in three different scenarios in which the variation of the sensors could be clearly seen according to the conditions of the food after calculating the average for each scenario where tests were conducted; A fresh food showed values of 8.5 for NH3 4.5 and for H2S a value of 0.56. Under these conditions the food is still in good condition.

Finally, it is concluded that the main objective for the recognition and discrimination of odors is met after conducting an analysis of the organoleptic characteristics of the meat and the appropriate selection of the sensors that are the most relevant part of this prototype of embedded system. and the variation of the values was verified according to the state of the meat.

Keywords: NH3, H2S, CO2, calibration, ppm, detection.

#### **1. INTRODUCCION**

#### <span id="page-12-1"></span><span id="page-12-0"></span>**1.1 ANTECEDENTES**

En ciertos alimentos que poseen un alto valor agregado, sus cualidades organolépticas se consideran un indicador clave de su calidad. Esta calidad organoléptica se juzga mediante la evaluación realizada por un panel de degustación, conformado por consumidores especialmente capacitados para este fin. El resultado de esta evaluación a menudo se asocia con una categoría de calidad específica y, consecuentemente, con un precio final del producto en el mercado. La degustación del alimento la realizan personas entrenadas que, poseen un alto grado de profesionalidad, sin embargo, es inevitable que su juicio esté influido por cierta subjetividad, ya que su memoria se entrelaza con sus sentidos. Por lo tanto, resulta esencial desarrollar herramientas de control que permitan una evaluación objetiva, reduciendo al mínimo el margen de error en la calificación realizada por el panel de degustación. (Tena y otros, 2017).

De acuerdo con los datos proporcionados por la Organización de las Naciones Unidas para la Alimentación y la Agricultura (FAO), en 2018, la producción mundial de carne alcanzó aproximadamente 336.4 millones de toneladas (Mt), mostrando un aumento del 1.2% en comparación con el año anterior, 2017. Como consecuencia de este incremento, se anticipa que la producción global de carne experimentará un aumento adicional de cerca de 40 Mt para el año 2029. (Chamba, s.f.).

Las narices electrónicas, también conocidas como e-noses, fueron desarrolladas con la intención de sustituir a los paneles de expertos en la evaluación de aromas. Estos paneles son costosos, difíciles de transportar y, en ocasiones, subjetivos, ya que sus valoraciones pueden estar influenciadas por factores externos como la fatiga, el estado de ánimo, el clima y otros. En algunos casos, estos paneles de expertos han recurrido a cromatógrafos de gases y espectrómetros de masas, no solo para clasificar los olores, sino también para cuantificarlos, implicando un considerable costo en términos de tiempo y dinero. (Moreno, 2009).

En la actualidad, los dispositivos de detección de olores electrónicos tienen aplicaciones tanto en la clasificación de aromas como en la identificación de olores. Esta versatilidad ha llevado a una ampliación de su relevancia y uso en diversas áreas, incluyendo la agroindustria, el medio ambiente, la seguridad y la medicina. (Moreno, 2009).

Kalla menciona en su artículo, el Internet ha tenido una exitosa existencia por su gran éxito para satisfacer los requerimientos diarios de las personas en todas las áreas de su existencia y su carácter indispensable para la sociedad, han impulsado la evolución de la Internet actual al siguiente nivel denominado Internet of Things.

Internet de las Cosas se presenta como un campo fascinante para transformar cómo interactuamos con nuestro entorno. Aunque este concepto innovador tiene una extensa serie de aplicaciones, su integración en varios aspectos de la cotidianidad puede generar confusión en la población. A menudo, se asocia erróneamente a la IoT con tecnologías más avanzadas, como aulas inteligentes o sistemas robustos difíciles de encontrar. Gokhale da un concepto más técnico acerca de IoT que se describe como la interconexión de objetos físicos, dispositivos, herramientas, vehículos y estructuras, los cuales están equipados con componentes electrónicos, circuitos, software, sensores y capacidad de conexión a redes. Esto posibilita que dichos objetos recopilen y compartan información entre sí. (Gokhale, 2018). Además, menciona características adicionales de IoT como: detectar y supervisar objetos de manera remota mediante la infraestructura de red preexistente, simplificando una integración más estrecha del entorno físico en sistemas informáticos con mayor eficacia y exactitud (Gokhale, 2018). Alcanzado una notable popularidad, que radica principalmente en todas las aplicaciones y oportunidades que ofrece. (Deloitte, 2019).

IoT no solo ha modificado la forma de interactuar con la tecnología en nuestra rutina diaria, sino que ha generado impactos notables en entornos industriales. La integración de dispositivos interconectados ha redefinido paradigmas y procesos en dichos entornos. En nuestra vida diaria, contamos con múltiples sensores instalados que, aunque pueden pasar desapercibidos, son esenciales e incluso indispensables para llevar a cabo nuestras actividades diarias o recopilar datos valiosos que pueden ser analizados en etapas posteriores. (Martinez, 2021).

Diversos ejemplos ilustran la omnipresencia del Internet de las Cosas (IoT) en nuestra vida cotidiana. Martínez menciona algunos ejemplos que son usados por la sociedad en su vida cotidiana como los relojes inteligentes, que ofrecen una gama variada de funciones, donde el precio se ajusta a las distintas capacidades del dispositivo. Otro ejemplo son las cámaras instaladas en edificios, micrófonos y nuestros dispositivos móviles todos estos ejemplos son comunes de la integración de IoT. (Martinez, 2021).

Otro ejemplo más específico en el que se detalla el uso de IoT en un refrigerador doméstico. En este escenario, cada alimento almacenado en el refrigerador cuenta con una fecha de caducidad, pero no siempre se cuenta con el tiempo o con la capacidad para poder verificar la caducidad de este alimento, pero con IoT se puede realizar una conexión a internet, el refrigerador puede enviar alertas al usuario mediante su dispositivo móvil. Estos avisos pueden abarcar desde la próxima fecha de caducidad de los alimentos, indicar una bajada de temperatura por alguna falla, describir el uso de energía eléctrica en función del número de veces de apertura de la puerta del refrigerador, y se podrían incluir más funciones según las necesidades del usuario. De esta manera con este ejemplo se puede ejemplificar la versatilidad y la utilidad práctica que la IoT puede aportar a nuestra vida diaria. (Deloitte, 2019).

Actualmente, se puede encontrar detectores de olores industriales a un alto precio, por eso el proyecto responde a la necesidad de explorar la capacidad de reconocimiento olfativo en dispositivos embebidos, explorando posibilidades en áreas tan variadas como la industria., la salud y la automatización del hogar. El foco central del proyecto consiste en diseñar e implementar un modelo experimental de un sistema embebido destinado al reconocimiento y discriminación de olores, con la capacidad de transmitir datos a plataformas IoT para un uso doméstico.

La estructura del proyecto consta de cinco secciones separadas.

En la primera, se abordará la descripción del problema a desarrollar, su importancia, alcance y delimitaciones.

La segunda sección detallará los objetivos que se pretenden alcanzar.

La tercera sección comprenderá el marco teórico, que incluirá el estado actual de la investigación y la definición de los componentes utilizados en la implementación del prototipo.

En la cuarta sección, se detallará la metodología, que incluirá un análisis detallado de las características sensoriales del alimento, la selección cuidadosa de sensores y el diseño y construcción del prototipo.

La quinta y última sección se ocupará de analizar los resultados obtenidos de los diferentes escenarios que se platearan para pruebas, incluyendo la interpretación de datos y cualquier observación relevante surgida durante la ejecución de las pruebas. Este enfoque estructurado garantiza una comprensión integral y sistemática del proyecto en su conjunto.

#### **1.2 EL PROBLEMA**

<span id="page-16-0"></span>En el ámbito de la tecnología embebida e IoT se enfrenta la apremiante necesidad de desarrollar sistemas avanzados capaces de abordar la identificación y discriminación de olores en entornos específicos. A pesar de los notables avances en el diseño de sistemas embebidos y sensores para diversas aplicaciones, la capacidad de reconocimiento y discriminación de olores en tiempo real sigue siendo un desafío significativo.

La mejora en la automatización de procesos industriales se ha visto favorecida por la integración de la inteligencia artificial, ya sea para respaldar decisiones más efectivas o para asistir en tareas que demandan considerable tiempo o presentan riesgos para los seres humanos. En un mercado cada día más competitivo, el éxito de un producto se ve determinado en gran medida por su sabor y aroma.

Aunque las características organolépticas de un producto suelen evaluarse mediante un panel de catadores expertos, la aptitud sensorial de estos especialistas disminuye con el tiempo debido a la saturación de los receptores de sabor. Asimismo, las condiciones del entorno pueden incidir en la imparcialidad del experto y, por consiguiente, afectar la consistencia en las evaluaciones. En el mercado comercial, predominan diferentes tipos de sensores enfocados en un nivel industrial, dejando de lado los problemas de la cotidianidad y un alimento de consumo habitual como la carne de res

El consumo de carne de res ocupa el tercer lugar entre las principales carnes producidas en Ecuador. (Vélez, 2023). Dado que la carne de res es un producto ampliamente consumido por la sociedad ecuatoriana, es crucial poder identificar el estado de este producto para evitar la vulnerabilidad a enfermedades transmitidas por alimentos (ETAs). Estas enfermedades son especialmente peligrosas, como señala Eurolab, ya que "la descomposición de los aminoácidos produce compuestos como el amoníaco y sulfuro de hidrógeno. Por eso, la carne adquiere un olor desagradable, y su color empieza a cambiar de marrón a verde. (Eurolab, s.f.).

Adicionalmente, el Ministerio de Salud Pública señala que aproximadamente un tercio de las defunciones atribuibles a enfermedades de transmisión alimentaria afectan a niños menores de cinco años. En el año 2019, en Ecuador, se registraron alrededor de 19,500 casos de enfermedades transmitidas por agua y alimentos. (Ministerio de Salud Pública, 2021).

Adicionalmente, es esencial reconocer que la carne es un alimento perecedero. Surge, por lo tanto, la necesidad imperante de detectar el estado de este producto para asegurar su consumo en condiciones adecuadas. Se busca proporcionar una plataforma de fácil acceso y uso para los usuarios en el hogar, facilitando así la toma de decisiones informadas sobre el consumo de carne.

#### <span id="page-18-0"></span>**1.3 JUSTIFICACIÓN**

La incidencia y la gravedad de las enfermedades transmitidas por alimentos (ETAs) representan un desafío significativo para la salud pública a nivel mundial. Estas enfermedades no solo causan un considerable impacto en la morbilidad y mortalidad de la población, sino que también imponen una carga económica considerable y obstaculizan el desarrollo socioeconómico global. Los agentes patógenos responsables de las ETAs pueden encontrarse en una amplia gama de alimentos y agua, desde bacterias y virus hasta parásitos, productos químicos y toxinas. La magnitud de este problema se subraya aún más por la diversidad de patógenos y la variedad de alimentos que pueden estar involucrados, lo que dificulta aún más su prevención y control. (Ministerio de Salud Pública, 2021).

Es importante reconocer la evolución histórica del problema de las ETAs y cómo la experiencia acumulada a lo largo del tiempo ha contribuido a nuestra comprensión y manejo de este fenómeno. Desde tiempos antiguos, los seres humanos han enfrentado los riesgos asociados con la ingesta de alimentos contaminados, aprendiendo de forma empírica sobre los efectos adversos y mortales de la intoxicación alimentaria. Esta experiencia histórica ha enseñado la importancia de adoptar enfoques preventivos y proactivos en la gestión de la seguridad alimentaria. (OpenSistemas, 2022).

Implementar sistemas integrados de monitoreo y evaluación del estado de los alimentos mediante tecnologías IoT representa un avance significativo en la protección de la salud pública. Estos sistemas permiten una vigilancia continua y en tiempo real del estado de los alimentos desde su producción hasta su consumo, facilitando la detección temprana de posibles riesgos y garantizando la calidad y seguridad de los productos alimenticios. (Mario, 2014). Al aprovechar los datos recopilados por estas plataformas IoT, se puede establecer un mecanismo efectivo para filtrar y determinar el estado deseado de los productos alimenticios, asegurando que estén libres de contaminantes y nutrientes intactos para el consumo humano.

Finalmente, la necesidad imperiosa de abordar el problema de las ETAs desde una perspectiva integral, que combine la recopilación de datos, la experiencia histórica y el uso de tecnologías innovadoras. Al hacerlo, fortaleceremos la capacidad de prevención y al mismo tiempo controlar las enfermedades transmitidas por alimentos, protegiendo así la salud y el bienestar de la población en general.

#### <span id="page-20-1"></span><span id="page-20-0"></span>**1.4 OBJETIVOS**

#### *1.4.1 Objetivo General*

Este proyecto tiene como propósito central desarrollar un prototipo de un sistema embebido que sea capaz de detectar, reconocer y discriminar olores, así como de registrar y analizar los datos resultantes en una plataforma IoT. Este sistema no solo se enfocará en la detección de olores, sino que también buscará distinguir entre diferentes compuestos olorosos, ofreciendo así una capacidad de discriminación.

#### <span id="page-20-2"></span>*1.4.2 Objetivos Específicos*

• Investigar y seleccionar el sensor más adecuado para el sistema embebido propuesto, evaluando las características técnicas de cada sensor, como su sensibilidad, selectividad, rengo de detección y su tiempo de respuesta para así determinar cuál se adapta mejor para para la captura de olores.

• Diseñar y desarrollar el circuito y la arquitectura del sistema embebido que permita adquirir los datos del sensor de olor seleccionado. Se definirán los elementos más adecuados para el circuito y se establecerá la arquitectura general del prototipo incluyendo la interconexión de los componentes.

• Integrar el sistema embebido con tecnologías de conectividad IoT para hacer posible la transmisión de datos hacia una plataforma desarrollando los protocolos de comunicación necesarios para lograr la transmisión de datos desde el sistema embebido hacia la plataforma IoT.

#### **1.5 METODOLOGÍA**

<span id="page-21-0"></span>Para el desarrollo de este proyecto se va a utilizar la metodología scrum la cual tiene un enfoque en un desarrollo gradual, es decir, en cada ciclo de desarrollo del producto se ira dividiendo en pequeños proyectos los que abarcaran diferentes fases las cuales son: análisis, desarrollo y pruebas.

Este proyecto será realizado en el transcurso de 26 semanas y se realizaran las etapas de esta metodología.

Etapa de análisis: esta etapa constará de dos partes, en la primera parte, se realizará un análisis del alimento en específico en este caso la carne del cual se busca conocer los gases presentes y sus niveles concentraciones, expresadas en ppm. Este análisis ayudará a conocer de manera más detalla las propiedades químicas y físicas del alimento, al igual que se conocerá el proceso de descomposición y liberación de gases, logrando así establecer los fundamentos y requerimientos necesarios para el desarrollo de este prototipo.

Una vez completado el análisis de los gases presentes en el alimento en cuestión; en la segunda parte se realizará una evaluación de los sensores disponibles en el mercado y que se adapten a las características específicas del alimento, adicionalmente se tendrá en cuenta factores como la sensibilidad, precisión, costo, y sobre todo la capacidad para la detección de gases en ppm. Este paso es fundamental, ya que los sensores son los elementos principales que permitirán la implementación y el correcto funcionamiento del proyecto.

Etapa de desarrollo: para esta etapa ya se contara con todos los elementos físicos necesarios para el desarrollo de este proyecto como son el módulo esp32, los sensores seleccionados, el lcd para mostrar los datos, usuarios en firebase y en app inventor, luego

de verificar que se cuenta con los elementos necesarios para comenzar con el desarrollo que tiene como primer paso armar el sistema embebido con todos los elementos, segundo se desarrollara la calibración para cada sensor, para lograr la calibración de cada sensor se ocupara la curva de características de sensibilidad proporcionada por el fabricante con esta gráfica y con el software WebPlotDigitizer se obtendrán los puntos de la curva y así se podrá realizar las ecuaciones lineales y poder determinar la calibración para cada sensor, tercero los datos recopilados serán enviados hacia la plataforma firebase, cuarto se realizara el diseño del front en la plataforma MitAppInventor, quinto una vez terminado el diseño del front en esta plataforma se realizara la conexión desde la plataforma firebase para que se envíen estos datos hacia la plataforma MitAppInventor para la visualización del usuario.

Etapa de pruebas: cuando se finaliza la etapa de desarrollo se inicia con la etapa de pruebas para verificar la precisión de las calibraciones del sensor y si se requiere hacer modificaciones a los códigos existentes o se requiere incorporar nuevos elementos para el funcionamiento de este sistema embebido. Durante esta etapa se llevarán a cabo pruebas para evaluar el rendimiento del sistema en condiciones reales para garantizar la fiabilidad del sistema en diferentes condiciones ambientales.

Cuando se termine de realizar las pruebas, se realizará un análisis de los resultados obtenidos para identificar áreas de mejora y validar la calidad del producto.

#### **2. CAPITULO I**

## **MARCO TEÓRICO REFERENCIAL**

#### <span id="page-23-1"></span><span id="page-23-0"></span>**2.1 ESP32 NODEMCU**

La Figura 1 presenta el módulo ESP32, que constituye una solución completa y certificada que fusiona las capacidades de Wi-Fi y Bluetooth en un solo dispositivo. Además de ofrecer conectividad inalámbrica, integra un procesador con 2 núcleos de procesamiento, con frecuencias ajustables de forma independiente en un rango de 80 MHz a 240 MHz. Este procesador se vincula de manera sencilla con diversos periféricos a través de interfaces como SPI, I2C, UART, I2S, Ethernet, tarjetas SD, así como interfaces táctiles y capacitivas. (Bening, 2020).

#### <span id="page-23-3"></span>**Figura 1**

*ESP32 NODEMCU*

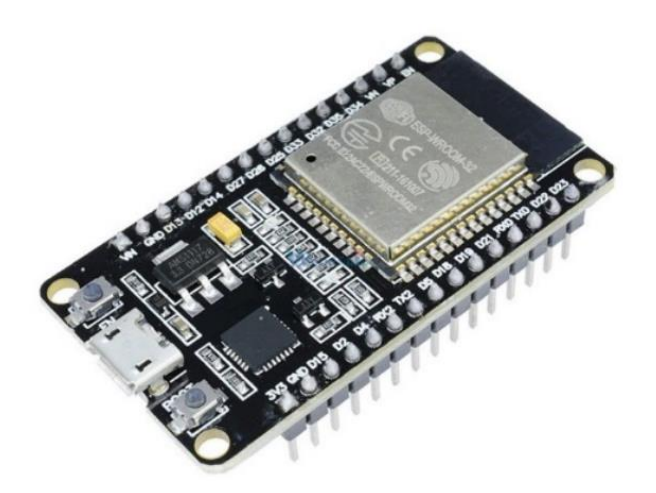

*Nota.* Módulo ESP32 Dev Kit 1. Fuente: (ESP-WROOM-32 ESP32S WIFI Bluetooth, s.f.).

#### <span id="page-23-2"></span>**2.2 LCD-I2C**

Se trata de un display de Cristal Líquido (LCD), ilustrado en la figura 2, que se presenta como una opción económica y accesible para visualizar datos provenientes de un ESP32. El modelo más habitual es el 16x2 (LCD1602), que presenta dos filas con 16 caracteres cada una. Aquellas pantallas LCD que incluyen un módulo I2C simplifican la conexión, ya que posibilitan el uso del protocolo I2C y solo requieren dos pines en el Arduino. (Padín, 2019).

#### <span id="page-24-2"></span>**Figura 2**

*Lcd-I2C*

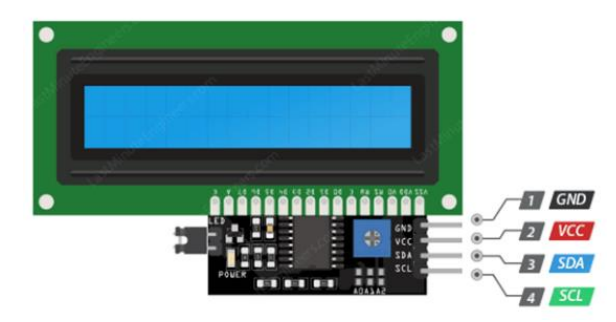

*Nota.* Monitor Lcd-I2C para visualización de los datos en tiempo real. Fuente: (Padín, 2019).

### <span id="page-24-0"></span>**2.3 TIPOS DE SENSORES**

### *2.3.1 Sensor MQ-135*

<span id="page-24-1"></span>El sensor MQ-135, señalado en la figura 3, es un dispositivo para evaluar la calidad del aire y está diseñado para detectar gases que podrían ser potencialmente peligrosos, como NH3 (amoníaco), NO2 (dióxido de nitrógeno), C₂H₆O (alcohol), C6H6 (benceno), CO2 (dióxido de carbono) y CO (monóxido de carbono). Este dispositivo detecta concentraciones de gas en un rango de 10 a 1000 ppm, siendo muy útil para detectar gases perjudiciales para la salud en entornos industriales. Destaca por su rápida velocidad de respuesta, lo que le permite activar dispositivos de manera eficaz. Se presenta en un módulo que puede conectarse fácilmente a un microcontrolador, incluyendo la electrónica básica necesaria para la interfaz con el sensor. Este módulo ofrece salidas tanto analógicas como digitales para facilitar su integración en sistemas electrónicos. (Moviltronics SAS, 2023).

#### <span id="page-25-2"></span>**Figura 3**

*MQ-135*

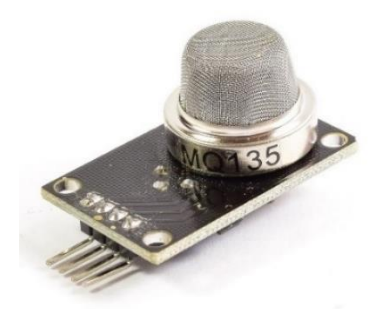

*Nota.* Sensor MQ-135 para detección de gases. Fuente: (Moviltronics SAS, 2023).

#### <span id="page-25-1"></span>**Tabla 1**

*Características MQ-135*

#### **MQ-135**

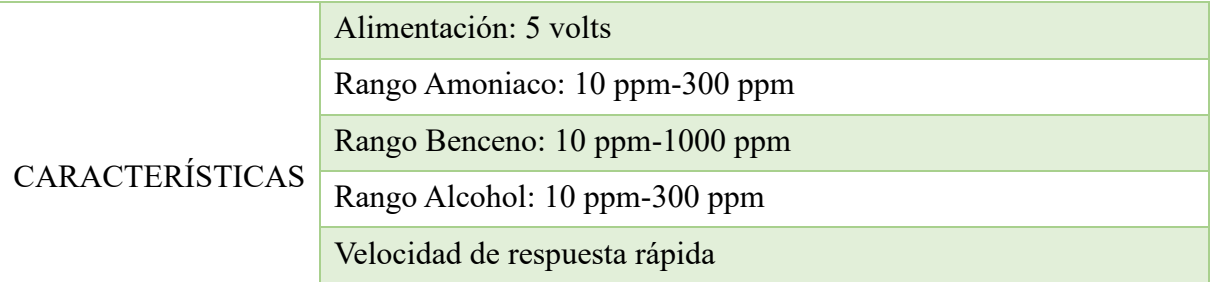

*Nota. Características específicas del sensor de aire MQ-135. Elaborado por: La autora, a través de la página (Moviltronics SAS, 2023).*

#### *2.3.2 Sensor MQ-3*

<span id="page-25-0"></span>En la figura 2, se presenta el sensor MQ-3, un dispositivo de detección de alcohol, que es un sensor electroquímico diseñado principalmente para identificar alcohol y bencina, así como otros gases, y calcular sus concentraciones en el entorno. Este módulo cuenta con un circuito electrónico que facilita la conexión con una tarjeta de desarrollo a través de dos salidas: una analógica y otra digital. Este sensor resulta útil

para medir la concentración de alcohol en el aire o para analizar la presencia de alcohol en el aliento de una persona. (Geek Factory, 2015).

#### <span id="page-26-2"></span>**Figura 4**

*Sensor MQ-3*

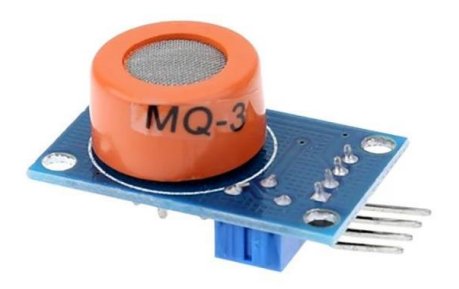

*Nota.* Sensor MQ-3 diseñado para la detección de gases y calcular las concentraciones.

Fuente: (Geek Factory, 2015).

## <span id="page-26-1"></span>**Tabla 2**

*Características MQ-3*

**MQ-3**

|                 | Alimentación: 5 C                                 |
|-----------------|---------------------------------------------------|
|                 | Detección de: Alcohol, Gasolina, Bencina y Etanol |
|                 | Sensible al: Alcohol                              |
| CARACTERÍSTICAS | Rango de detección: 0.05 - 10 mg/L                |
|                 | Temperatura de trabajo: $-10^{\circ}$ C - 50 °C   |

*Nota. Características específicas del sensor MQ-3. Elaborado por la autora, a través de la página (Geek Factory, 2015).*

#### *2.3.3 Sensor MQ-137*

<span id="page-26-0"></span>El módulo de sensor de gas MQ137 de la figura 5 se diseñó para detectar gases como amoníaco (NH3) y monóxido de carbono (CO). Este sensor cuenta con pines digitales que

permiten su conexión a microcontroladores como las placas Arduino, resultando útil cuando se busca detectar un gas en particular. (ElectroStore, 2019). El sensor encuentra aplicación en diversas áreas, incluyendo la monitorización de la calidad del aire, la activación de alarmas en caso de fugas de gas, el mantenimiento de estándares de seguridad y el cumplimiento de normativas ambientales, especialmente en entornos hospitalarios. (ElectroStore, 2019).

## <span id="page-27-1"></span>**Figura 5**

*Sensor MQ-137*

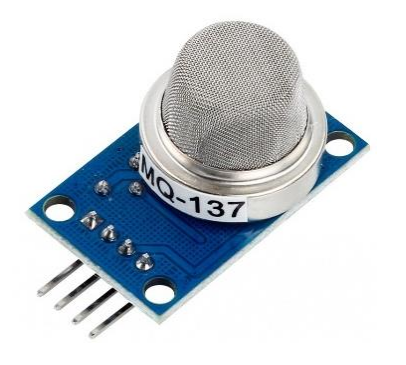

*Nota.* Sensor MQ-137 sirve para la detección de gases con alta sensibilidad para el gas amoniaco. Fuente: (ElectroStore, 2019)*.*

## <span id="page-27-0"></span>**Tabla 3**

*Características MQ-137*

#### **MQ-137**

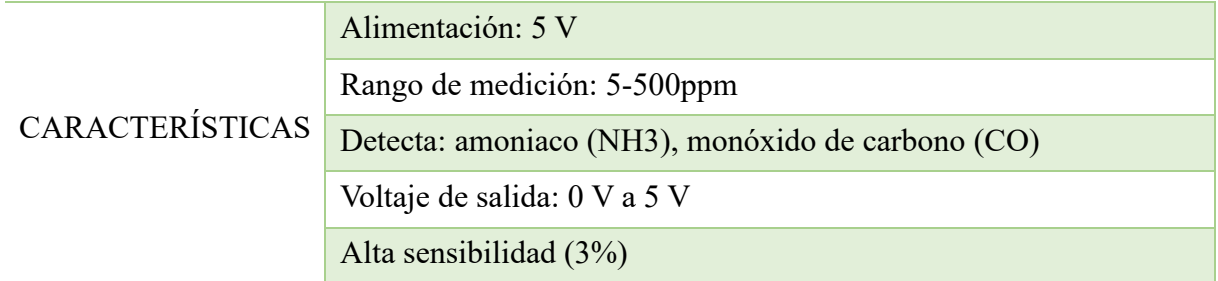

*Nota. Características específicas del sensor MQ-137. Elaborado por la autora, a través de la página (ElectroStore, 2019)*.

#### *2.3.4 Sensor MQ-9*

<span id="page-28-0"></span>La figura 6 muestra el sensor de gas MQ-9, que exhibe una notable sensibilidad frente a la presencia de monóxido de carbono, metano y gas licuado de petróleo (GLP). Su versatilidad y capacidad para detectar diversos gases que contienen CO y combustibles lo convierten en una opción adecuada para varias aplicaciones, además de ser una elección económica. (Megatronica, 2023).

## <span id="page-28-2"></span>**Figura 6**

*Sensor MQ-9*

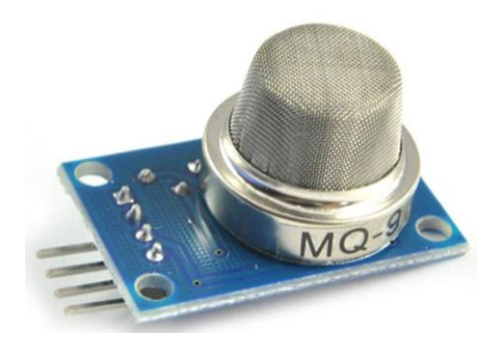

Nota. Sensor de gas MQ-9 con alta sensibilidad para el gas monóxido de carbono, metano y gas licuado de petróleo. Fuente: (Megatronica, 2023)*.*

## <span id="page-28-1"></span>**Tabla 4**

*Características MQ-9*

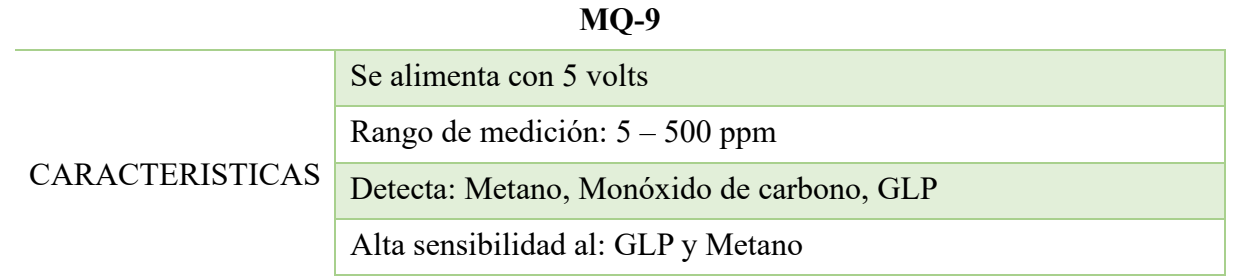

*Nota. Características específicas del sensor MQ-9. Elaborado por la autora, a través de la página. (Megatronica, 2023)*.

#### *2.3.5 Sensor TGS 2602*

<span id="page-29-0"></span>El sensor TGS 2602 que se muestra en la siguiente figura está compuesto por una capa semiconductor de óxido metálico formada sobre el sustrato de alúmina de un chip sensor junto con un calentador integrado. En presencia de gases detectables, la conductividad del sensor aumenta según la concentración de gas en el aire. El TGS 2602 tiene una alta sensibilidad a bajas concentraciones de gases malolientes, como amoníaco y H2S, generados a partir de materiales de desecho en entornos de oficina y hogar. El sensor también muestra una alta sensibilidad a bajas concentraciones de COVs, como el tolueno emitido por productos de acabado de madera y construcción. (Figaro, 2015).

### <span id="page-29-2"></span>**Figura 7**

*Sensor TGS 2602*

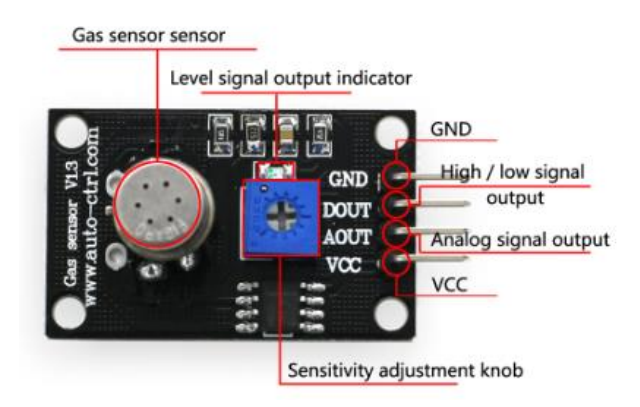

*Nota.* Sensor TGS 2602 con alta sensibilidad a bajas concentraciones de gases. Fuente:

(Figaro, 2018).

#### <span id="page-29-1"></span>**Tabla 5**

*Características Sensor TGS 2602*

**TGS 2602**

| Se alimenta con 5 volts         |
|---------------------------------|
| Rango de medición: $5 - 10$ ppm |
| Detecta: NH3, COV, H2S          |

# CARACTERÍSTICAS Corriente: <60mA Tiempo de respuesta: - 90s

*Nota. Características específicas del sensor TGS 2602. Elaborado por la autora, a través de la página. (Figaro, 2015)*

## *2.3.6 TGS 3870*

<span id="page-30-0"></span>El sensor presentado en la figura 8 detecta metano y monóxido de carbono (CO) aplicando periódicamente dos voltajes de calentamiento distintos. A pesar de su bajo consumo de tan solo 38mW, exhibe una alta sensibilidad y selectividad hacia ambos gases. Además, presenta una baja sensibilidad a los vapores de alcohol, lo que lo hace ideal para aplicaciones donde se requiere una detección precisa y confiable de estos gases. (Sigma Electrónica LTDA, 2023).

## <span id="page-30-2"></span>**Figura 8**

*Sensor TGS 3870*

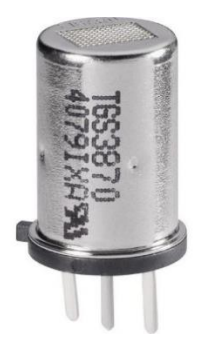

*Nota.* Sensor TGS 3870 con alta sensibilidad a gases como metano y monóxido de carbono.

Fuente: (Sigma Electrónica LTDA, 2023)*.*

## <span id="page-30-1"></span>**Tabla 6**

*Características sensor TGS 3870*

**TGS 3870**

Consume 38mW

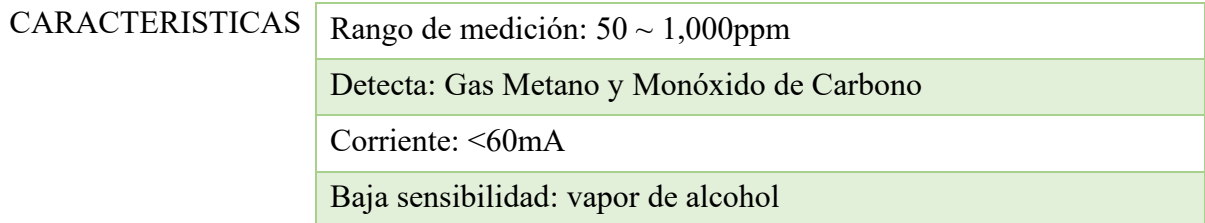

*Nota. Características específicas del sensor TGS 3870. Elaborado por la autora, a través de la página. (Figaro, 2015)*

### *2.3.7 TGS 2600*

<span id="page-31-0"></span>El sensor TGS 2600 muestra una gran sensibilidad ante bajas concentraciones de contaminantes gaseosos presentes en el aire, como hidrógeno y monóxido de carbono, comúnmente asociados al humo del cigarrillo. Este sensor puede detectar hidrógeno incluso a niveles de varias ppm. Cuando detecta la presencia de un gas, la conductividad del sensor aumenta proporcionalmente a la concentración del gas en el aire. Mediante un circuito eléctrico sencillo, este cambio en la conductividad se transforma en una señal de salida que indica la concentración del gas. Gracias a la miniaturización del chip del sensor, el TGS 2600 requiere solamente 42 mA de corriente de calentamiento. (Firgelli Robots, 2021).

### <span id="page-31-1"></span>**Figura 9**

*TGS 2600*

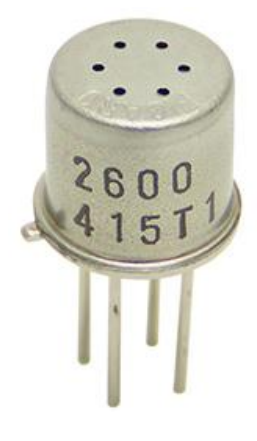

*Nota.* Sensor TGS 2600 con alta sensibilidad a bajas concentraciones de gases. Fuente: (Firgelli Robots, 2021).

## <span id="page-32-1"></span>**Tabla 7**

*Características TGS 2600*

#### **TGS 2600**

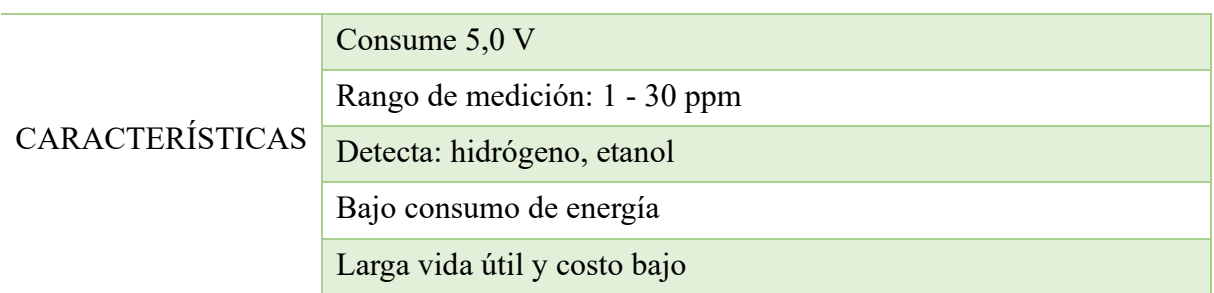

*Nota. Características específicas del sensor TGS 3870. Elaborado por la autora, a través de la página. (Firgelli Robots, 2021).*

### *2.3.8 Sensor de temperatura y humedad DTH11*

<span id="page-32-0"></span>En la figura 10 se muestra el sensor de temperatura y humedad DTH11, un sensor económico tipo capacitivo. La transferencia de datos se lleva a cabo mediante un solo pin digital. Entre sus beneficios se encuentran un extenso alcance de supervisión, una durabilidad prolongada y un consumo de energía bajo.

### <span id="page-32-2"></span>**Figura 10**

*Sensor DTH11*

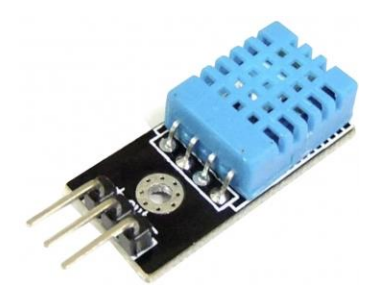

*Nota.* Sensor DTH11 para la detección de temperatura y humedad del ambiente. Fuente: (Velasco, 2015)*.*

## <span id="page-33-2"></span>**Tabla 8**

*Características DTH11*

#### **DTH11**

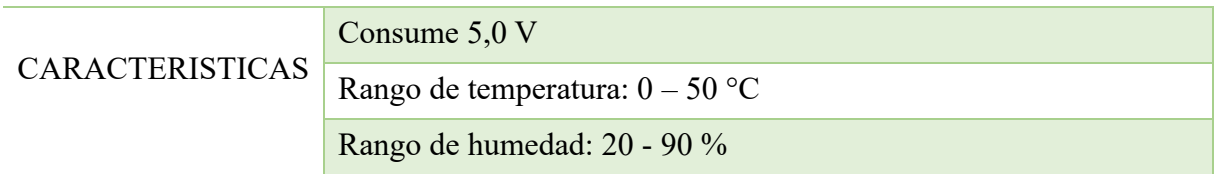

*Nota. Características específicas del sensor de temperatura y humedad DTH11. Elaborado por la autora, a través de la página. (Velasco, 2015)*.

## <span id="page-33-1"></span><span id="page-33-0"></span>**2.4 SOFTWARE**

#### *2.4.1 Arduino IDE*

Para emplear el software de Arduino IDE, se requiere obtener un entorno de desarrollo integrado (IDE, por sus siglas en inglés), como se ilustra en la figura 11. Este IDE consiste en un conjunto de herramientas de software que facilitan el desarrollo y la documentación de todo el código necesario para el funcionamiento deseado de Arduino. Asimismo, proporciona una interfaz que simplifica la escritura, depuración, edición y documentación de todos los programas, denominados también como "Sketches", de manera fácil y accesible. (Aguayo, 2014).

#### <span id="page-33-3"></span>**Figura 11**

*Arduino IDE*

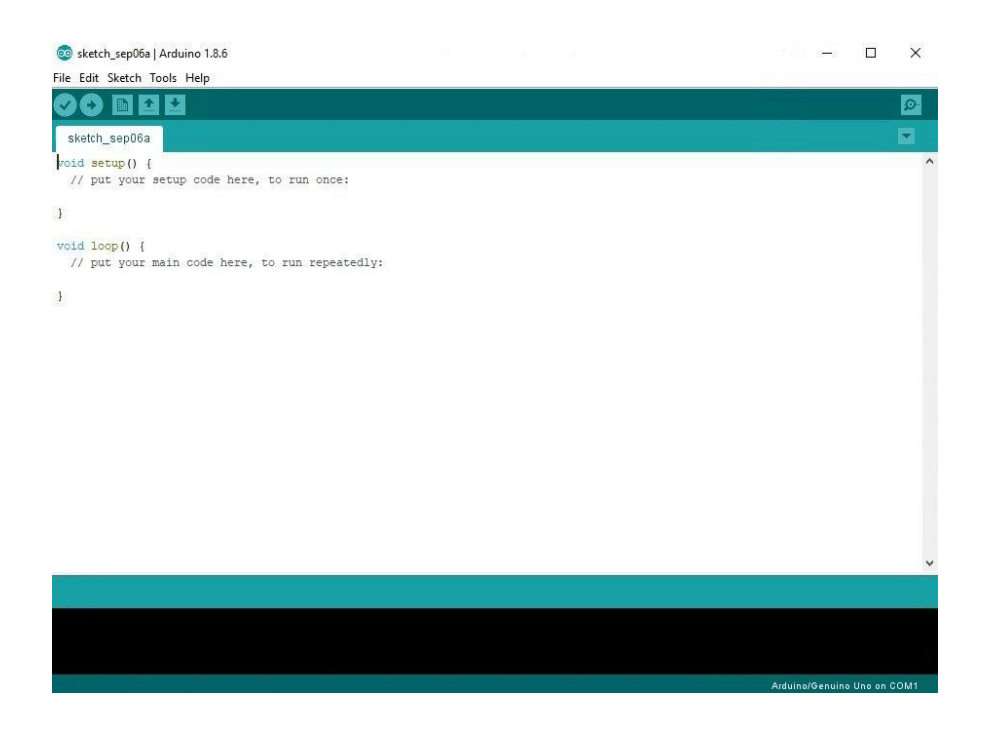

*Nota.* Interfaz de Arduino IDE donde se desarrollará el código fuente para el presente proyecto. Fuente: (Aguayo, 2014)*.*

#### *2.4.2 Firebase*

<span id="page-34-0"></span>La plataforma Firebase, presentada en la figura 12, ha sido creada por Google y representa una solución en la nube orientada al desarrollo de aplicaciones móviles y web. Se encuentra disponible en múltiples plataformas, incluyendo iOS, Android y web, lo que acelera el proceso de desarrollo. (Mora, 2020).

A lo largo del tiempo, se le han integrado más funciones, permitiendo la consolidación de los SDK de productos de Google con diversos propósitos y simplificando su utilización. Es altamente recomendable para aplicaciones que requieren compartir datos en tiempo real. Las funciones de Firebase, diversas y complementarias, se gestionan de manera eficiente desde un solo panel. Es importante destacar que no es obligatorio emplear todas las opciones ofrecidas por la aplicación, brindando la flexibilidad de elegir solo aquellas que resulten más relevantes. Firebase facilita el envío de notificaciones, siendo su implementación y gestión simples. Estas

notificaciones resultan extremadamente útiles para mantener la atención de los usuarios.

(Mora, 2020).

#### <span id="page-35-1"></span>**Figura 12**

*Base de datos en Firebase*

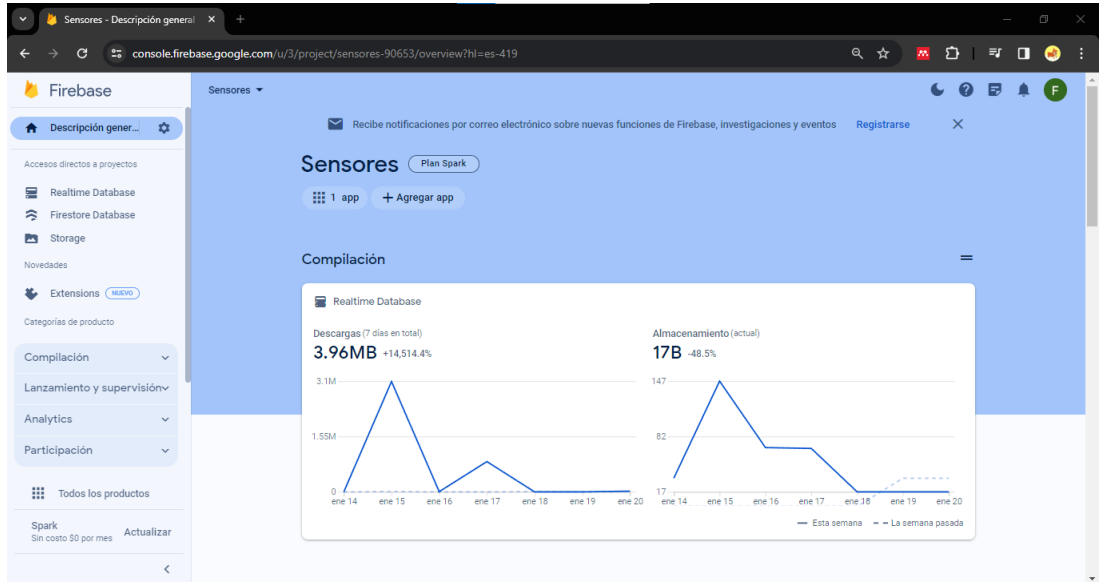

*Nota.* Creación de la base de datos en la plataforma Firebase para visualizar los datos obtenidos de los sensores. Elaborado por la autora.

#### *2.4.3 MIT App Inventor*

<span id="page-35-0"></span>MIT App Inventor es una plataforma creada por Google Labs, como se representa en la figura 13, que posibilita la creación de aplicaciones de software diseñadas para dispositivos Android. Simplifica el proceso de desarrollo de aplicaciones móviles, destinadas a tabletas o teléfonos inteligentes que operan con el sistema Android, mediante el uso de bloques para la programación. App Inventor está específicamente diseñado para desarrollar aplicaciones simples, pero completamente funcionales. Su objetivo principal es democratizar el proceso de desarrollo de software, ofreciendo la oportunidad a los jóvenes de pasar de ser meros consumidores de tecnología a convertirse en creadores activos de la misma. (Rperexp., 2022).
#### *Figura 13*

*Plataforma Mit App Inventor*

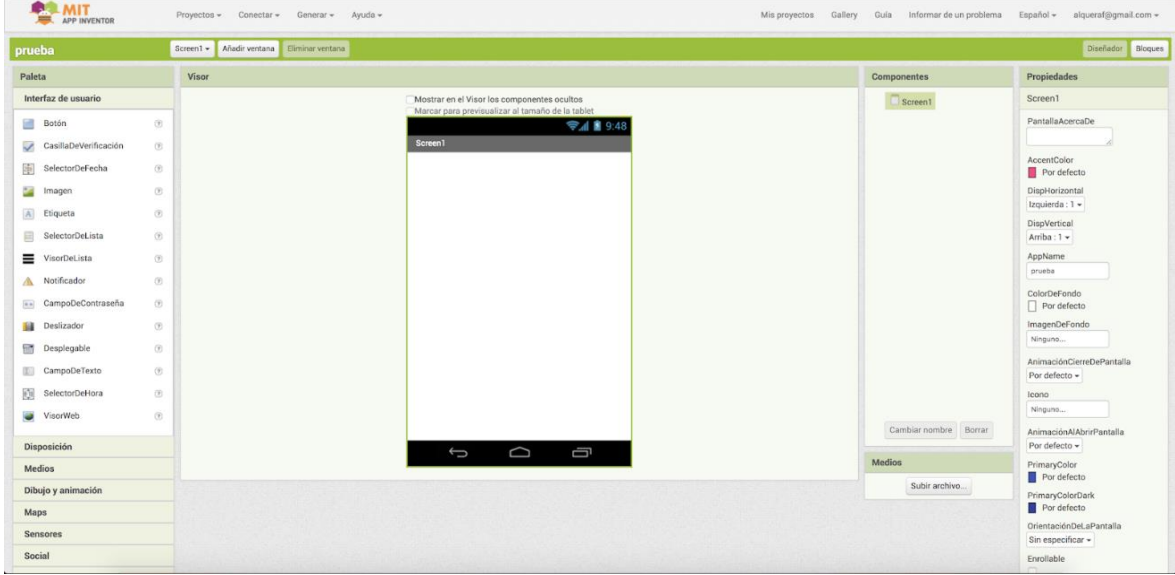

*Nota.* Plataforma Mit App Invetor para visualización de datos en tiempo real desde un dispositivo con sistema operativo Android. Elaborado por la autora.

#### *2.4.4 WebPlotDigitizer*

La figura 14 muestra la herramienta WebPlotDigitizer la cual fue diseñada para extraer datos numéricos de gráficos presentes en imágenes. Su función principal es permitir a los usuarios recuperar información cuantitativa a partir de gráficos que están disponibles solo en formato de imagen, como gráficos incrustados en documentos PDF, imágenes escaneadas o gráficos que no tienen datos disponibles de manera digital. (Rohatgi, 2010)

La herramienta proporciona una interfaz amigable que permite a los usuarios cargar una imagen que contiene un gráfico, definir los ejes del gráfico y luego marcar puntos en las curvas para extraer los valores numéricos correspondientes. WebPlotDigitizer es útil en diversas disciplinas, como la investigación científica, la ingeniería, la economía y cualquier campo que requiera la conversión de información gráfica en datos numéricos para su análisis y procesamiento posterior. (Rohatgi, 2010).

### **Figura 14**

### *Plataforma WebPlotDigitizer*

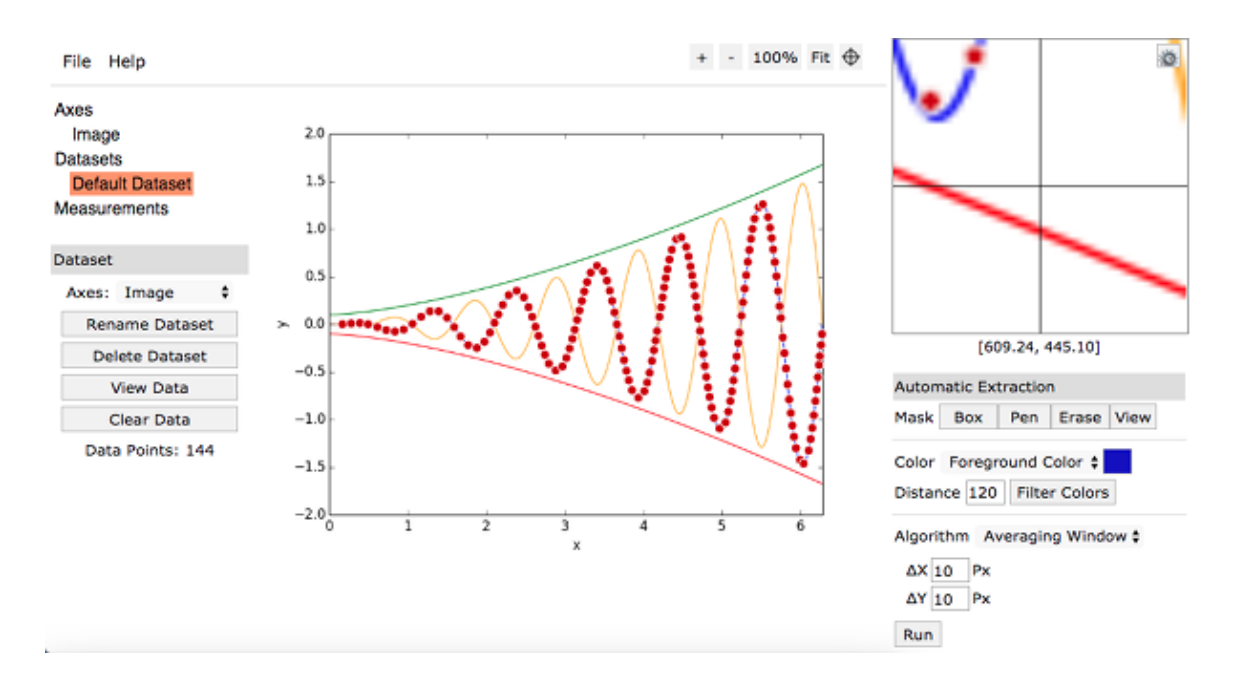

*Nota.* Plataforma WebPlotDigitizer permite extraer datos numéricos de imágenes. Fuente: (Rohatgi, 2010)*.*

# **2.5 TIPOS DE GASES**

#### *2.5.1 Amoníaco NH3*

Según lo indicado por Aguayo, el amoníaco es una sustancia química compuesta por un átomo de nitrógeno (N) y tres átomos de hidrógeno (H3), y puede originarse tanto a través de actividades humanas como por procesos naturales. (Aguayo, 2014) Por la presencia natural del amoníaco en el entorno, todos estamos expuestos regularmente a niveles bajos en el aire, el suelo y el agua. Por lo general, los niveles de amoníaco en el aire varían entre 1 y 5 partes por billón de partes de aire (ppb). (Enfermedades, 2021).

### **Figura 15**

*Molécula de amoníaco*

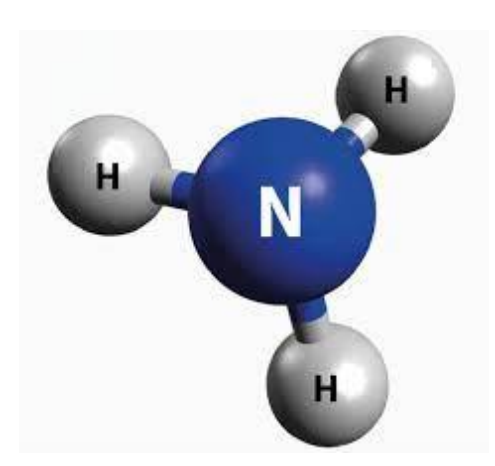

*Nota.* Molécula de amoníaco formado por tres átomos de hidrogeno y un átomo de nitrógeno. Fuente: (Water, 2022)*.*

La percepción del sabor del amoníaco en el agua ocurre cuando los niveles superan los 35 ppm. La Agencia para Sustancias Toxicas y el Registro de Enfermedades menciona que en niveles más bajos de amoníaco pueden encontrarse naturalmente en los alimentos y el agua. La ingesta de amoníaco líquido presente en productos de limpieza para el hogar puede resultar en lesiones quemaduras en la mucosa oral y en la garganta. En caso de contacto con la piel u los ojos, unas pocas gotas de amoníaco líquido pueden provocar quemaduras y lesiones, y un contacto con cantidades mayores puede resultar en quemaduras graves en los ojos que incluso podrían causar ceguera si no se enjuaga rápidamente el área afectada. (Enfermedades, 2021).

### **Figura 16**

*Niveles de amoníaco*

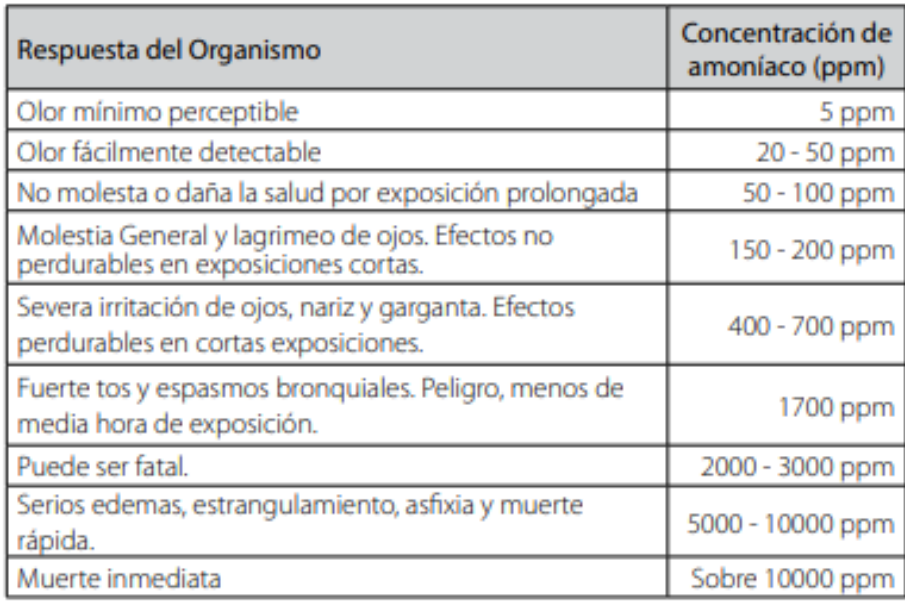

*Nota.* En la figura 16 se muestra los niveles de concentración de amoniaco en ppm y con las respuestas del organismo. Fuente: (Enfermedades, 2021)

#### *2.5.2 Dióxido de Carbono CO2*

La figura 17 muestra el dióxido de carbono, un gas sin color ni olor compuesto por un átomo de carbono y dos de oxígeno, unidos por enlaces covalentes. Naturalmente presente en el aire, las concentraciones de CO2 pueden ir variando entre 300 ppm ~ 550 ppm, estas variaciones dependen de si se está midiendo en entornos urbanos o rurales. El efecto principal del CO2 es la asfixia, como resultado del desplazamiento del oxígeno en concentraciones bastante altas capaces de reducir la concentración de oxígeno por debajo del 20%. En concentraciones elevadas, aproximadamente cerca de 30.000 ppm, pueden surgir síntomas como los siguientes: dolores de cabeza, somnolencia, falta de concentración, mareos y dificultades respiratorias. En ambientes laborales, como oficinas, se comienzan a registrar quejas relacionadas con olores a partir de las ochocientos a mil ppm. (Instituto para la Salud Geoambiental., 2022).

#### **Figura 17**

#### *Molécula de CO2*

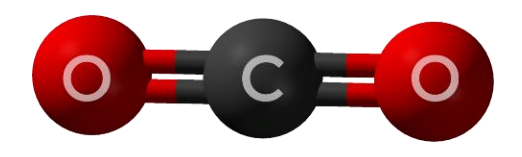

*Nota.* Molécula de CO2 compuesta por dos átomos de oxígeno y uno de carbono. Fuente:

(Sobral & Mendes, 2022)

### **Figura 18**

# *Niveles de CO2*

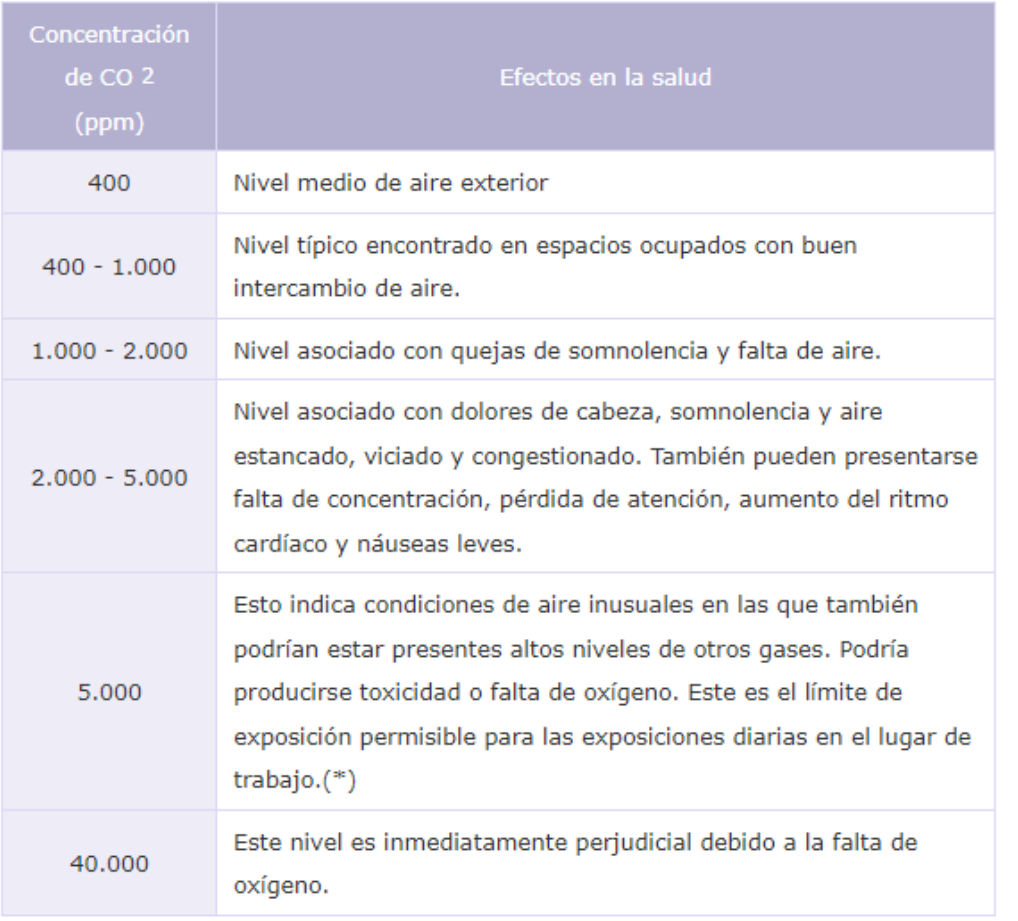

*Nota.* Niveles de concentración de CO2 en ppm y los efectos que producen en la salud. Fuente: (Enfermedades, 2021).

### *2.5.3 Sulfuro de Hidrógeno H2S*

El sulfuro de hidrógeno es un gas incoloro e inflamable con un sabor levemente dulce y un característico olor a huevos podridos; en niveles elevados, puede resultar tóxico. Adicionalmente, es conocido por otros términos como ácido hidro sulfúrico, gas de alcantarilla y sulfuro de hidrógeno. Su olor es perceptible en concentraciones bajas en el aire, que varían entre 0.0005 y 0.3 ppm. Pero, en concentraciones altas, puede perder el sentido del olfato, lo que lo convierte en un compuesto extremadamente peligroso.

# **Figura 19**

*Molécula de H2S*

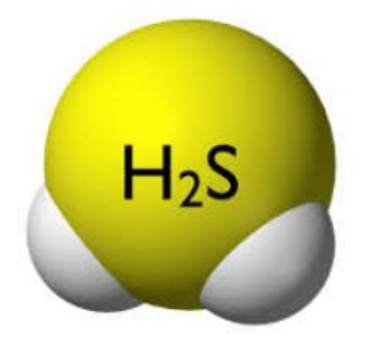

*Nota.* Molécula de sulfuro de hidrógeno. Fuente: (AON Website, 2017).

### **2.6 CARNE**

La carne se caracteriza como la porción muscular adecuada para el consumo, proveniente de animales destinados al sacrificio y procesados bajo condiciones sanitarias apropiadas. Esta definición abarca el tejido muscular en sí, así como las partes de grasa, hueso, cartílago, piel, tendones, aponeurosis, nervios y vasos linfáticos y sanguíneos que están unidos al tejido muscular y no se separan durante la manipulación, preparación y transformación. (Horcada & Polvillo, 2019)*.*

### **Tabla 9**

*Propiedades nutricionales de la carne*

### **PROPIEDADES NUTRICIONALES DE LA CARNE**

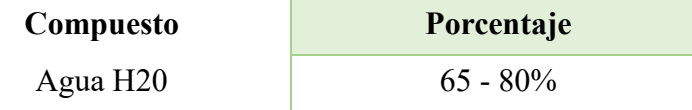

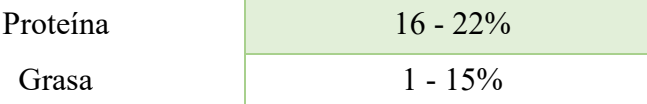

*Nota. Propiedades nutricionales de la carne con los rangos establecidos por Horcada & Polvillo. Elaborado por la autora, a través de la página. (Horcada & Polvillo, 2019)*.

Las propiedades organolépticas de los productos cárnicos pueden cambiar dependiendo de diversos factores, ya sean intrínsecos o extrínsecos. Los factores intrínsecos son aquellos inherentes al propio animal, como su género, edad, especie y raza. Por ejemplo, un corte de carne de cerdo no tendrá el mismo color que uno de carne de res, y la carne de ternera puede tener un color rosado distinto al color rojo intenso de la carne de toro. (Rodriguez, 2017).

El color es una cualidad fundamental que influye en la elección de este producto, ya que un tono demasiado oscuro sugiere que no está en óptimas condiciones; la mioglobina es la proteína responsable de conferir este pigmento a la carne. (Rodriguez, 2017).

La descomposición de la carne puede ocurrir por cambios químicos complejos que ocurren desde que se obtiene el alimento hasta que llega a la mesa del hogar. Estos cambios pueden desencadenarlos por agentes internos y externos. (Escuela Nacional Colegio de Ciencias y Humanidades, 2018). Los agentes externos comprenden microorganismos que proliferan en la superficie de la carne, mientras que los agentes internos incluyen enzimas presentes en los alimentos. La existencia de microorganismos se ve afectada por elementos como la humedad, la temperatura y el pH, y estos microorganismos juegan un papel fundamental en el crecimiento de bacterias, mohos y levaduras. Estos factores interactúan entre sí y provocan alteraciones en las características organolépticas de la carne (como su color, olor y sabor), además de reducir su valor nutricional y generar compuestos tóxicos, lo que hace que el alimento ya no sea apto para el consumo.

#### *2.6.1 Microorganismos*

Las bacterias presentes en la carne suelen originarse a partir del contacto con el cuero del animal, materia fecal o agua durante el proceso de producción. (Lambert y otros, 1991).

#### *2.6.2 pH*

El pH de la carne también juega un papel importante en el crecimiento bacteriano, ya que valores cercanos a 5.5 pueden inhibir parcial o totalmente el crecimiento de ciertas bacterias. (Gill & Newton, 1977).

#### *2.6.3 Temperatura*

La temperatura se presenta como otro factor crucial, ya que temperaturas bajas reducen la velocidad de desarrollo de las bacterias responsables del deterioro de la carne, aunque los efectos inhibidores específicos pueden variar dependiendo de la temperatura y el tipo de bacteria. (Lambert y otros, 1991).

De manera general, las temperaturas bajas tienden a disminuir la velocidad de crecimiento de todas las bacterias responsables del deterioro de la carne, salvo por los efectos específicamente inhibitorios en Pseudomonas spp. Se ha determinado que la temperatura óptima de almacenamiento para la carne refrigerada es de menos uno punto cinco a más menos cero puntos cinco grados centígrados (Gill C. , 1996).

#### *2.6.4 Descomposición*

Durante la descomposición, las proteínas se descomponen en aminoácidos y luego en compuestos nitrogenados e hidrogenados, lo que produce compuestos como amoníaco y sulfuro de hidrógeno, los cuales generan el característico mal olor de la carne en mal estado. (Eurolab, s.f.).

32

Consumir carne en malas condiciones puede provocar infecciones gastrointestinales que van desde leves hasta graves, acompañadas de síntomas como dolor abdominal y vómitos. Por lo tanto, es crucial asegurarse de que la carne se manipule y almacene adecuadamente para evitar la proliferación de bacterias y el riesgo de intoxicación alimentaria. (Eurolab, s.f.).

### **Figura 20**

*Descomposición de la carne*

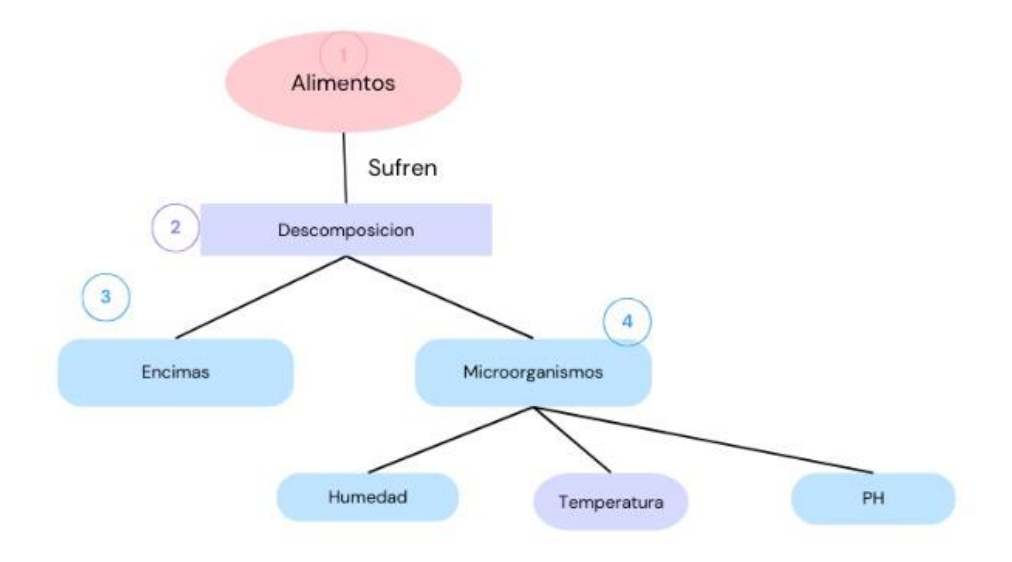

*Nota.* Diagrama del proceso de descomposición de la carne basado en la investigación de la Escuela Nacional Colegio de Ciencias y Humanidades. Elaborado por la Autora.

Como ya se mencionó, la carne puede estar en mal estado por toxinas o por proliferación de bacterias y consumir este producto en malas condiciones puede originar infecciones gastrointestinales que pueden ir de leves a muy graves; también se puede presentar dolor abdominal acompañado de vómitos. (De Pablos, 2022).

### **3. CAPITULO II**

# **MARCO METODOLÓGICO**

En esta sección se abordará la selección del hardware y software requeridos para llevar a cabo el proyecto, seguido de una descripción detallada sobre cómo se implementará el prototipo utilizando los elementos elegidos tanto en términos de hardware como de software, con el fin de satisfacer los objetivos y requisitos establecidos en el proyecto.

### **3.1 REQUERIMIENTOS DEL SISTEMA**

#### **Figura 21**

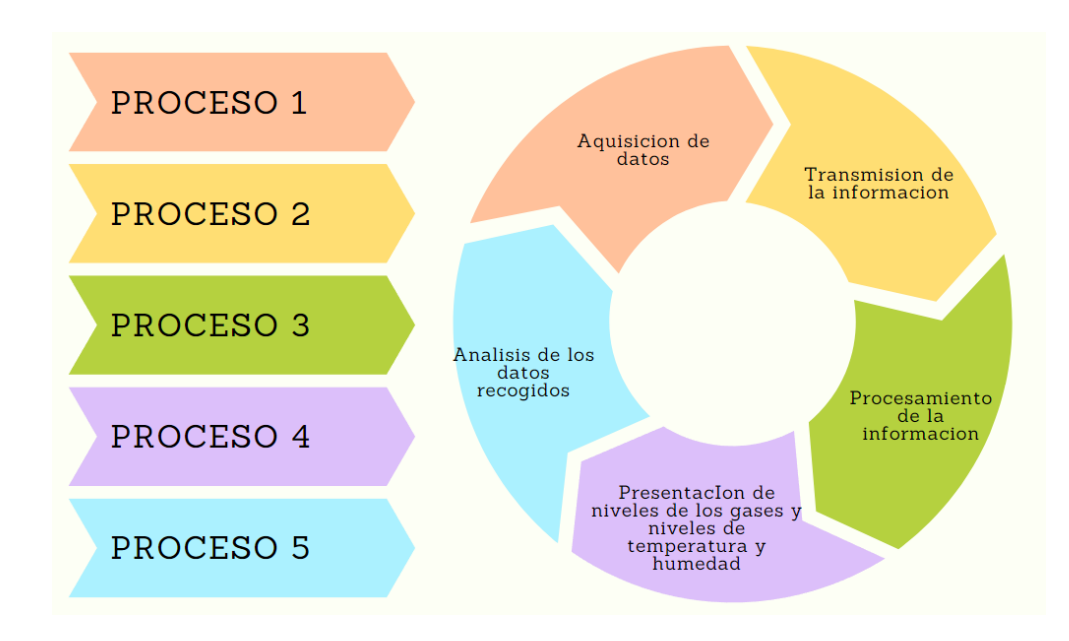

*Procesos del prototipo*

*Nota.* Diagrama de los procesos que llevará a cabo el prototipo para alcanzar los resultados definitivos. Elaborado por la autora.

Los requisitos se mencionan a continuación:

• Adquirir los niveles de concentración en ppm de los gases CO2,

NH3, H2S, temperatura y humedad.

• Procesar los datos adquiridos y acondicionarlos para una

previsualización y transmisión de datos hacia las plataformas IoT

- Presentar los datos mediante un display I2C
- Presentar los datos en la plataforma Firebase.
- Procesar los datos obtenidos en Firebase y acondicionarlos para una previsualización.
	- Presentación de los datos en la plataforma MitAppInventor.

### **3.2 ANÁLISIS DE HARDWARE**

En esta sección se analizará todos los componentes necesarios para el desarrollo del prototipo y se realizará una comparativa por cada componente y las diferentes variaciones de este para de esta forma poder escoger el más adecuado para cumplir con el objetivo de este proyecto.

#### *3.2.1 Análisis sensores MQ*

Los dispositivos de la familia MQ son sensores analógicos diseñados para detectar compuestos químicos presentes en el aire. Cada sensor de esta familia se configura para detectar una o varias sustancias específicas, como alcohol, gases inflamables o sustancias tóxicas. Estos sensores operan mediante un principio electroquímico, donde una resistencia interna experimenta un cambio en su valor cuando es expuesta a determinados gases.

Se necesita un calentador que funcione con un rango de voltaje entre 5 y 12 voltios. En el caso del sensor, es esencial contar con una resistencia RL para cerrar el circuito y posibilitar la creación de un divisor de tensión que pueda ser interpretado por el microcontrolador. El esquema eléctrico de los sensores MQ es bastante simple. Basta con alimentar el módulo conectando los pines de tierra (GND) y de alimentación (5V) al microcontrolador. Para realizar

la lectura digital, es necesario conectar la salida analógica a una de las entradas digitales del microcontrolador.

# **Figura 22**

*Esquema del Sensor MQ*

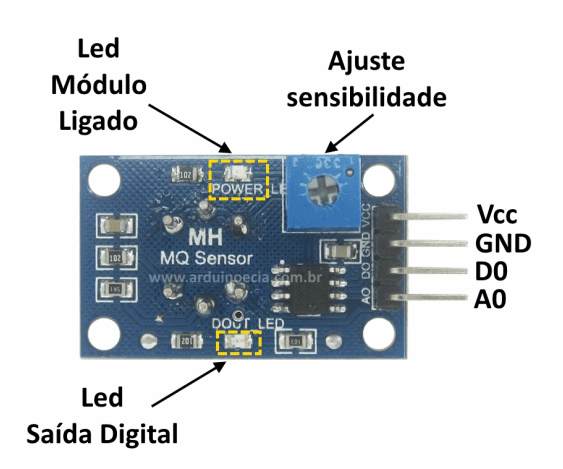

*Nota.* Esquema genérico de los sensores de la familia MQ. Fuente: (Arduino y compañia, 2015)*.*

Para poder determinar que sensor es el más adecuado en la tabla 11 se realiza

un contraste de los sensores de la familia MQ.

## **Tabla 10**

*Comparación entre sensores MQ*

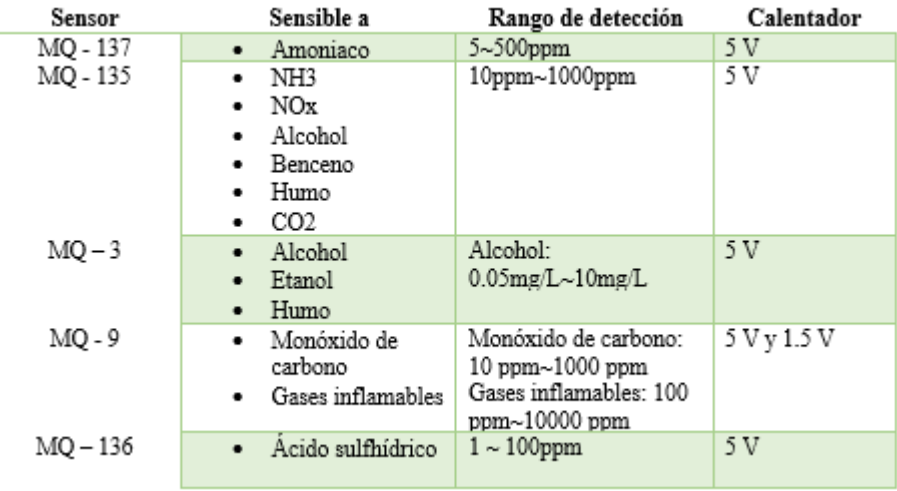

*Nota. Tabla comparativa entre sensores de la familia MQ con los parámetros de sensibilidad, rango de detección y el voltaje que necesitan para funcionar correctamente. Elaborado por la autora.*

#### *3.2.2 Análisis sensores Fígaro*

Los dispositivos pertenecientes a la familia Fígaro ofrecen una diversidad de sensores de gas diseñados para la detección de una amplia gama de gases. Estos van desde gases inflamables como el propano y gases tóxicos como el monóxido de carbono, hasta sensores de calidad del aire destinados a compuestos orgánicos volátiles (COV).

Los sensores Fígaro cuentan con un amplio catálogo de sensores y se los puede filtrar de acuerdo con nuestras necesidades en este caso se escogerá los sensores que sean de uso residencial, nuestros gases objetivos para este tipo de sensor son el Dióxido de Carbono, Amoniaco y el Sulfuro de Hidrogeno y para el rango de detección de escogerá los niveles más bajos en ppm.

A continuación, en la tabla 11 mostrados los resultados de esta búsqueda con los filtros mencionados anteriormente:

#### **Tabla 11**

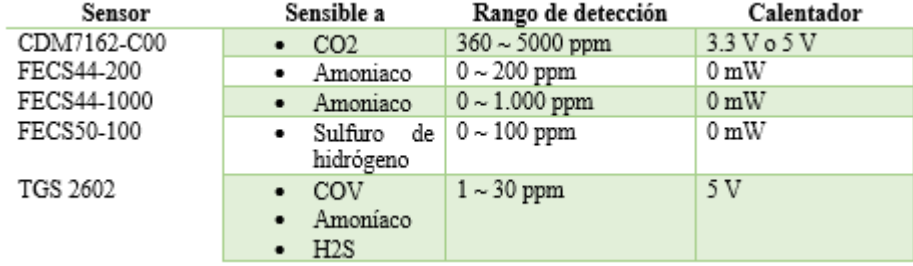

*Comparación entre sensores Fígaro*

*Nota. Tabla comparativa entre sensores de la familia Fígaro con los parámetros de sensibilidad, rango de detección y el voltaje que necesitan para funcionar correctamente. Elaborado por la autora.*

#### *3.2.3 Análisis sensor temperatura y humedad*

Para el desarrollo de este prototipo es fundamental conocer la temperatura y humedad para determinar en qué condiciones se obtiene ciertos resultados y así interpretar mejor los resultados obtenidos.

El sensor DTH11 ayudara con las mediciones de la temperatura y humedad el cual cuenta con 4 pines que son los siguientes: 1 pin de alimentación, 1 pin de datos, 1 pin NC, 1 pin GND; este sensor es compatible con plataformas como son: Arduino, Raspberry Pi y Nodemcu. En la tabla 12 se muestra características más específicas del sensor.

### **Tabla 12**

*Características sensor DTH11*

| Sensor | Rango de medición                                     | Rango de precisión                                | Tiempo<br>sensado | de Calentador                 |
|--------|-------------------------------------------------------|---------------------------------------------------|-------------------|-------------------------------|
| DHT11  | Temperatura: $0 -$<br>50 °C.<br>Humedad: 20% -<br>90% | Temperatura:<br>٠<br>$+2.0 °C$<br>Humedad:<br>5%. | 1 segundo         | $3 \text{V} \circ 5 \text{V}$ |

*Nota. Características del sensor de temperatura y humedad DTH11. Elaborado por la autora.*

#### *3.2.4 Análisis modulo ESP32*

El módulo ESP32 constituye una solución integral y certificada que fusiona las tecnologías Wi-Fi y Bluetooth en un solo dispositivo. Además de ofrecer conectividad inalámbrica, integra un procesador con interfaces diseñadas para la conexión de diversos periféricos. Este procesador dispone de dos núcleos de procesamiento, los cuales pueden operar a frecuencias independientes que oscilan entre 80 megahercios y 240 megahercios.

Los periféricos del procesador facilitan la conexión a una amplia variedad de interfaces externas, como:

# **Tabla 13**

*Periféricos ESP*

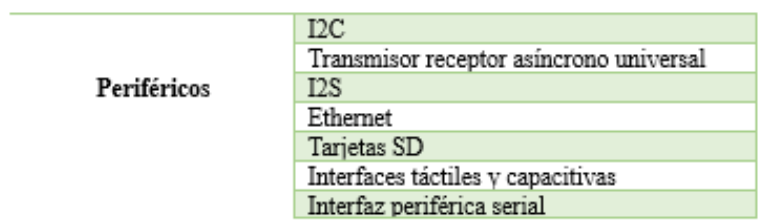

*Nota. Periféricos del módulo ESP32. Elaborado por la autora.*

# **Tabla 14**

*Comparación modelos ESP*

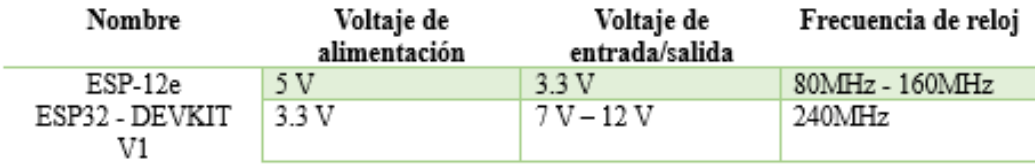

*Nota. Comparación de los modelos de ESP32 existentes en el mercado, esta comparación se hace con los campos voltaje de alimentación, voltaje de entrada y salida que son importantes para poder tener clara la energía que se necesite para que el prototipo función. Elaborado por la autora.*

## *Figura 23*

Mapeo de pines ESP-12e

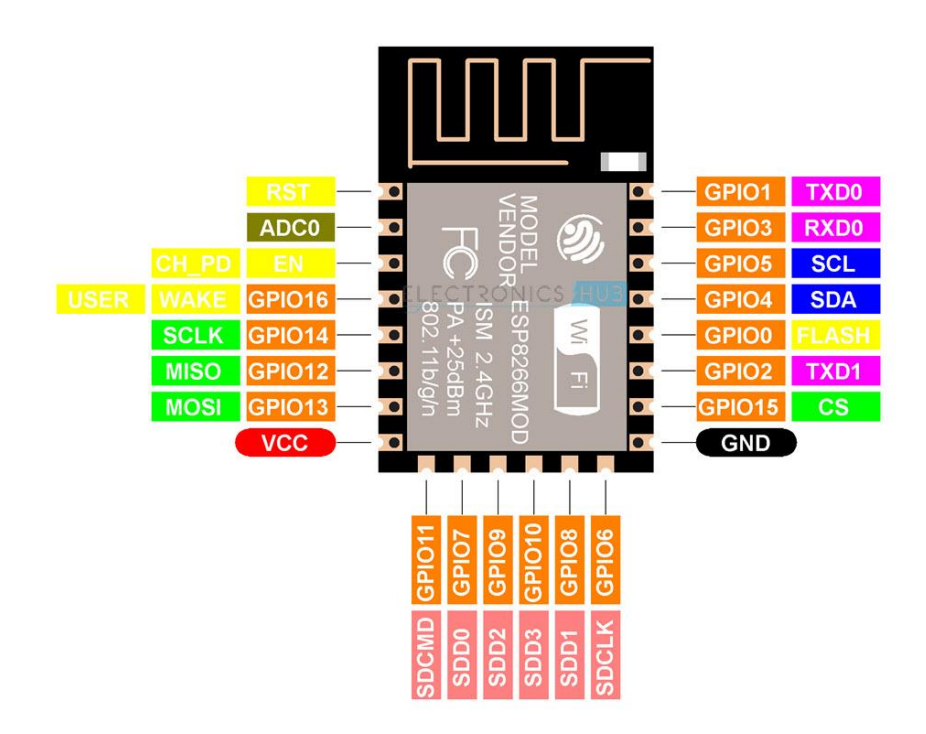

*Nota.* Mapeo de pines de ESP-12e. Fuente: *(ElectroStore, 2019)*.

# **Figura 24**

*Mapeo de pines ESP-32-WROOM*

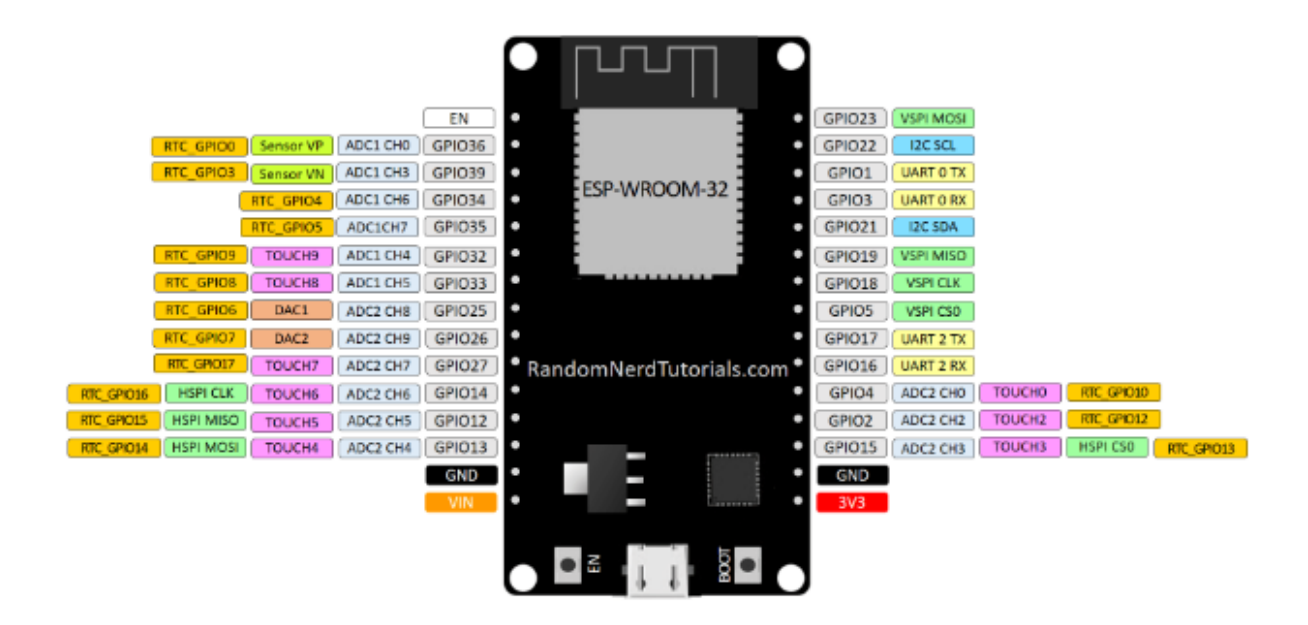

*Nota.* Mapeo de pines de ESP-32-WROOM. Fuente: *(ElectroStore, 2019)*.

### **3.3 ANÁLISIS DE SOFTWARE**

#### *3.3.1 IDE's para sistemas embebidos*

El software de sistemas embebidos se destaca por su eficiencia y su bajo

consumo de recursos. Algunos ejemplos comunes de sistemas embebidos los encontramos en

la tabla 15:

# **Tabla 15**

*IDE's para Sistemas Embebidos*

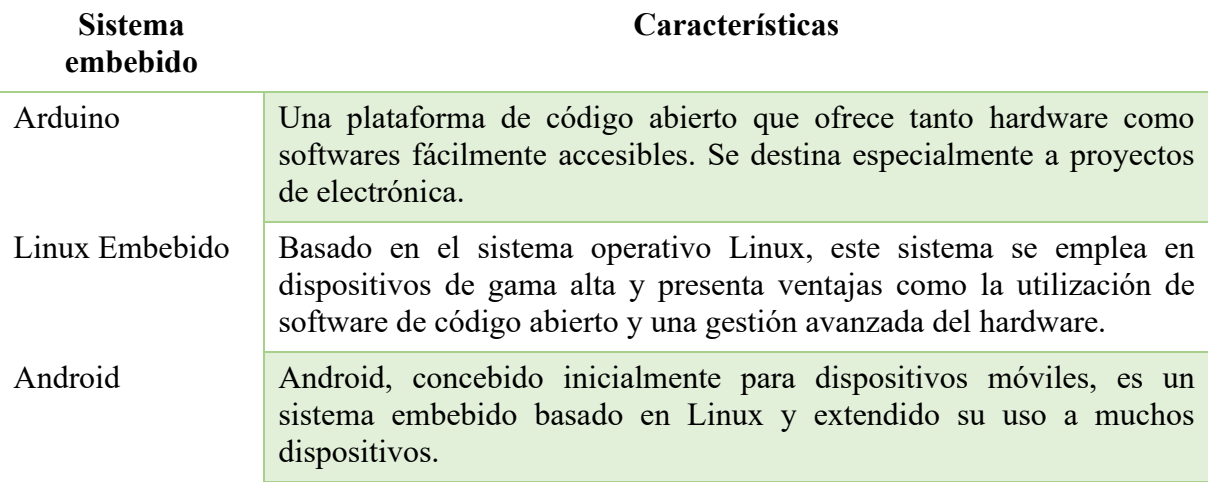

*Nota. IDE's para sistemas embebidos con sus características. Elaborado por la autora.*

#### *3.3.2 Lenguajes de programación*

Adquirir conocimientos sobre lenguajes de programación es esencial para seleccionar el más apropiado y asegurar tanto la eficiencia como la optimización ya que los sistemas embebidos tienen recursos limitados y es necesario escribir un código que sea eficiente y optimizado para así garantizar un rendimiento en la tabla 16 detallamos algunos lenguajes de programación.

### **Tabla 16**

*Lenguajes de Programación*

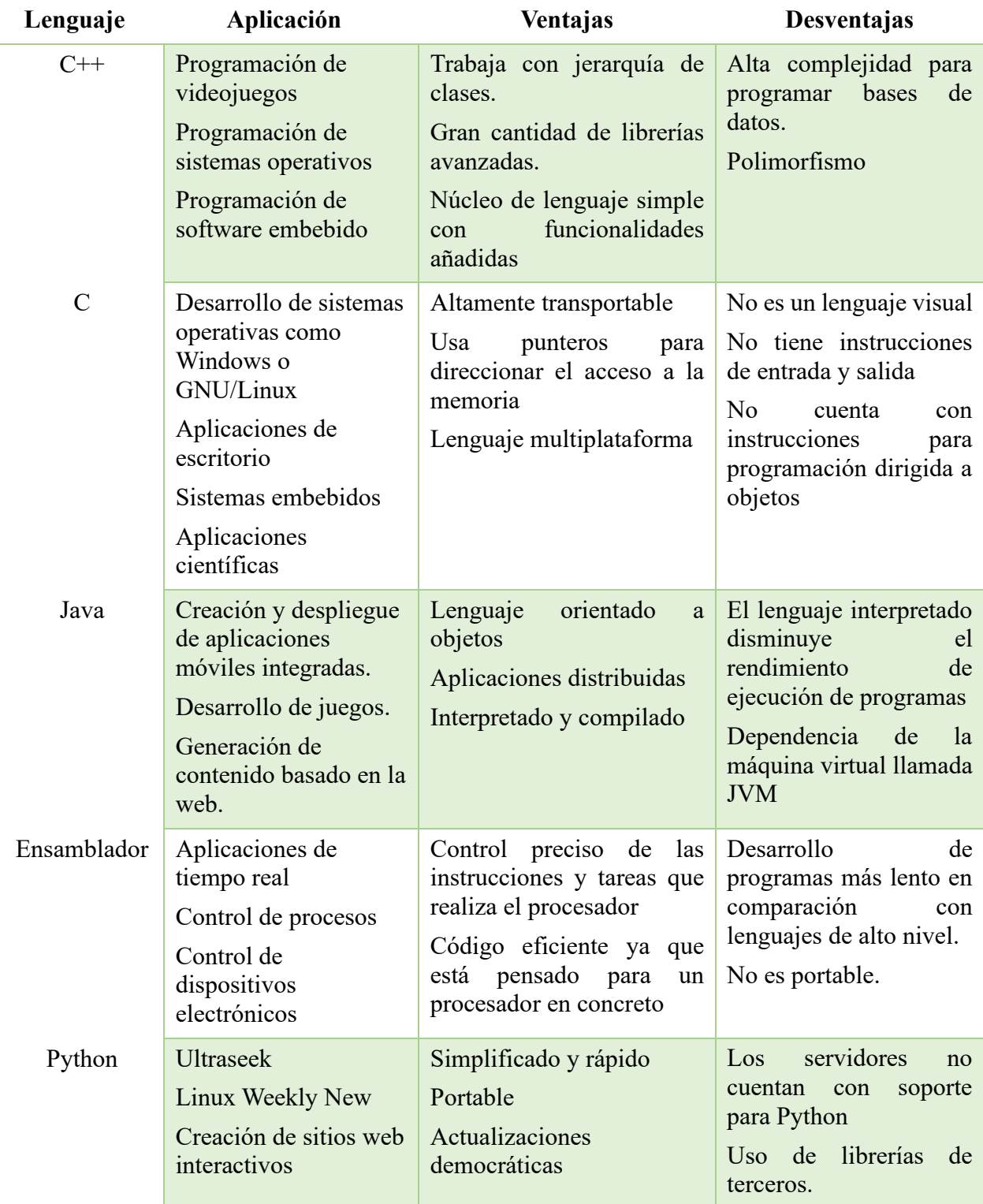

*Nota. Lenguajes de programación con sus ventajas y desventajas y sus principales aplicaciones. Elaborado por la autora.*

### **3.4 PLATAFORMAS**

Es importante analizar las plataformas IoT para enviar datos para garantizar la compatibilidad con los elementos principales de este proyecto, funcionalidad, escalabilidad para realizar mejoras en proyectos posteriores o realizar actualizaciones sin mayor inconveniente, seguridad, facilidad de uso para que sea amigable con el/los usuarios que ocupen este plataforma y así poder llegar a más usuarios y costos que no sean elevados ya que esto aumentaría el valor final a nuestro producto y el proyecto tiene la finalidad de ser de bajo costo.

### **Tabla 17**

*Plataformas IoT*

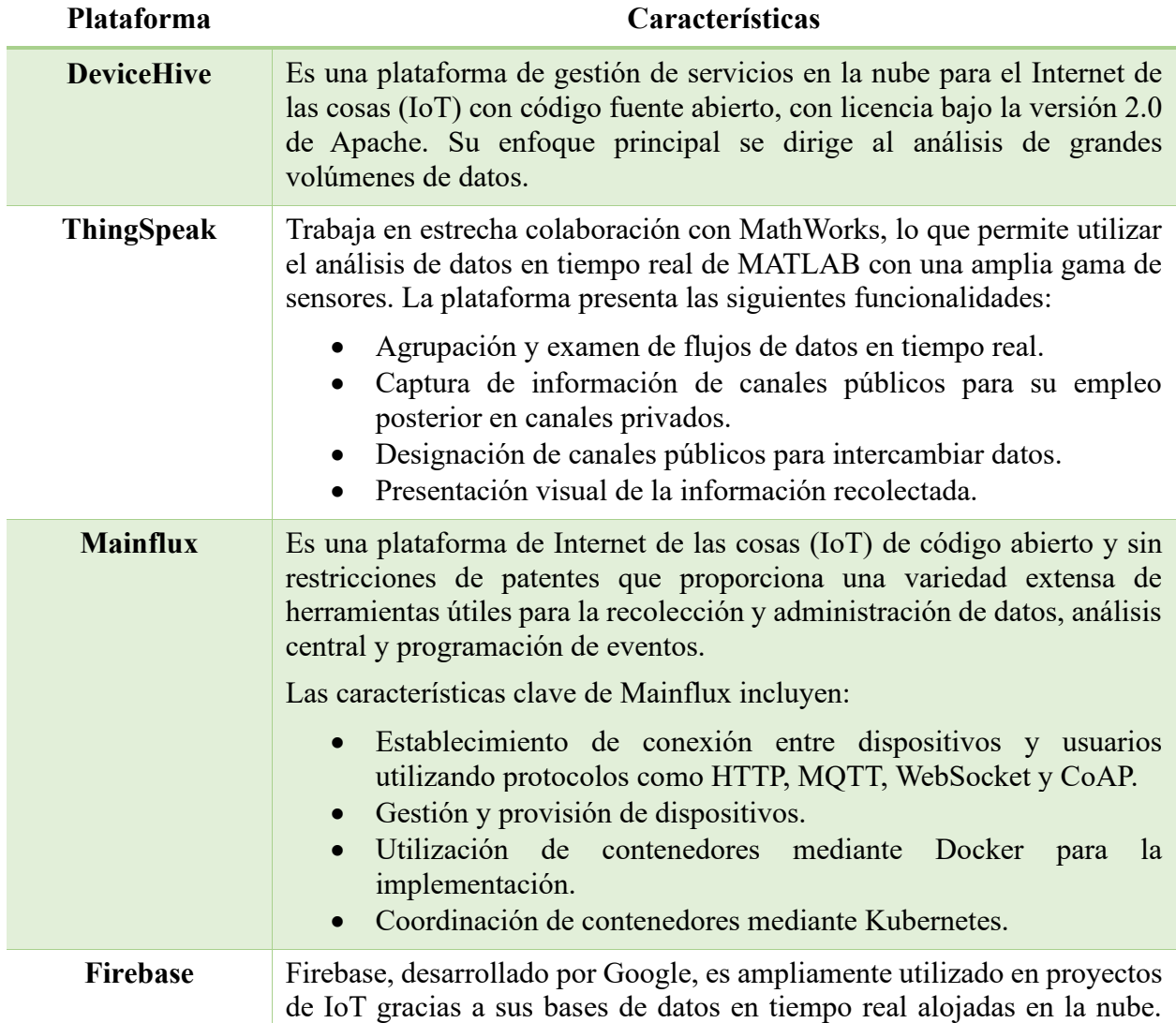

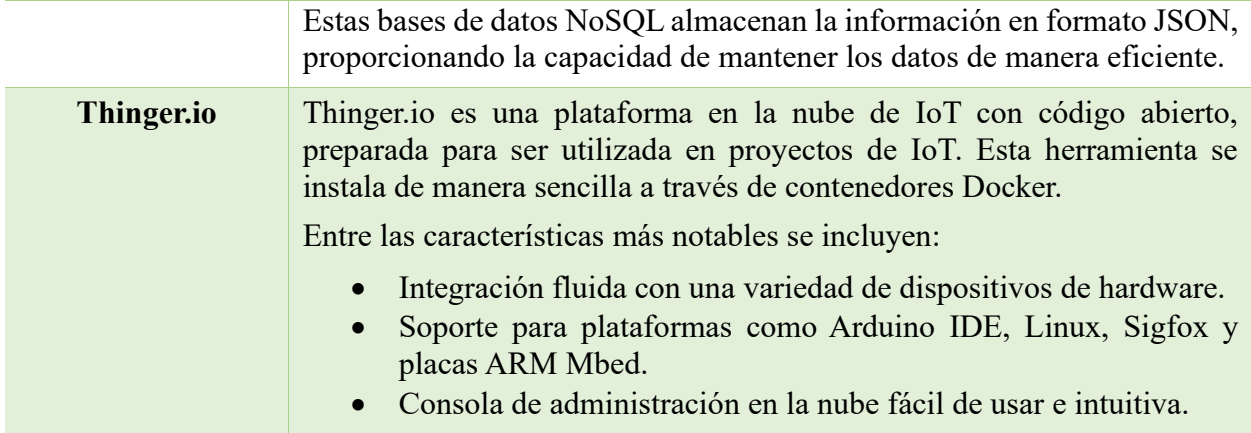

*Nota. Plataformas IoT con sus características principales.*

## **3.5 SELECCIÓN DE ELEMENTOS**

Tras conocer los tipos de sensores del mercado para medir los gases de la descomposición de la carne, se seleccionaron los que más se ajustarán para este proyecto de la tabla 10 y tabla 11.

Para la selección de estos sensores se tomarán en cuenta las siguientes

características:

Rango: el rango es una importante característica para ello se tomó en cuenta los rangos de cada gas en ppm para que el sensor lo pueda detectar.

• Durabilidad: es importante que el sensor elegido cuente con una

larga vida útil pese a las diferentes pruebas que se realice.

• Disponibilidad: se realizó una evaluación para verificar la existencia de estos sensores en el mercado ecuatoriano y en el caso no encontrarse también se evalúo la disponibilidad en el mercado internacional y su tiempo de entrega.

Luego de llevar a cabo una investigación y análisis, se determina que los sensores que satisfacen los requisitos necesarios para detectar amoníaco, dióxido de carbono y sulfuro de hidrógeno en un alimento, específicamente en este caso, la carne, son:

- Sensor MQ-135
- Sensor TGS-2602

# **3.6 DISEÑO**

### *3.6.1 Diseño interfaz Firebase*

Luego de crear una cuenta en Firebase y acceder a la consola en donde se encontrarán los proyectos que ya hemos creado para este caso se debe seleccionar el apartado de "agregar proyecto" como se muestra en la figura 25 y colocar el nombre que se desee.

# **Figura 25**

## *Creación proyecto en Firebase*

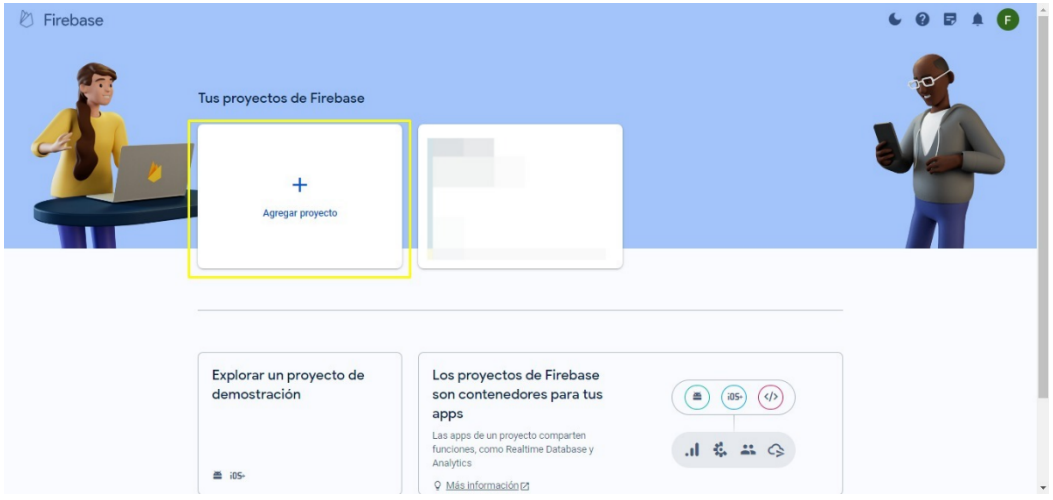

*Nota.* Creación de proyecto en la plataforma Firebase para el almacenamiento de datos. Elaborado por la autora.

En la creación del proyecto del paso 2 deshabilitar Google Analítica indicado en la figura 26.

## **Figura 26**

*Creación del proyecto paso 2*

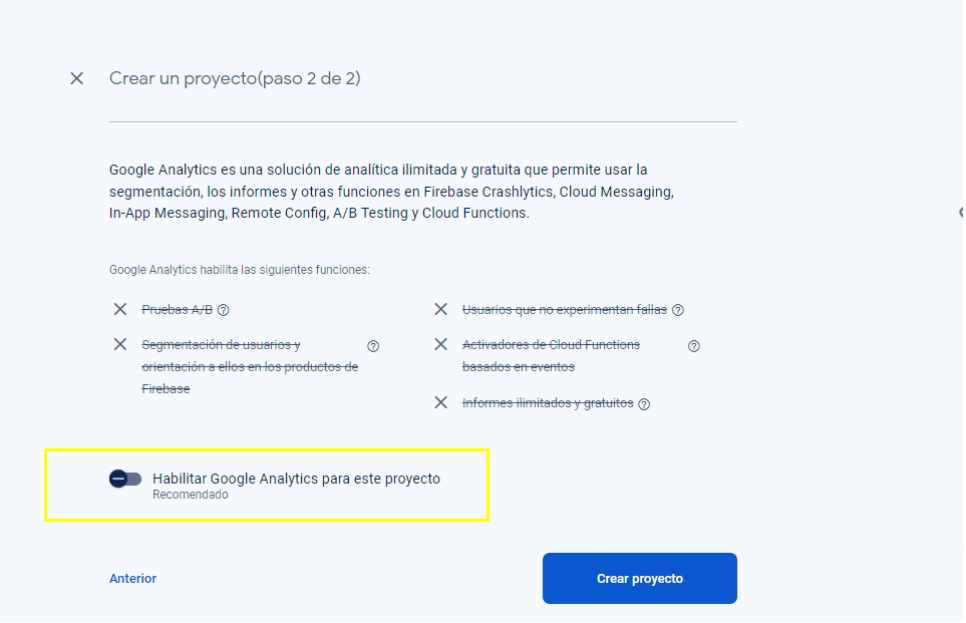

*Nota.* Creación del proyecto en la plataforma Firebase paso 2 donde se debe deshabilitar la opción de Google Analytics la cual proporciona una capacidad ilimitada de generar informes. Elaborado por la autora.

Luego de crear el proyecto aparece la pantalla de la figura 27 en la cual se debe seleccionar web para el registro de la aplicación en Firebase.

# **Figura 27**

*Creación de aplicación*

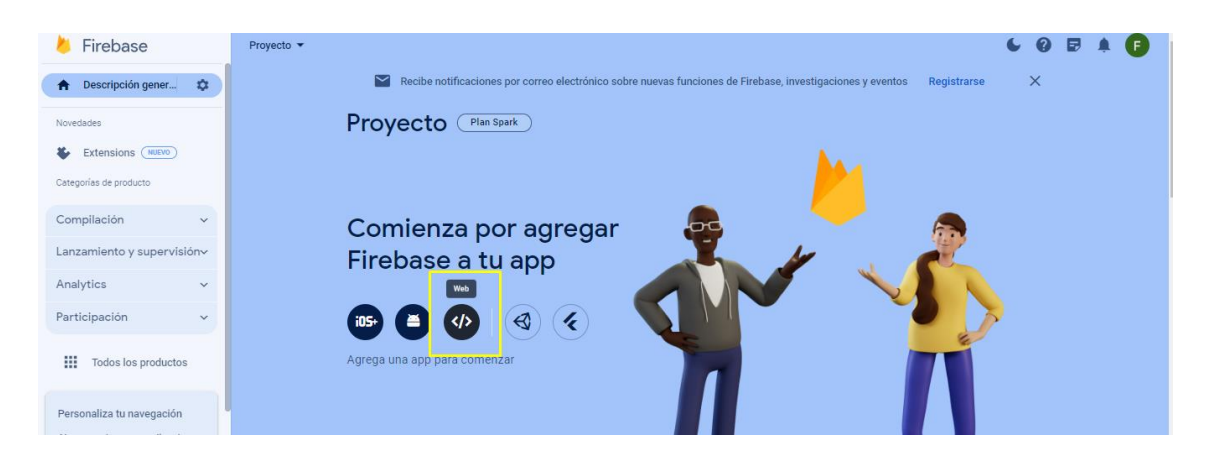

*Nota.* Creación de la aplicación dentro del proyecto creado en la plataforma Firebase. Elaborado por la autora.

En la figura 28 se debe colocar el nombre que se desee para la aplicación y en el paso 2 no se debe cambiar nada.

### **Figura 28**

*Paso 2 Creación de la aplicación*

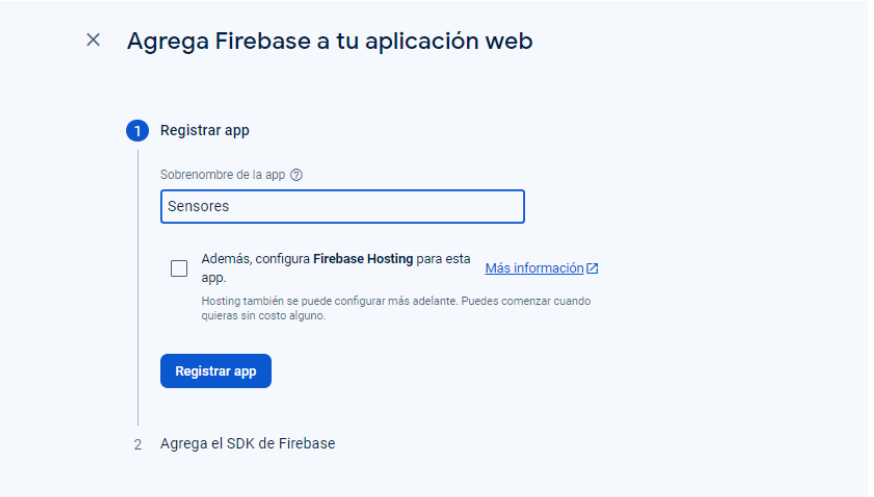

*Nota.* Creación de la aplicación paso 2 colocar el nombre y mantener el resto de los valores por defecto. Elaborado por la autora.

Tras la creación de la aplicación, es necesario optar por la alternativa de "descripción general", tal como se muestra en la figura 29, y posteriormente ingresar a la configuración del proyecto. En dicha configuración, se debe elegir la opción de "cuentas de usuario", siendo crucial asegurarse de que en la sección de "secretos de la base de datos" se haya generado una base de datos con el nombre previamente definido y una contraseña. Esta clave será empleada posteriormente para la transmisión de datos.

#### **Figura 29**

*Obtención de llave de la aplicación*

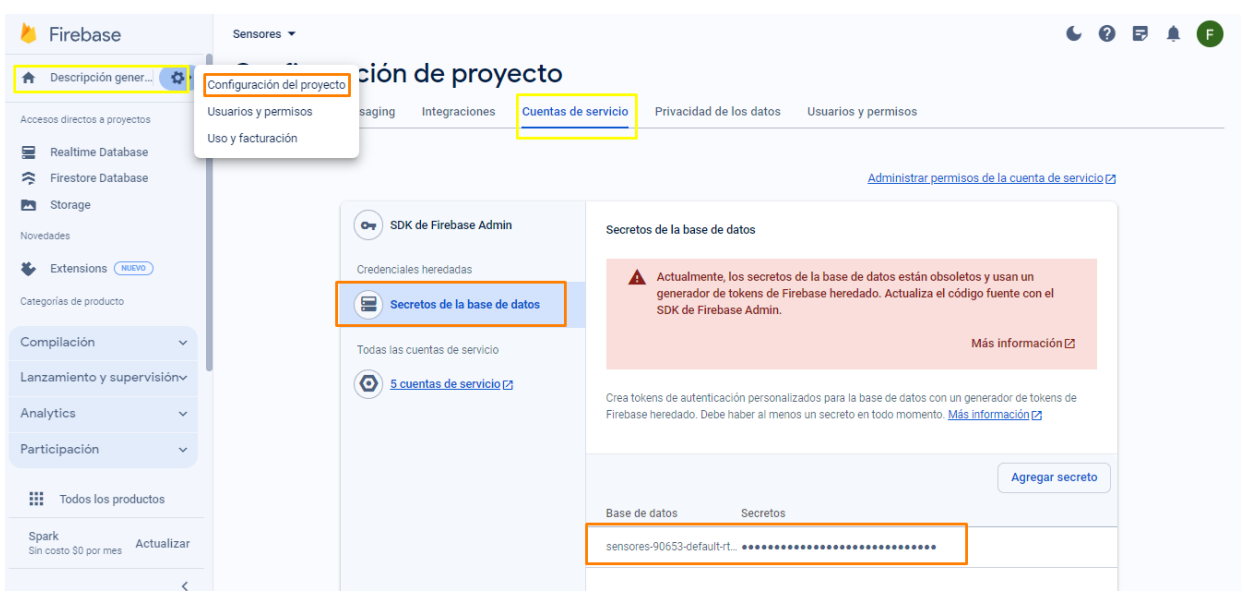

*Nota.* Obtención de la llave del proyecto la cual será usada para realizar la conexión desde el esp32 a la plataforma Firebase. Elaborado por la autora.

### *3.6.2 Diseño interfaz MitAppInventor*

Para utilizar esta plataforma, es esencial crear una cuenta y generar un nuevo

proyecto, donde se puede asignar el nombre deseado, como se muestra en la figura 30.

## **Figura 30**

*Creación del proyecto MitAppInventor*

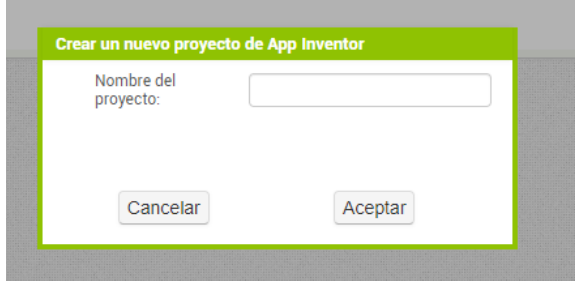

*Nota.* Creación del proyecto en la plataforma MitAppInventor para visualización de los datos desde dispositivos Android. Elaborado por la autora.

Después de crear el proyecto se cargará automáticamente la siguiente ventana como se pude visualizar en la figura 31 es necesario seleccionar del lado izquierdo la pestaña "experimental" y arrastrar firebase para poder obtener los datos de firebase.

### **Figura 31**

*Configuración plataforma MitAppInventor*

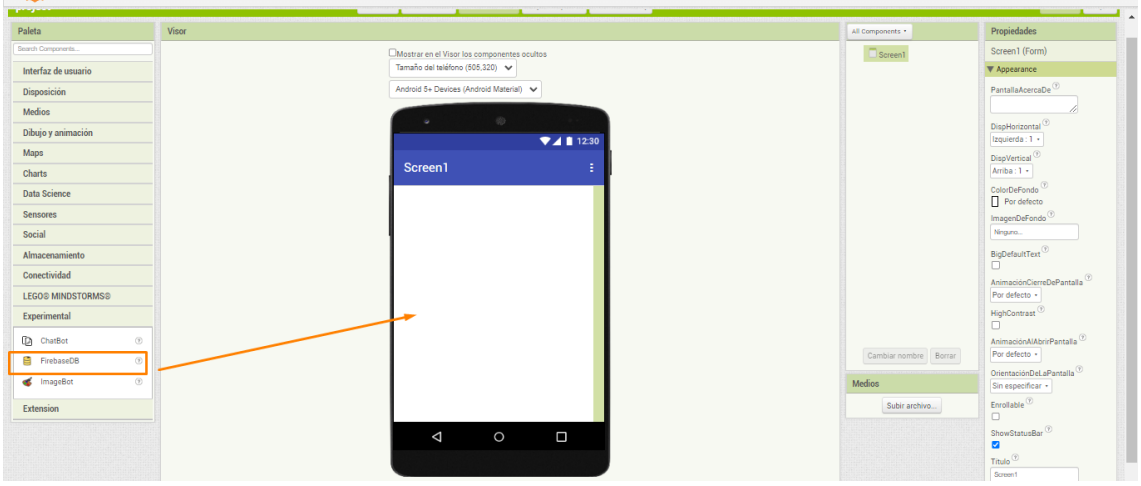

*Nota.* Configuración de la aplicación seleccionando Firebase para obtener los datos desde esta plataforma. Elaborado por la autora.

Continuar con el diseño de acuerdo con las necesidades y que sea del agrado del usuario.

## **Figura 32**

*Diseño del Front de la aplicación*

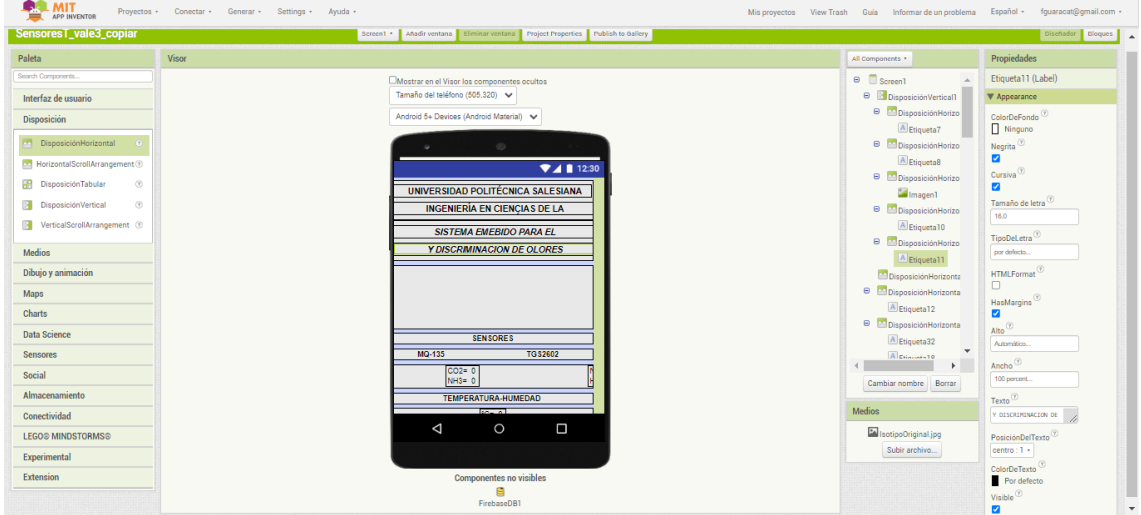

*Nota.* Diseño del front de la aplicación seleccionando los campos necesarios para la visualización de datos. Elaborado por la autora.

La figura 33 se puede apreciar el front terminado de la aplicación esta imagen se puede visualizar descargado la aplicación desde un teléfono Android desde la Play Store y para realizar la conexión solo se necesita el código QR.

### **Figura 33**

*Diseño terminado*

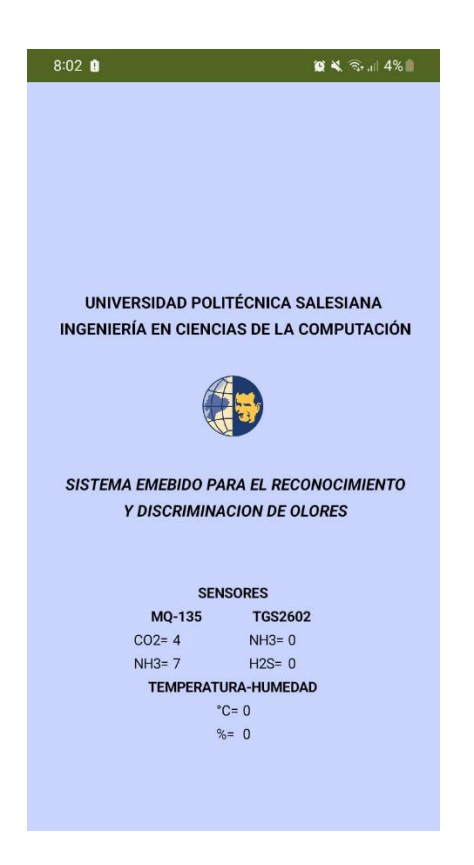

*Nota.* Diseño terminado del front de la aplicación. Elaborado por la autora.

#### *3.6.3 Diagramas de circuitos*

Para el diseño de este prototipo una vez escogido los sensores se realiza un diagrama de circuitos para el sensor MQ-135 mostrado en la figura 34.

#### **Figura 34**

*Diagrama de circuitos MQ-135 y ESP32*

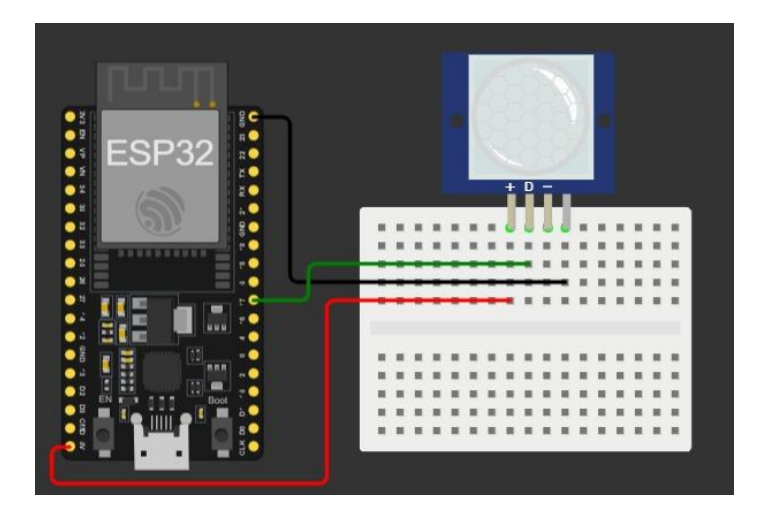

*Nota.* Conexión entre el sensor MQ-135 y el módulo ESP32 al pin 34 y a GND. Elaborado por la autora.

La figura 35 se indica un diagrama de circuitos para el sensor TGS – 2602 y el ESP32.

# **Figura 35**

*Diagrama de circuitos TGS2602 y ESP32*

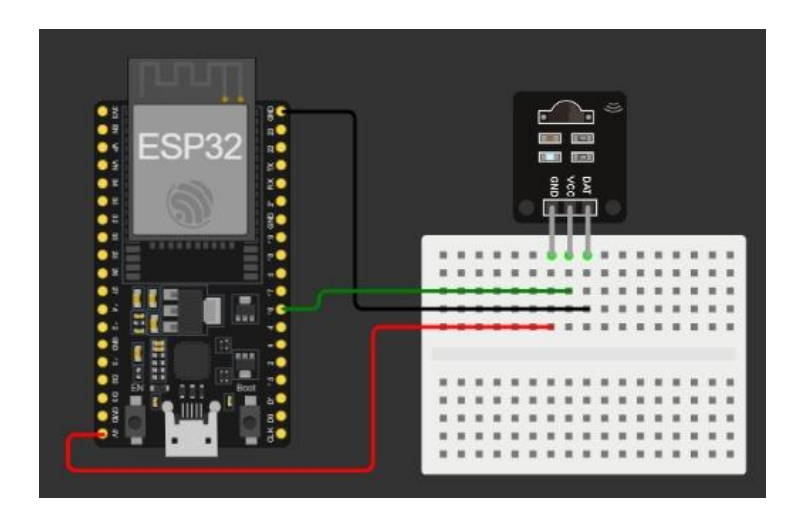

*Nota.* Conexión entre el sensor MQ-135 y el módulo ESP32 al pin 36 y a GND. Elaborado por la autora.

En la figura 36, se observa el diagrama de circuito correspondiente al sensor DHT11 y su conexión con el módulo ESP32.

# **Figura 36**

*Diagrama de circuitos DTH11 y ESP32*

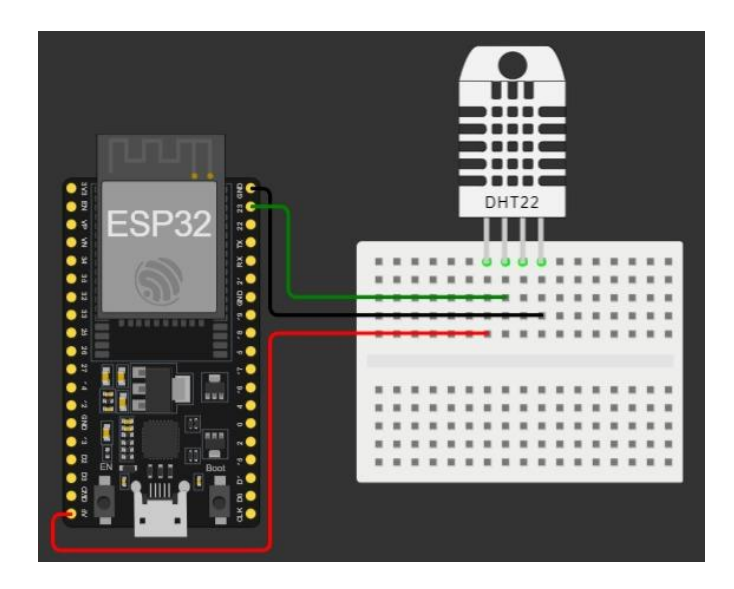

*Nota.* Conexión entre el sensor de temperatura y humedad DTH11 y el módulo ESP32 al pin correspondiente y a GND. Elaborado por la autora.

A continuación, en la figura 37, se muestra el diagrama de circuito que detalla

la conexión de la pantalla LED I2C con el ESP32.

## **Figura 37**

*Diagrama de circuitos LCD I2C y ESP32*

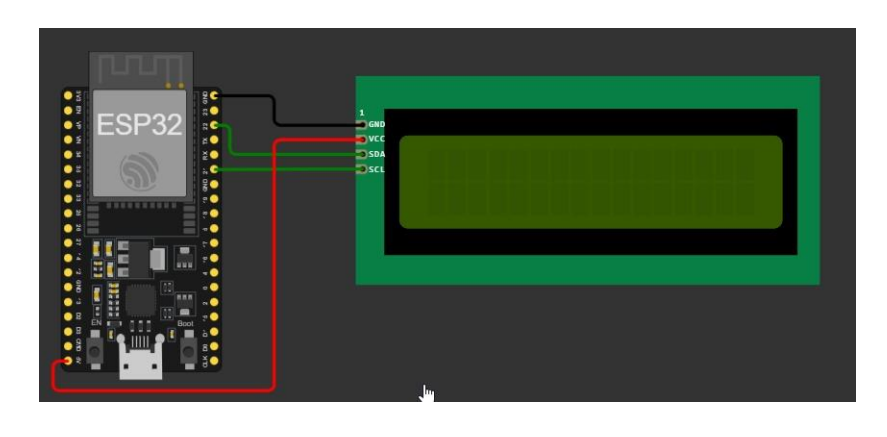

*Nota.* Conexión entre la pantalla LCD I2C y el módulo ESP32 al pin correspondiente y a GND.

Elaborado por la autora.

Finalmente, en la figura 38 se presenta el diagrama de circuitos con todos los elementos previamente mencionados, siendo este el producto final.

### **Figura 38**

*Diagrama de circuitos final*

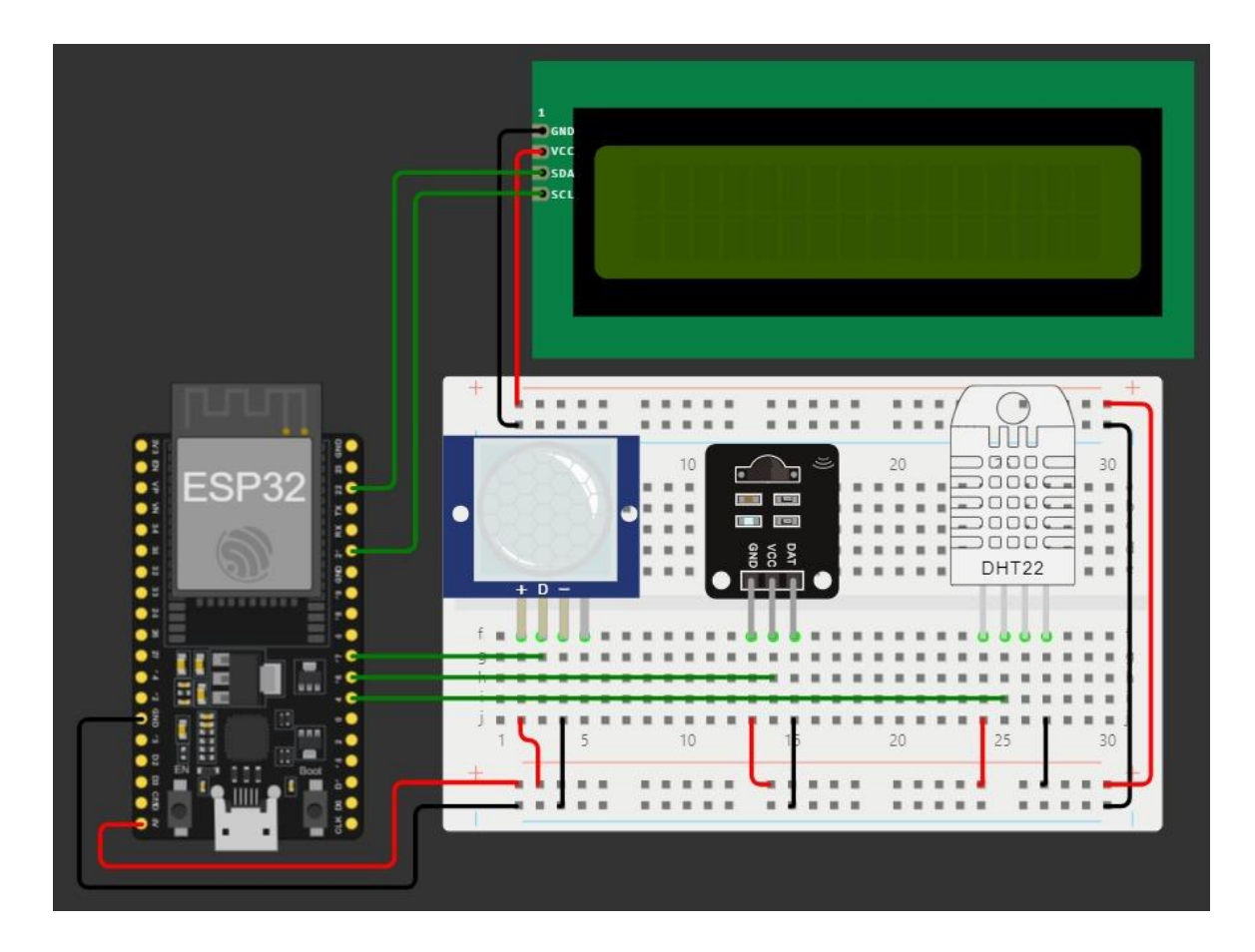

*Nota.* Conexión final entre los sensores MQ-135, TGS2602, DTH11, y pantalla LCD I2C. Elaborado por la autora.

# **3.7 CONSTRUCCIÓN**

#### *3.7.1 Configuración del sensor MQ-135*

Calibrar el sensor es de gran importancia al realizar este proceso se asegura que las mediciones que se realicen posteriormente sean de alta precisión, por ello con ayuda del software WebPlotDigitizer mencionado en el apartado 3.4.4 y con la curva de características propias del sensor se podrá realizar esta calibración de la manera más adecuado.

Para obtener los datos para la calibración del sensor es necesario la curva de características de sensibilidad que se muestra en la figura 39 con esta grafica se seleccionaran los puntos sobre la curva característica de cada gas que se desee obtener.

### **Figura 39**

*Curva características de sensibilidad MQ-135*

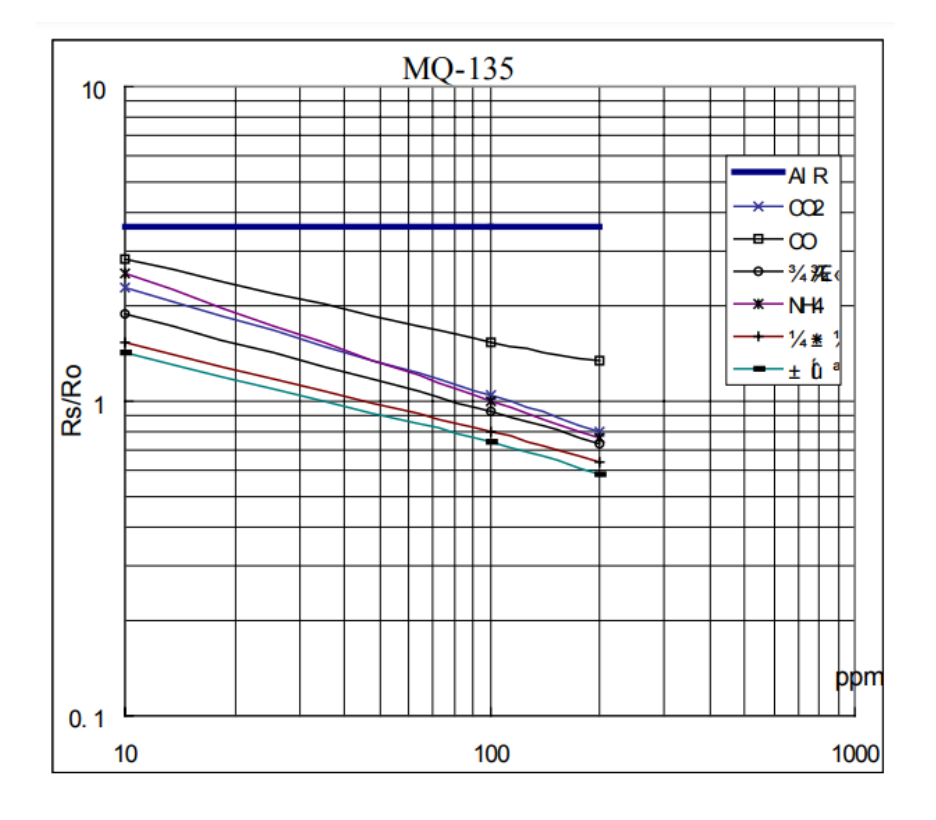

*Nota.* Curva características de sensibilidad de los gases que detecta el sensor MQ-135. Fuente:

*(Coca, 2020)*.

### *3.7.2 Configuración del sensor MQ-135 Dióxido de Carbono*

Se carga la curva característica de sensibilidad de la figura 39 en el software

WebPlotDigitizer y seleccionar en modo grafica 2D.

### **Figura 40**

*Cargar curva de características de sensibilidad*

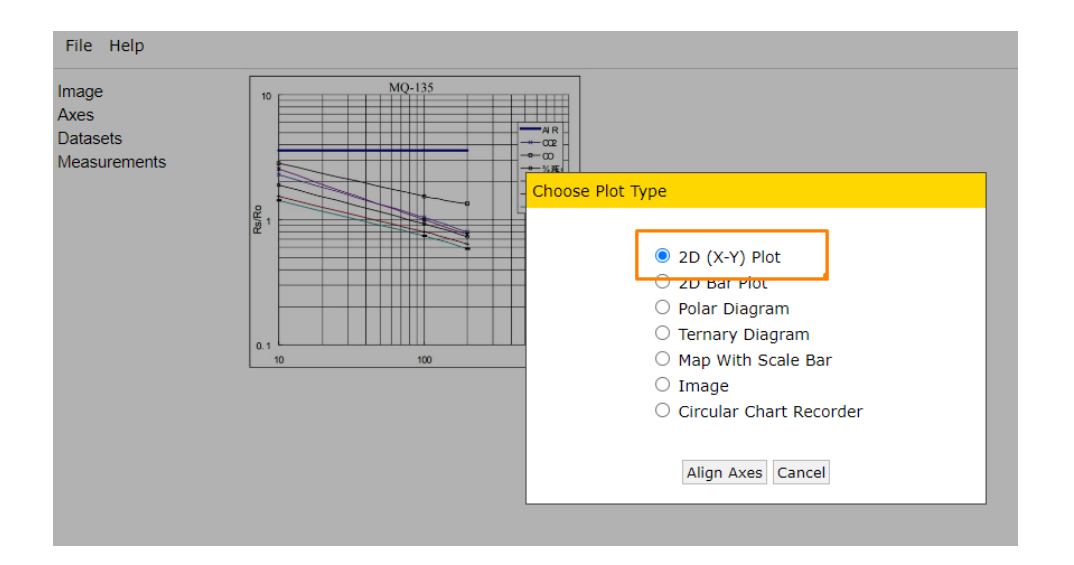

*Nota.* Cargar la figura de curva de características de sensibilidad del sensor MQ-135 en dimensión 2D con los ejes x, y. Elaborado por la autora.

En la figura 41 se indica que se debe seleccionar los ejes x; y lo más preciso que se pueda realizar.

### **Figura 41**

*Selección de ejes*

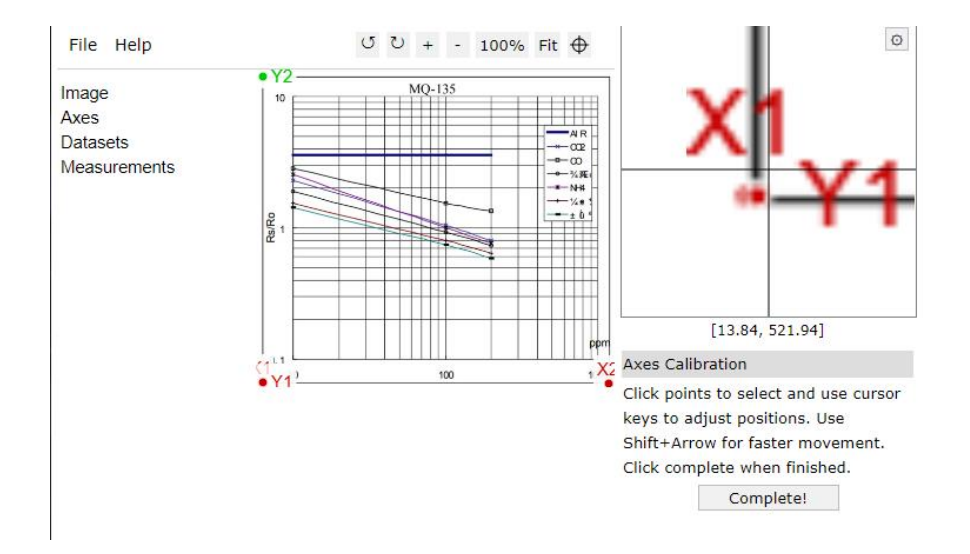

*Nota.* Luego de cargar la figura 40 se debe realizar la selección de los ejes x1, x2, y1, y2. Elaborado por la autora.

En la figura 42 se debe especificar los puntos para x; y de acuerdo con la imagen

39 que es la curva característica de sensibilidad.

### **Figura 42**

*Especificación de puntos x; y*

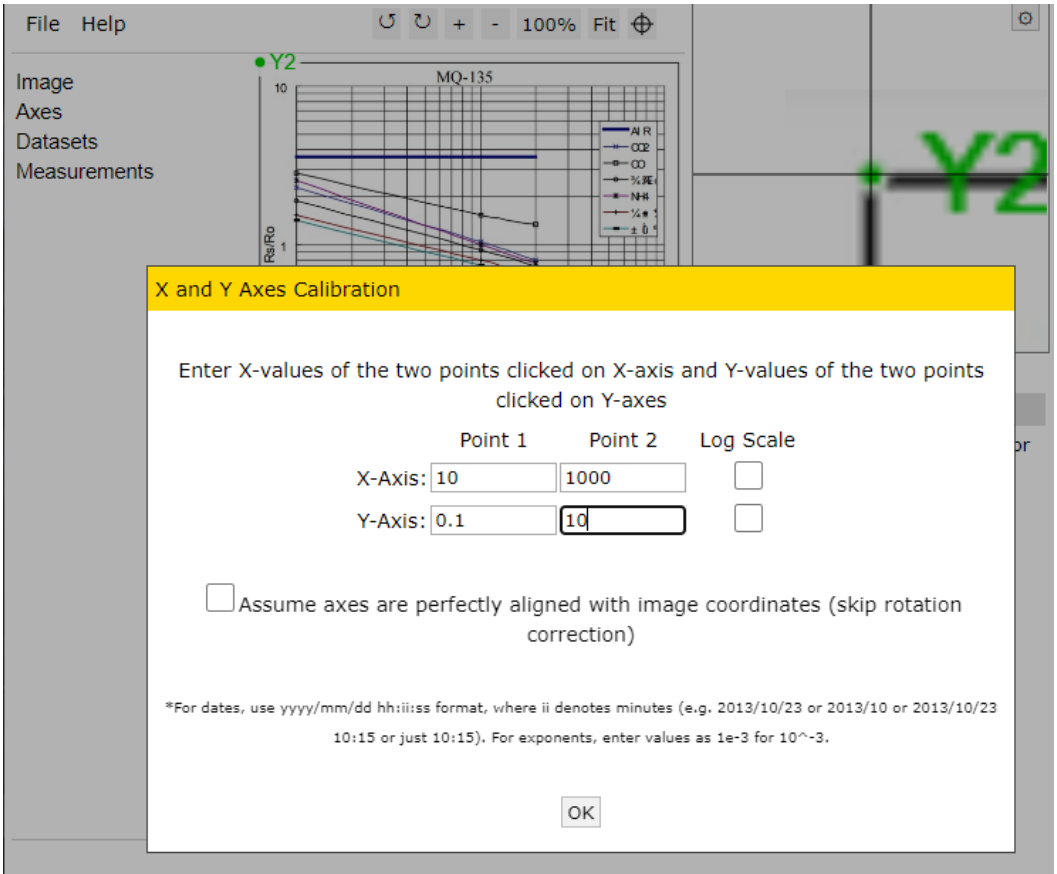

*Nota.* Especificar los valores que se indican en la figura 39 para los puntos x1, x2, y1, y2. Elaborado por la autora.

En la figura 43 se necesita colocar los puntos en cada intersección de la curva para el CO2 para que de esta manera el software proporcione los puntos de manera más precisa y poder realizar los cálculos de mejor manera.

### **Figura 43**

*Selección de puntos de la curva de sensibilidad para CO2.*

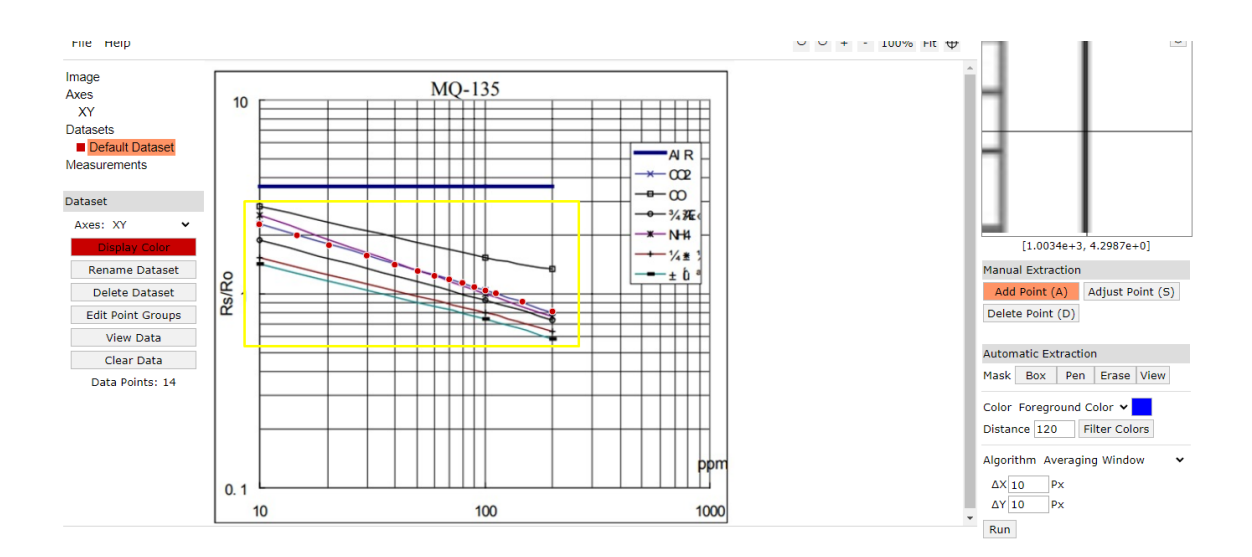

*Nota.* Seleccionar todos los puntos de intersección de la gráfica del gas CO2. Elaborado por la autora.

Después, se procede a elegir en el área de "ver datos" ubicada en el lado izquierdo. Esta opción mostrará las coordenadas de los puntos seleccionados, y a continuación, se descarga el archivo tipo CSV según se ilustra en la figura 44.

# **Figura 44**

*Descargar puntos de la curva en archivo csv*

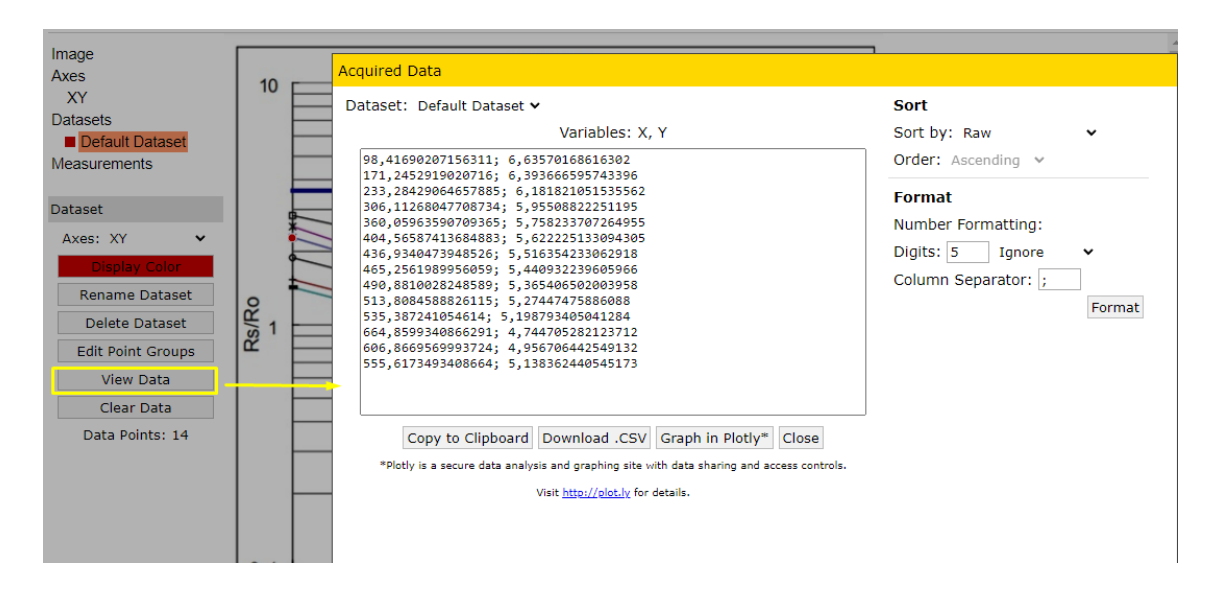

*Nota.* Descargar los puntos seleccionados en la figura 43 en un archivo csv. Elaborado por la autora.

Una vez descargado el archivo csv se procede a calcular el valor de ppm del CO2

con la función propia de Excel LN como se muestra en la figura 45.

## **Figura 45**

*Cálculo de ppm de CO2*

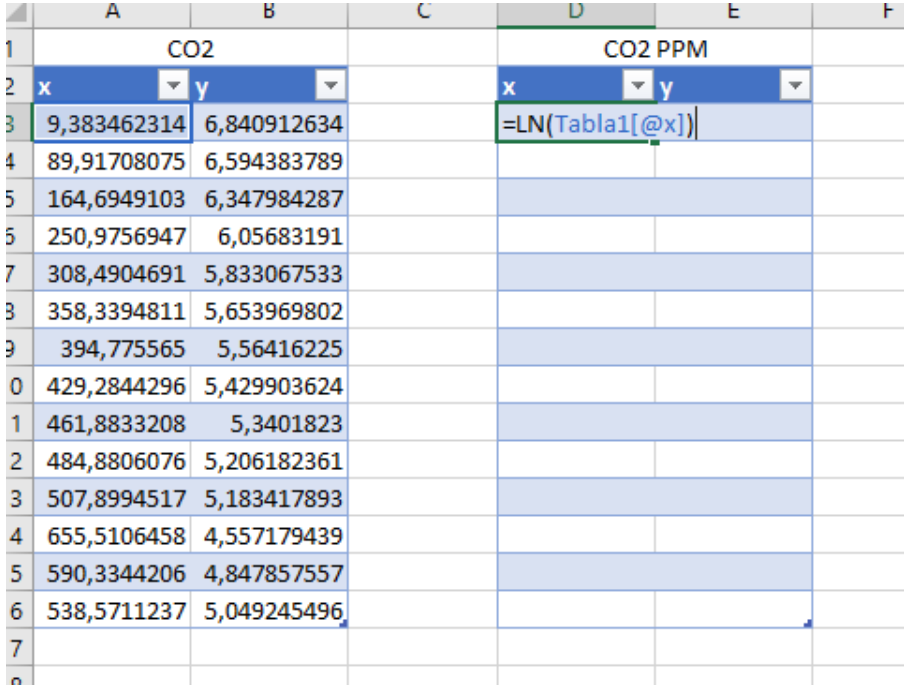

*Nota.* Calcular los valores de CO2 en ppm con la fórmula de Excel de logaritmo natural. Elaborado por la autora.

Después de calcular las concentraciones en ppm, se procede a representar gráficamente los valores de CO2 de manera potencial, incluyendo la ecuación y el valor de R cuadrado en el gráfico, tal como se observa en la figura 46.

### **Figura 46**

*Grafica de puntos de CO2*

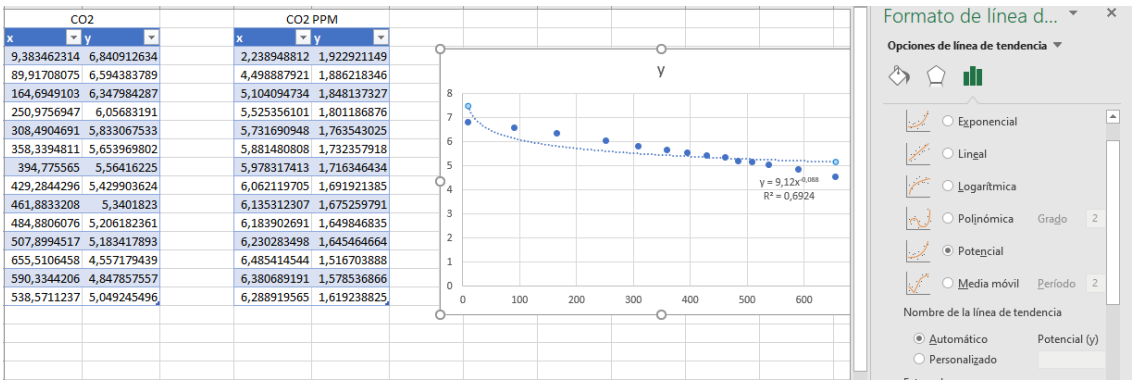

*Nota.* Grafica potencial de los valores de CO2 con la ecuación y el r cuadrado.

Para la tabla de CO2 PPM se repite el mismo procedimiento para realizar la gráfica con el pequeño cambio que en línea de tendencia se debe escoger lineal y se obtiene la gráfica mostrada en la figura 47.

#### **Figura 47**

*Grafica de puntos CO2 PPM*

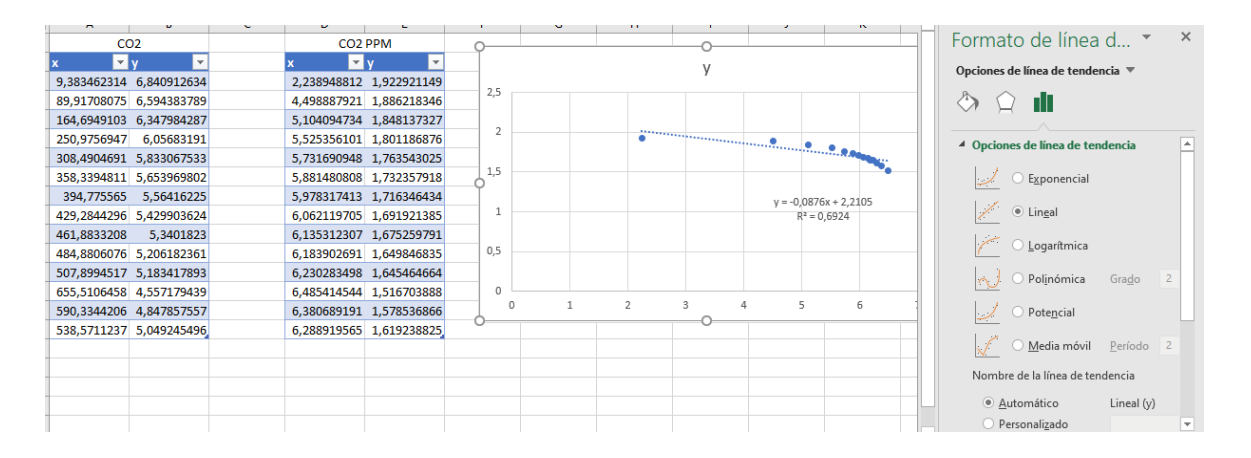

*Nota.* Grafica lineal de los valores de CO2 PPM con la ecuación y el r cuadrado. Elaborado por la autora.

También es importante obtener los puntos de la línea de sensibilidad del aire para ello se utilizará el mismo software de la figura y se debe iterar el mismo proceso que se le realizo para el CO2.

En la figura 48 se escoge los puntos en cada intersección del elemento aire para poder obtener los valores en un archivo csv.

# **Figura 48**

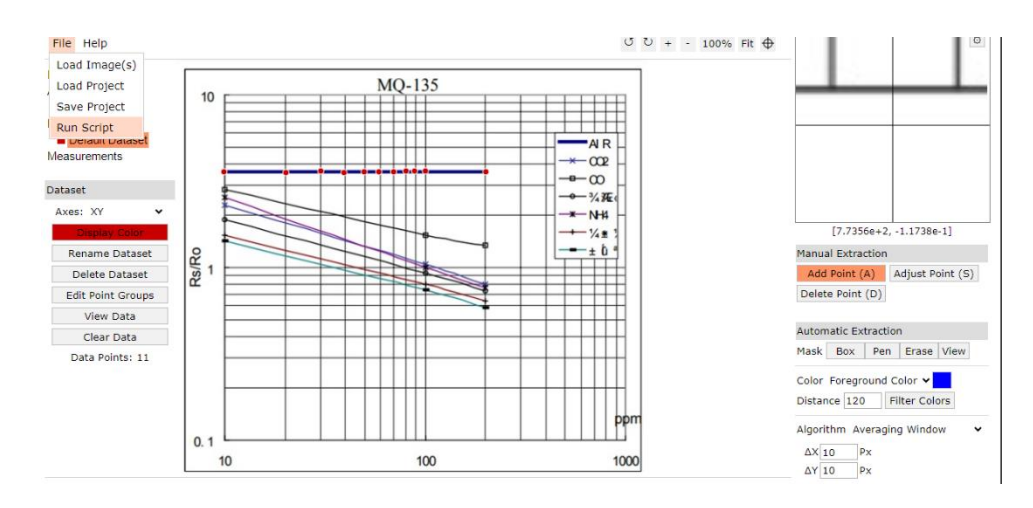

*Selección de puntos de la curva de sensibilidad para el elemento aire.*

*Nota.* Seleccionar todos los puntos de intersección de la gráfica del gas CO2. Elaborado por la autora. Elaborado por la autora.

Luego de descargar los datos se realiza la gráfica de la figura 49 con su ecuación

en el gráfico y el valor de R cuadrado y con una línea de tendencia lineal.

## **Figura 49**

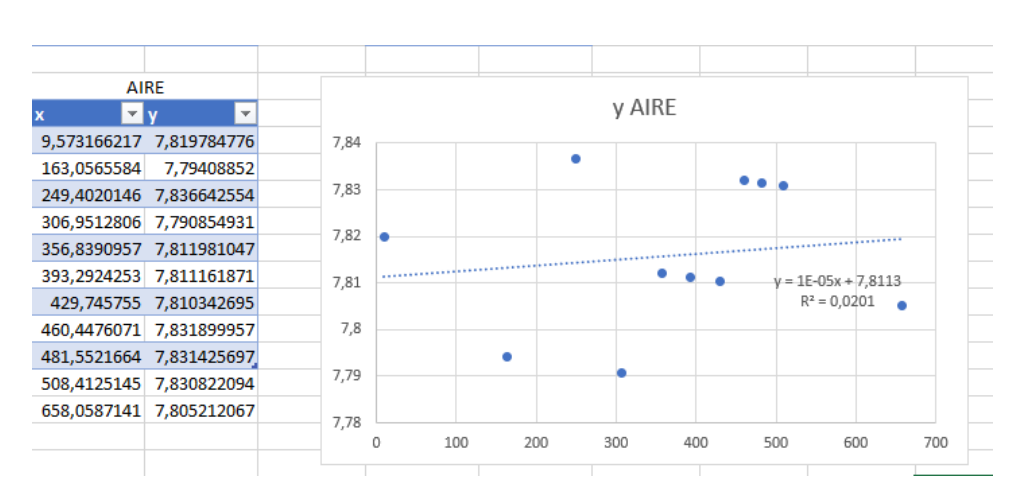

*Grafica de puntos AIRE*

*Nota.* Grafica potencial de los valores de CO2 con la ecuación y el r cuadrado. Elaborado por la autora.
#### *3.7.3 Configuración del sensor MQ-135 Amoníaco*

Utilizando la figura 39, se llevarán a cabo los cálculos necesarios para calibrar el gas amoniaco, haciendo uso del software WebPlotDigitizer y con la asistencia de una hoja de cálculo en Excel.

Se usará la misma imagen de la figura 39 pero en este caso se seleccionan los puntos de la curva del gas amoniaco como se aprecia en la figura 48 recordando que se debe ser lo más preciso posible para obtener los valores más acercados a la realidad y que la calibración sea la más adecuada.

#### **Figura 50**

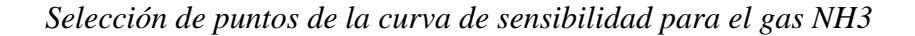

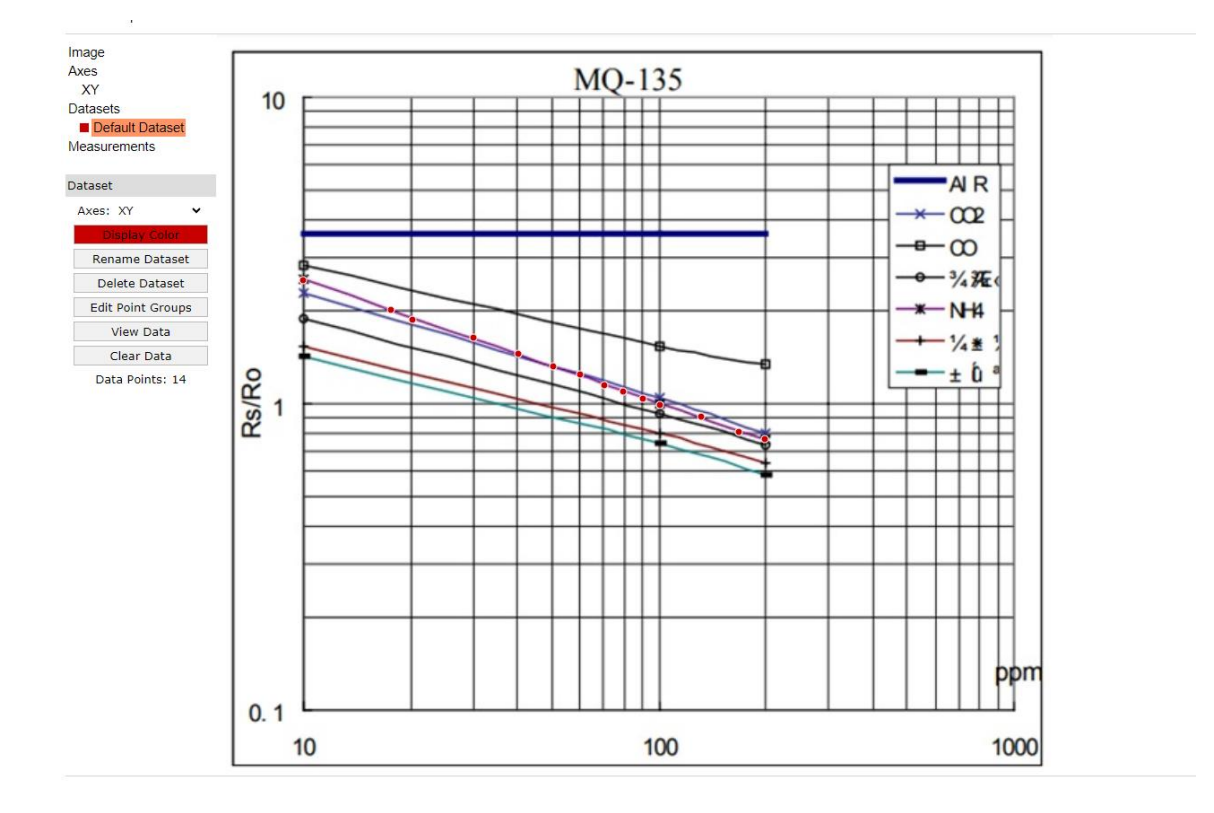

*Nota.* Seleccionar todos los puntos de intersección de la gráfica del gas NH3. Elaborado por la autora.

Descargar el archivo csv el cual proporciona el software en la figura 51 se observa la mismas graficas que se realizó para el gas CO2 con las mismas configuraciones.

## **Figura 51**

*Grafica de puntos NH3*

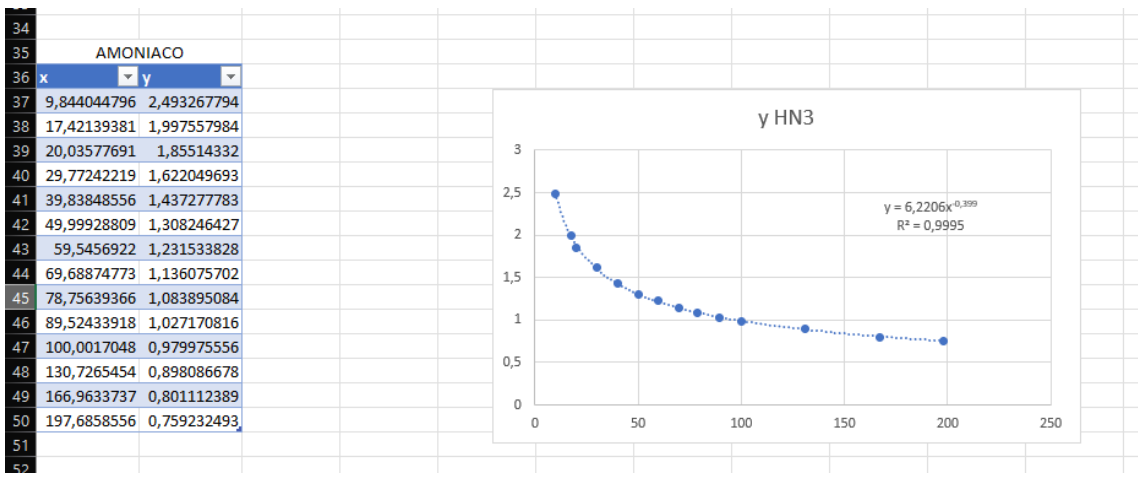

*Nota.* Grafica potencial de los valores de NH3 con la ecuación y el r cuadrado. Elaborado por la autora.

Se procede a calcular las concentraciones en ppm de gas amoníaco utilizando la misma fórmula empleada en la figura 45. Posteriormente, en la figura 52, se presentan los resultados de estos cálculos junto con su correspondiente gráfica.

**Figura 52**

*Grafica NH3 PPM*

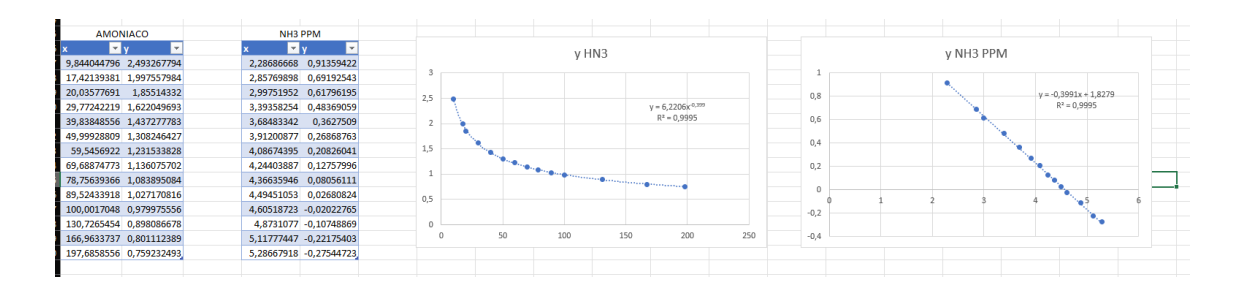

*Nota.* Grafica lineal de los valores de NH3 con la ecuación y el r cuadrado. Elaborado por la autora.

## *3.7.4 Configuración del sensor TGS-2602*

De igual manera que con el sensor MQ – 135 es importante realizar esta calibración del sensor e incluso este al ser un sensor que detecta ppm más pequeñas se necesita que tenga una alta precisión.

Para realizar esta calibración se usará igual la curva de características de sensibilidad del sensor proporcionada por el fabricante, que se muestra en la figura 53.

#### **Figura 53**

Curva características de sensibilidad TGS – 2602

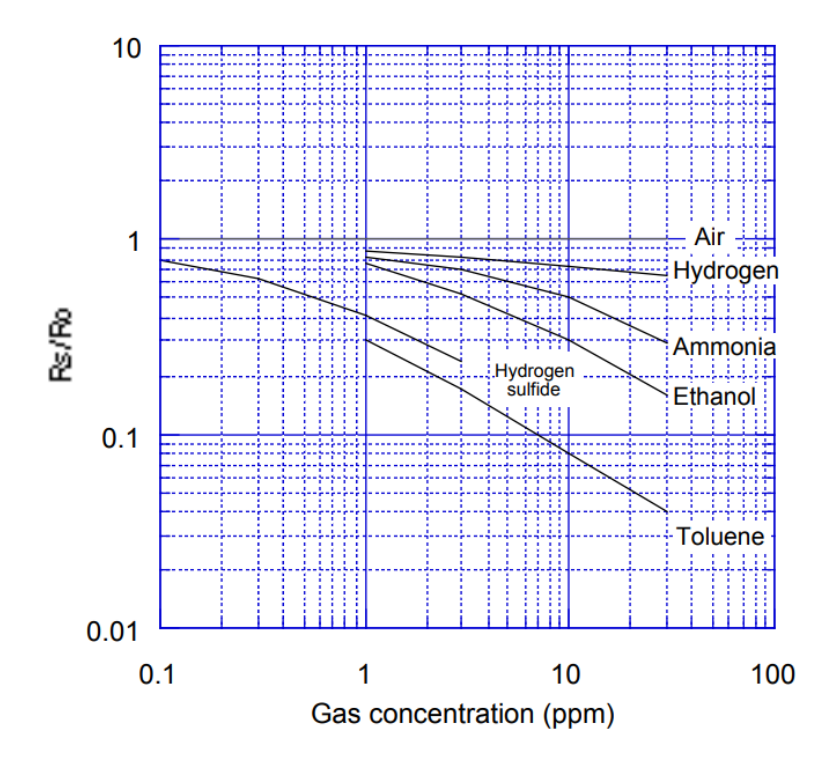

*Nota.* Curva características de sensibilidad de los gases que detecta el sensor TGS-2602. Fuente: *(Figaro, s.f.)*

### *3.7.5 Configuración del sensor TGS-2602 Amoniaco*

Para la calibración del sensor para detectar el gas amoniaco se requiere seleccionar los puntos de la curva de características de sensibilidad en el software WebPlotDigitizer recordando mantener la mayor precisión para que los datos obtenidos también sean precisos como se puede observar en la figura 54.

#### **Figura 54**

#### *Selección puntos NH3 TGS2602*

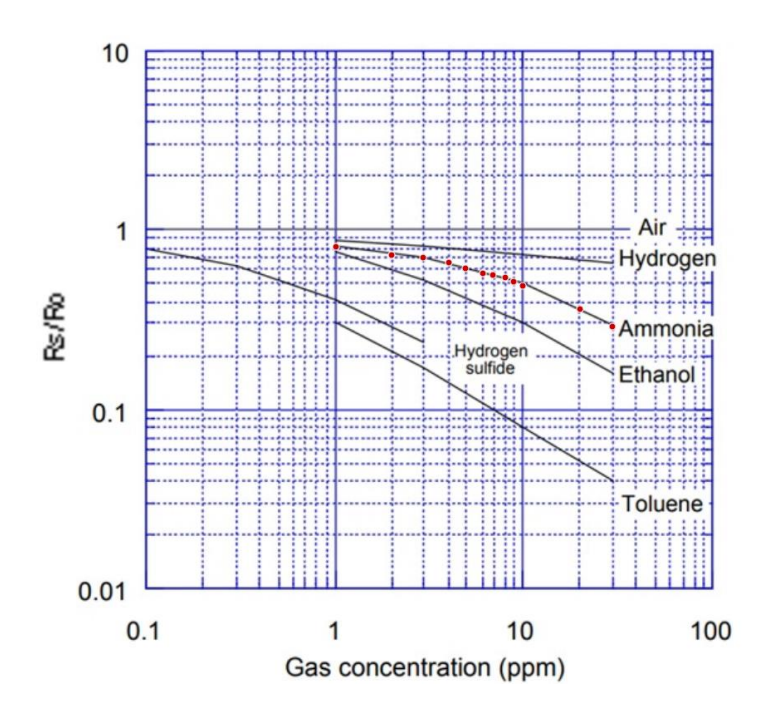

*Nota.* Luego de realizar los mismos pasos que se indicaron en el punto 3.7.2 se realiza la selección de puntos en cada intersección para el gas NH3 del sensor TGS2602. Elaborado por la autora.

A continuación, descargar el archivo csv con el cual se va a realizar una gráfica potencial con los puntos de la curva de características de sensibilidad del amoniaco como se puede apreciar en la figura 55.

## **Figura 55**

*Grafica puntos NH3 TGS2602*

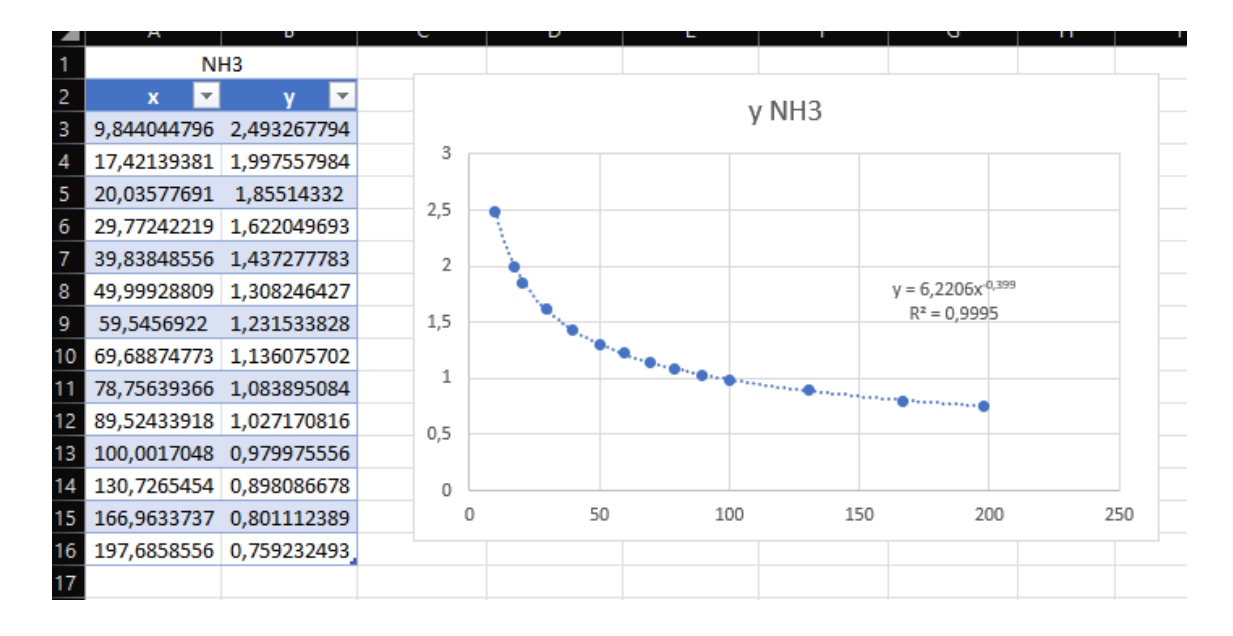

*Nota.* Grafica potencial de los valores de NH3 con la ecuación y el r cuadrado del sensor TGS2602. Elaborado por la autora.

Luego de realizar esta grafica se procede con el cálculo de ppm para el gas NH3 con la función propia de Excel LN y muestra los siguientes resultados presentados en la figura 56 con su respectiva grafica.

## **Figura 56**

*Cálculo de ppm NH3 TGS2602*

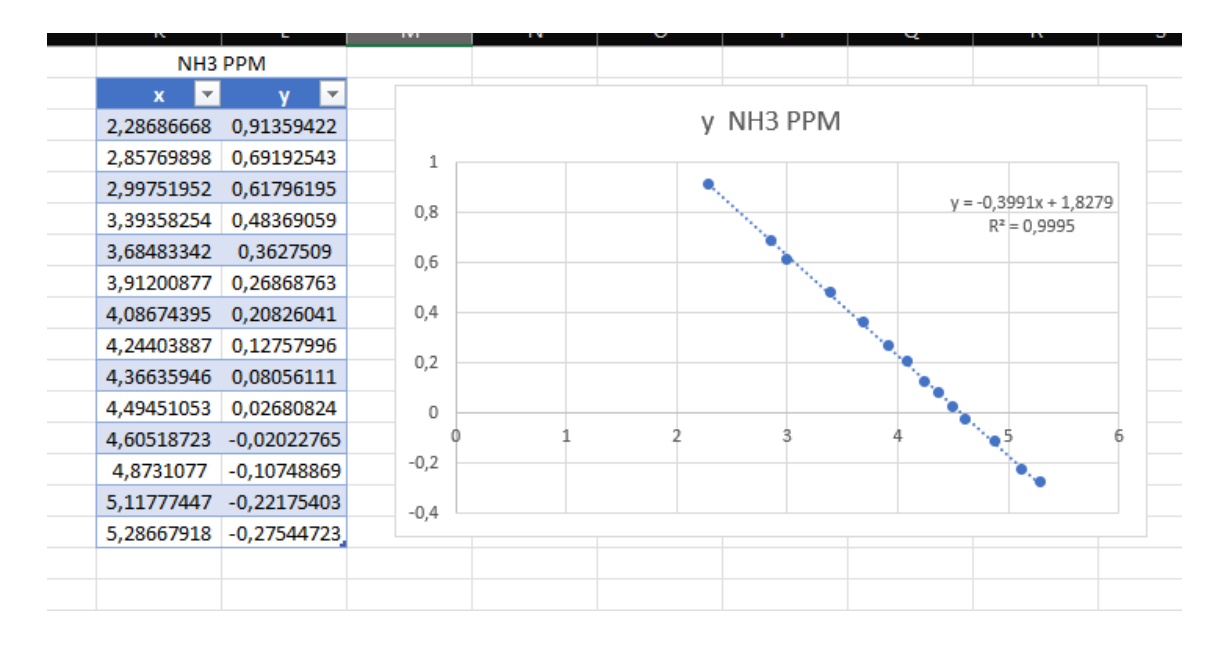

*Nota.* Grafica lineal de los valores de NH3 con la ecuación y el r cuadrado del sensor TGS2602. Elaborado por la autora.

## *3.7.6 Configuración del sensor TGS-2602 H2S*

En la figura 57 se muestra la selección de puntos en la curva característica de sensibilidad de este sensor para luego exportar estos datos en un archivo csv y poder trabajar con estos datos.

## **Figura 57**

*Selección de puntos curva característica de sensibilidad gas H2S TGS2602*

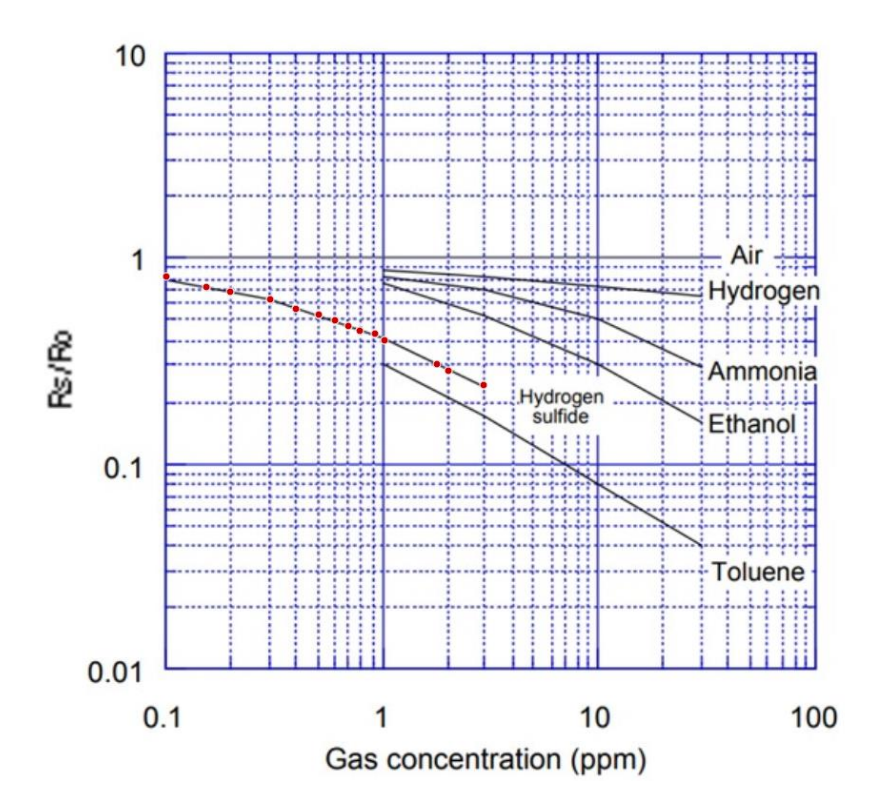

*Nota.* Selección de puntos en cada intersección para el gas NH3 del sensor TGS2602. Elaborado por la autora.

Utilizando el archivo CSV descargado, se genera un gráfico potencial mediante un gráfico de dispersión para los datos de H2S, como se ilustra en la figura 58.

# **Figura 58**

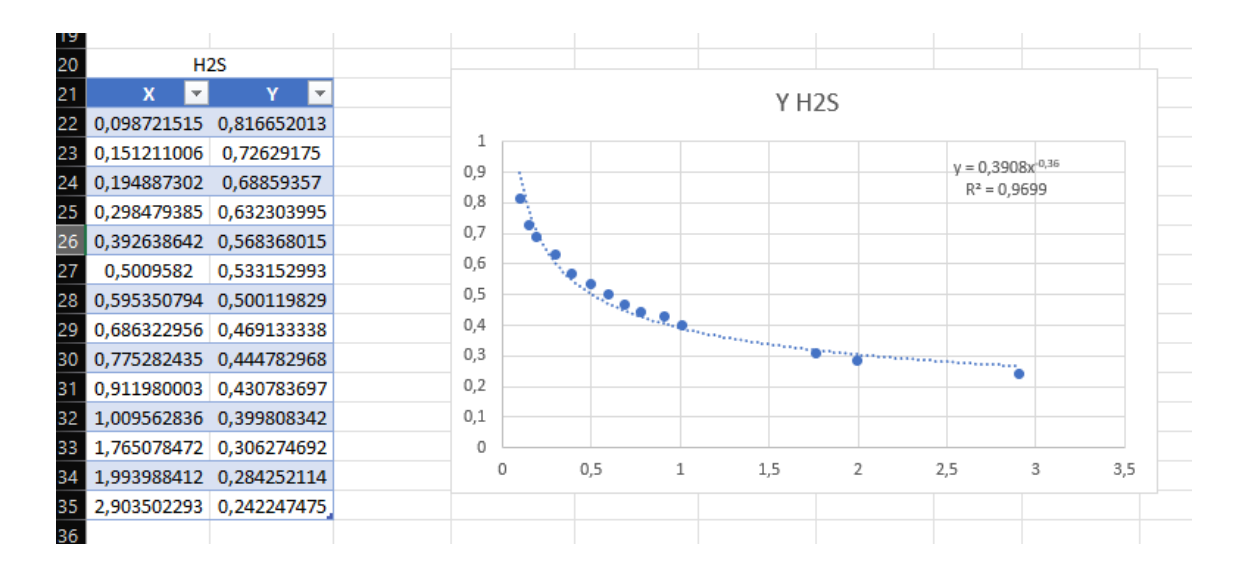

*Gráfico puntos H2S TGS2602*

*Nota.* Grafica potencial de los valores de H2S con la ecuación y el r cuadrado del sensor TGS2602. Elaborado por la autora.

En la figura 59 se muestra el cálculo con la función propia de Excel para encontrar el algoritmo natural de los valores de la figura 58 y así poder encontrar el valor de ppm y poder graficar.

### **Figura 59**

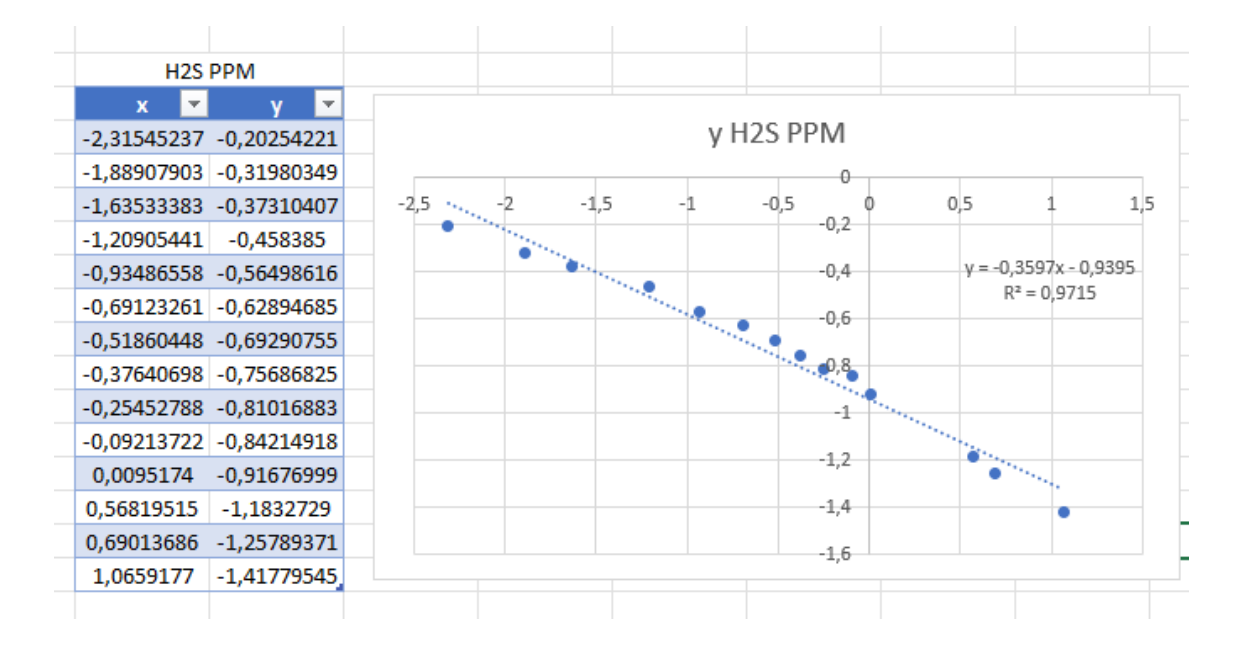

*Cálculo de ppm H2S TGS2602*

*Nota.* Grafica lineal de los valores de H2S con la ecuación y el r cuadrado del sensor TGS2602. Elaborado por la autora.

## *3.7.7 Calibración Ro*

Ajustar la resistencia del sensor en un ambiente de aire puro plantea un desafío considerable debido a la necesidad de un calentamiento preciso del sensor. Por ende, de acuerdo con las sugerencias del fabricante, es esencial llevar a cabo un precalentamiento de 20 segundos después de dicha calibración antes de iniciar la adquisición de datos confiables.

Para realizar la calibración de Ro de este sensor se realizó el siguiente código:

#### **Figura 60**

*Código fuente calibración sensor*

```
void setup() \{Serial.begin(9600);
\mathcal{F}void loop() {
 float sensor volt;
 float RS_air;
 float R0;
  float sensorValue;
  for(int x=0; x < 100; x++){
  sensorValue= sensorValue + analogRead(A4);
  \mathcal{F}sensorValue = sensorValue/100.0;
  sensor volt = sensorValue/1023*5.0;
  RS_air = (5.0 - sensor_volt)/sensor_volt;R\theta = RS \, air/3.6;Serial.print("Sensor vol = ");Serial.print(sensor volt);
  Serial.println("v");
 Serial.print("R0 = ");Serial.println((R0));
 delay(1000);
B
```
*Nota.* Código fuente para la calibración del sensor en aire limpio. Elaborado por la autora.

En el código fuente se realiza un bucle for con 100 iteraciones y se crea la variable sensorValue esta variable almacena el valor analógico que se lee del pin A4; la variable sensor volt convierte el valor analógico que se recibe a voltaje; Rs air calcular la resistencia que tiene el sensor en aire limpio;

Finalmente, Ro calcula la resistencia en el aire limpio con relación al aire limpio definido. Este código será luego implementado para que cada que el programa inicie se calibre Ro ya que no siempre se encontrara en las mismas condiciones ambientales o pueden existir otros gases presentes en el aire.

#### *3.7.8 Configuración del sensor DTH11*

El código de la figura 61 ilustra la configuración efectuada para el sensor de temperatura y humedad DHT11. Es imperativo descargar la biblioteca dht.h, la cual posibilitará la obtención de datos de temperatura y humedad.

### **Figura 61**

*Código fuente DTH11*

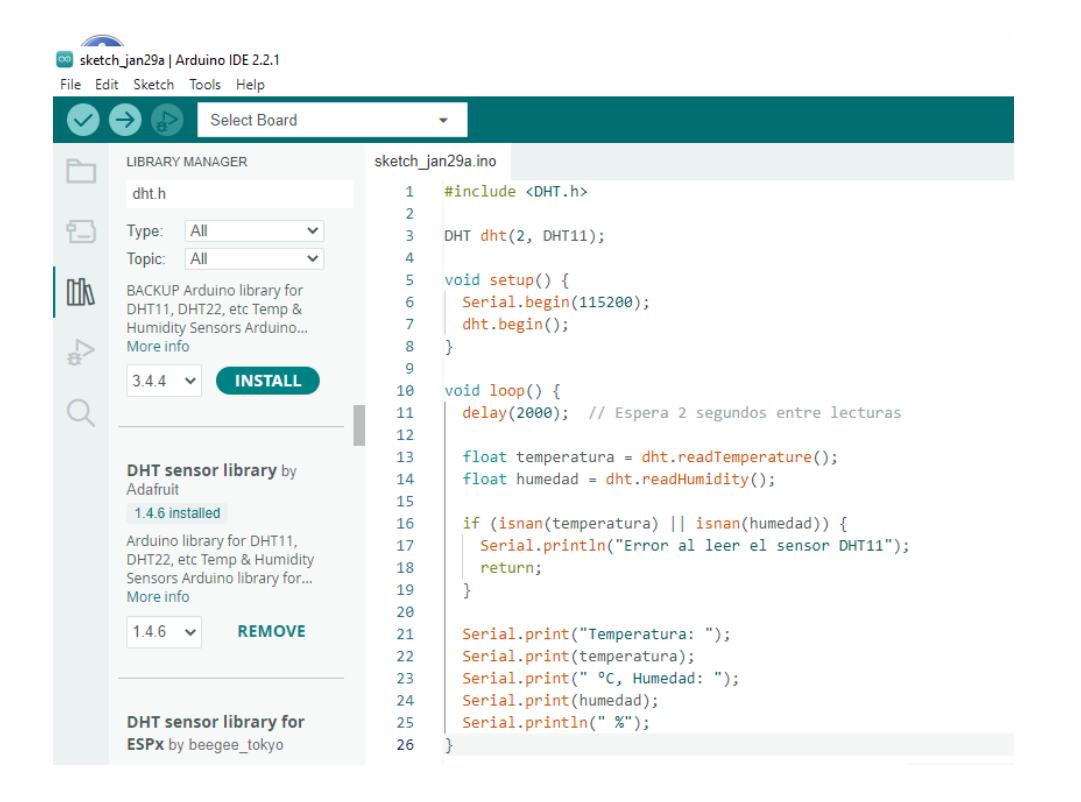

*Nota.* Código fuente para la configuración del sensor de temperatura y humedad DTH11. Elaborado por la autora.

#### *3.7.9 Configuración de la conexión hacia la plataforma Firebase*

Para establecer la conexión con la base de datos de Firebase desde el ESP32, es esencial agregar la biblioteca "firebase ESP32 Client-Basic" en el entorno de desarrollo Arduino IDE. Esta biblioteca puede localizarse en la sección de librerías en el lado izquierdo, como se muestra en la figura 62.

## **Figura 62**

*Instalación librería Firebase esp32*

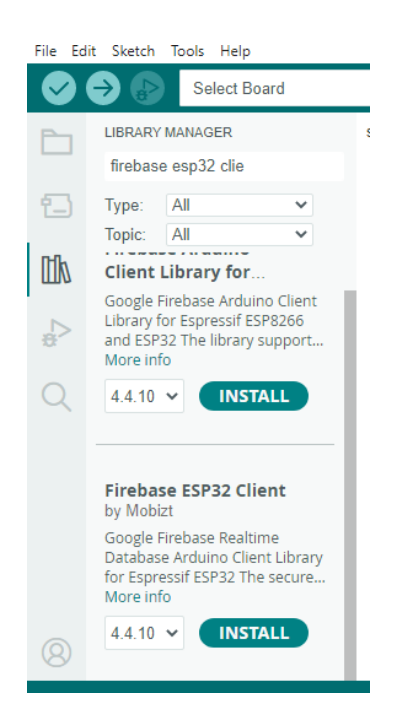

*Nota.* Instalación de la librería firebase esp32 para la conexión a la plataforma firebase. Elaborado por la autora.

Una vez instalada la librería se debe incluir en nuestro código fuente para que funcione correctamente, de acuerdo con la documentación se indica que se debe incluir el nombre de la red wifi, la contraseña de esta red wifi, y el url del proyecto creado en firebase como se indicó en el apartado 4.6.1, incluir todos estos datos correctamente es de suma importancia ya que sin estos datos se encuentran erróneos no será posible la conexión a firebase.

# **Figura 63**

*Código fuente para conexión a Firebase*

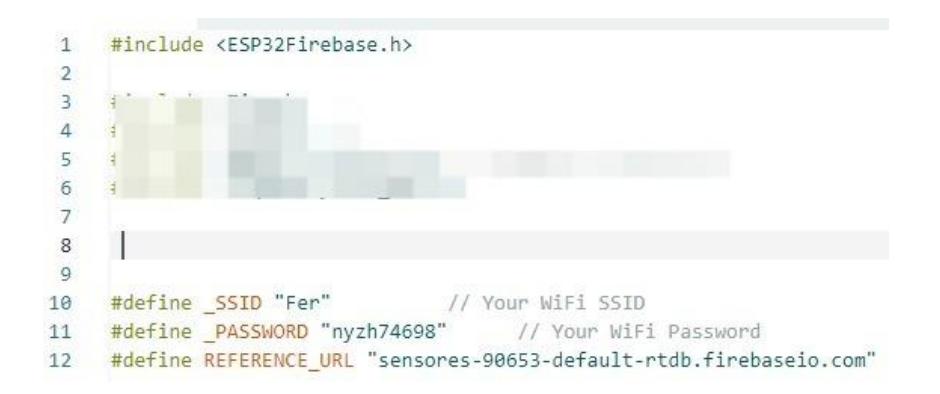

*Nota.* Código fuente para realizar la conexión a la plataforma Firebase y enviar los datos en tiempo real. Elaborado por la autora.

## *3.7.10 Configuración pantalla LCD-I2C*

La pantalla LCD-I2C muestra los datos que los sensores tanto de gases como de temperatura arrojen para poder utilizar esta pantalla es necesario instalar la librería "LiquidCrystal\_I2C" que se la encuentra en el Arduino IDE como se puede apreciar en la figura 64.

# **Figura 64**

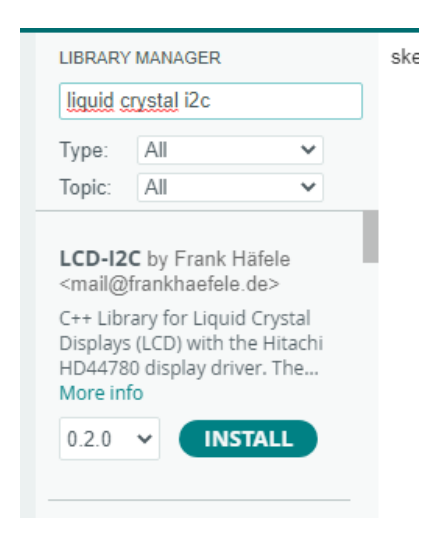

*Instalación librería LiquidCrystal I2C*

*Nota.* Instalación de la librería LiquidCrystal I2C para mostrar los datos en tiempo real en la pantalla LCD I2C. Elaborado por la autora.

Luego de instalar la librería es importante crear un objeto con dirección de pantalla, su tamaño en x y su tamaño en y, se debe colocar de manera correcta esta información caso contrario no se mostrarán los datos deseados. En este proyecto se cuenta con un lcd de 0x27 en formato hexadecimal y cuenta con una dimensión de 16 en x y 2 en y.

## **Figura 65**

*Creación objeto LCD*

LiquidCrystal I2C  $lcd(0x27, 16, 2);/$ 

*Nota.* Creación del objeto lcd con dimensiones en x, y. Elaborado por la autora.

#### *3.7.11 Configuración de conexión de Mit App Inventor hacia Firebase*

La plataforma App Inventor cuenta con una programación en bloques haciendo más fácil y rápida su programación para la configuración de esta plataforma una vez terminado el front indicado en el apartado 4.6.2 se procede a realizar la programación en bloques.

En la programación en bloques es intuitiva y en esta plataforma cuenta con los siguientes componentes que se muestran en la figura 66 que ayudaran en la programación para este proyecto también se incluyó firebase ya que se va a extraer los datos desde esta plataforma.

#### **Figura 66**

*Componentes MitAppInventor*

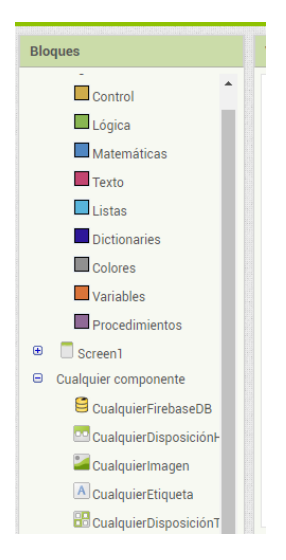

*Nota.* Componentes disponibles de la plataforma MitAppInventor. Elaborado por la autora.

Una vez creado el front en el apartado de bloques se selecciona el componente firebaseDB la imagen 67 indica que cuando la base de datos de firebase cambie estos valores serán comparados y si son compatibles obtendrán los datos y los mostrarán en la variable seleccionada.

## **Figura 67**

## *Configuración MitAppInventor*

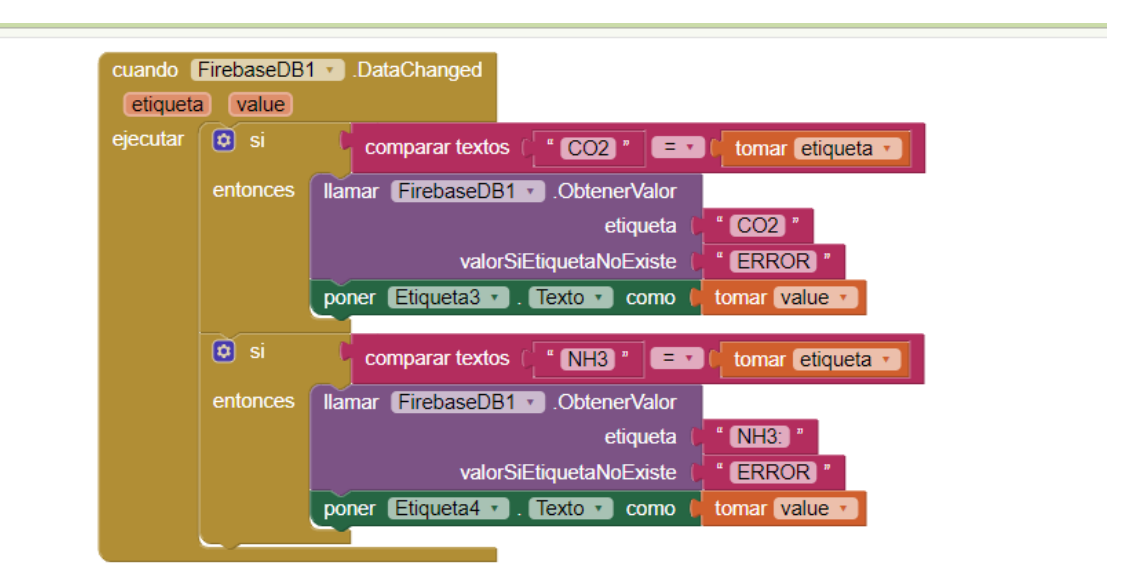

*Nota.* Programación en bloques para realizar la conexión a la base de datos de firebase y mostrar los datos en tiempo real de los sensores. Elaborado por la autora.

Luego de realizar la configuración previa para realizar la conexión desde un teléfono lo único que se necesita es escanear el código qr que proporciona la plataforma, además, esta plataforma proporciona otras funcionalidades que se muestran en la figura 68.

# **Figura 68**

*Conexión MitAppInventor - teléfono móvil*

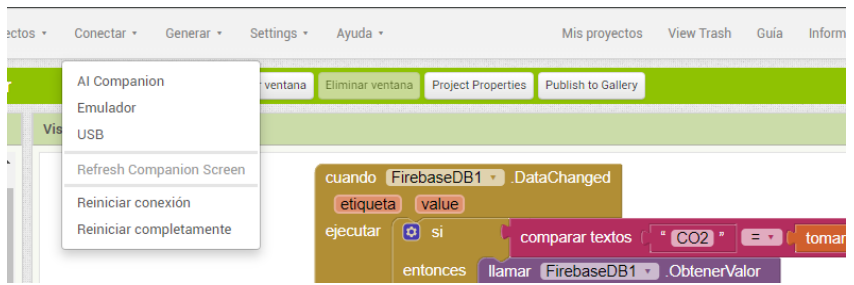

*Nota.* Conexión desde la plataforma web MitAppInventor con la aplicación móvil. Elaborado por la autora.

Cuando se escanea el código desde nuestro teléfono Android aparece una barra de progreso para conocer que la conexión está siendo exitosa.

# **Figura 69**

*Conexión estable*

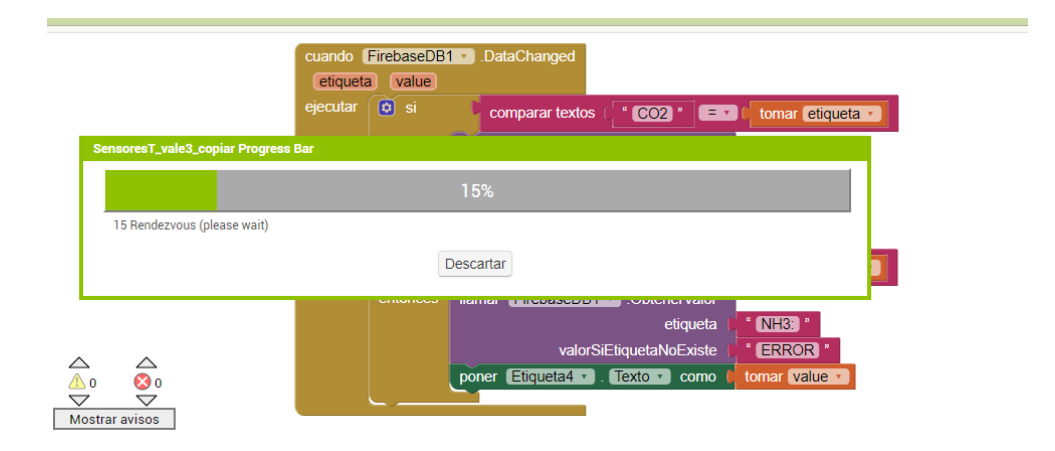

*Nota.* Conexión estable desde la aplicación web hacia la aplicación móvil. Elaborado por la autora.

#### **CAPITULO III**

# **PRUEBAS Y RESULTADOS**

Al presente no existen sensores que detecten la presencia de gases específicos en un alimento especifico, existen sensores industriales para la detección de los gases mencionados anteriormente, pero a un costo elevado o de difícil manipulación, a pesar de que estos gases se encuentran en el aire la ingesta de estos gases en grandes volúmenes puede producir intoxicación como ya se mencionó anteriormente.

# **3.8 ELABORACIÓN DE PRUEBAS Y OBTENCIÓN DE**

#### **RESULTADOS**

En la figura 70, se muestran las etapas del funcionamiento del sistema embebido para la detección y discriminación de olores en la carne. Se desarrolla en varias etapas para que la obtención de datos sea acorde con la realidad y con un margen mínimo de error de medición.

## **Figura 70**

*Etapas de funcionamiento*

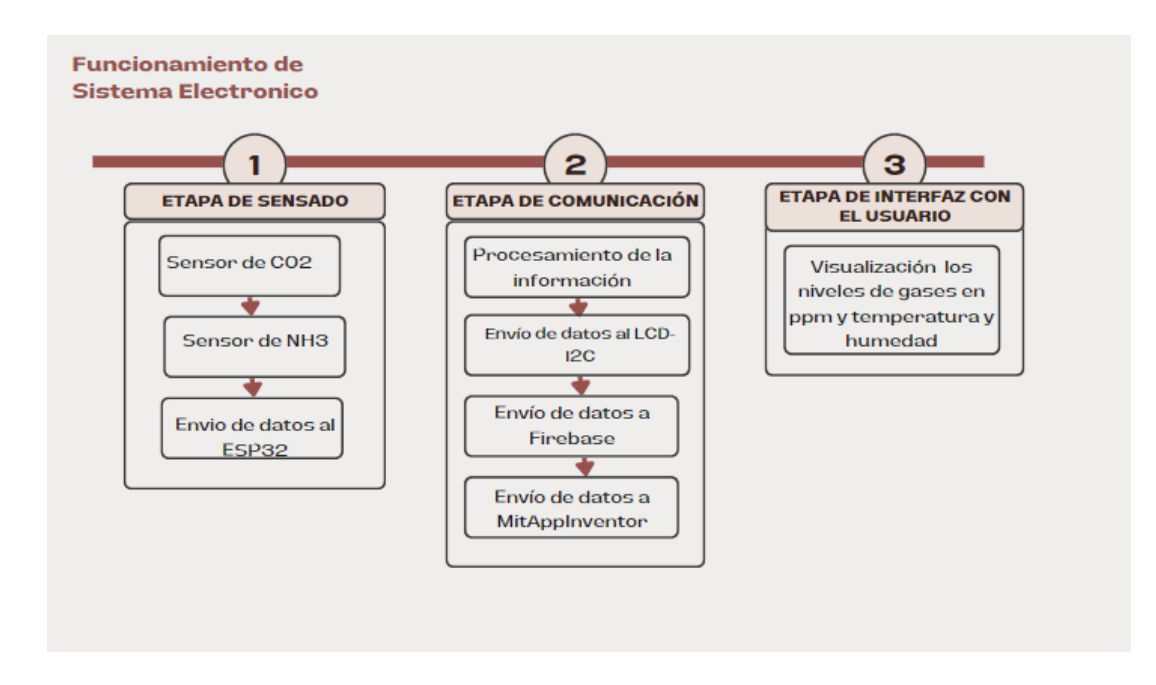

*Nota.* Etapas de funcionamiento del sistema embebido. Elaborado por la autora.

#### *3.8.1 Escenario 1: Entorno de pruebas sin presencia del alimento*

En este escenario el objetivo de la prueba es que no se presenten los alimentos que pueda emitir algún tipo de gas que pueda alterar el sensor para que de esta forma el sensor durante sus primeros segundos logre calibrarse en un aire limpio y para las posteriores pruebas arroje los datos de manera más precisa.

### **Tabla 18**

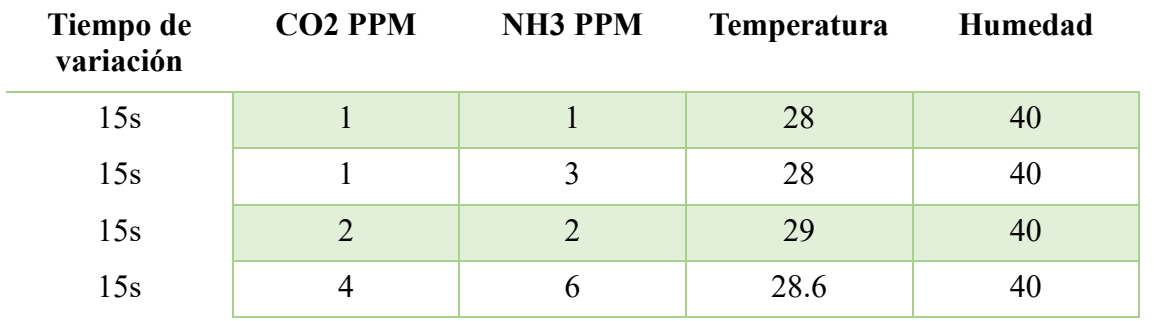

*Resultado escenario 1*

*Nota. Resultados del escenario 1 del sensor MQ-135, TGS2602 y DTH1*. *Elaborado por la autora.*

Como se puede observar en la tabla 18 los resultados de los valores de acuerdo con la figura 18 los niveles de CO2 se encuentran dentro del rango bajo que son gases que se encuentran en el ambiente; para los niveles de N3 se encuentra de acuerdo con la figura 16 en un nivel de olor mínimo y casi imperceptible, se concluye que se obtuvo estos valores ya que al usar el sensor se encontraba en un ambiente libre de otros gases y solo de encontró los gases que se encontraban en el aire esto con la finalidad de poder calibrar el sensor en este ambiente ya que como se puede observar en la tabla 18 la temperatura promedio es de 28.4 °C y con una humedad de 40%, en la figura 71 se puede apreciar la salida de estos valores en el LCD-I2C y en la figura 72 se puede observar la aplicación que se mostrara al usuario con los valores para que sea de uso informativo.

### **Figura 71**

*Medición escenario 1*

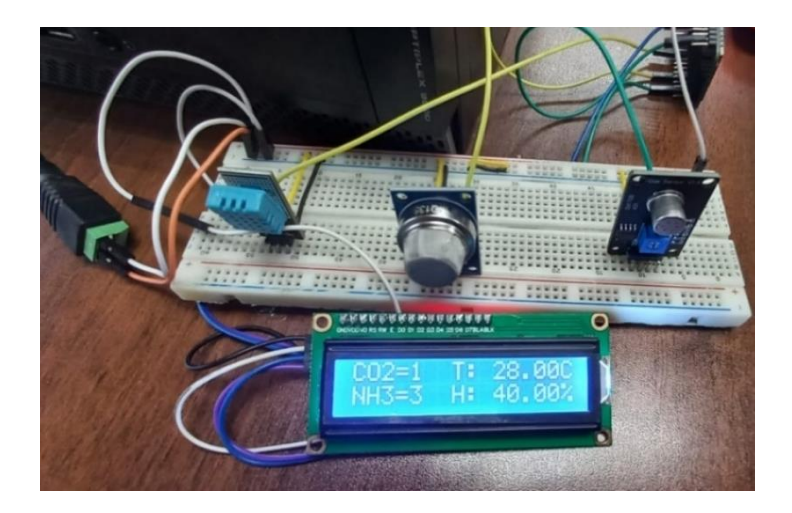

*Nota.* Resultados finales del escenario 1 en la pantalla LCD I2C. Elaborado por la autora.

#### **Figura 72**

*Interfaz de usuario escenario 1*

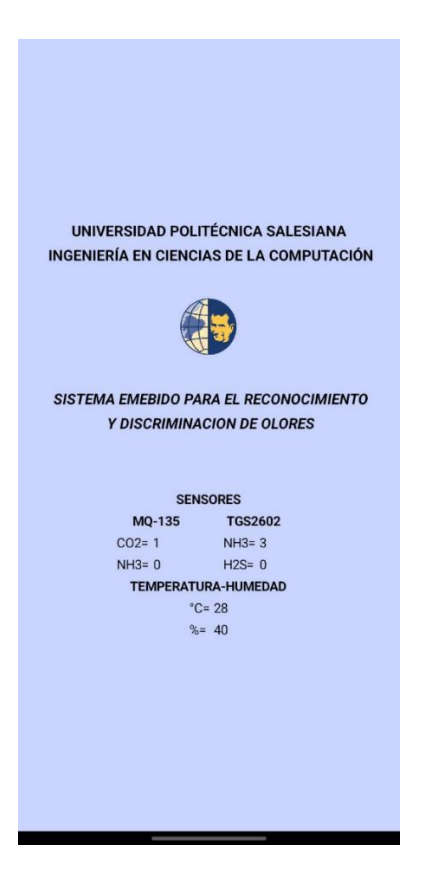

*Nota.* Resultados finales del escenario 1 en la aplicación MitAppInventor. Elaborado por la autora.

#### *3.8.2 Escenario 2: Entorno de pruebas con presencia del alimento en refrigeración*

Para las pruebas del escenario 2 ya se cuenta con la presencia del alimento en este caso carne la cual se encontraba en refrigeración para evitar su descomposición, se realiza esta prueba con la finalidad de determinar si se encuentra gases en estas condiciones y cuáles son sus niveles.

En la tabla 19 se muestran los resultados obtenidos en este caso ya se obtienen 3 gases que son el CO2, NH3, H2S; para el caso del gas CO2 se obtiene un promedio de 8.5ppm, NH3 promedio de 4.5 y para H2S un promedio de 0.57, por lo que se concluye de acuerdo con la figura 16 y 18 que los rangos están dentro de los normales por lo que se determina que el alimento se encuentra en buen estado y puede ser consumido.

# **Tabla 19**

*Resultados escenario 2*

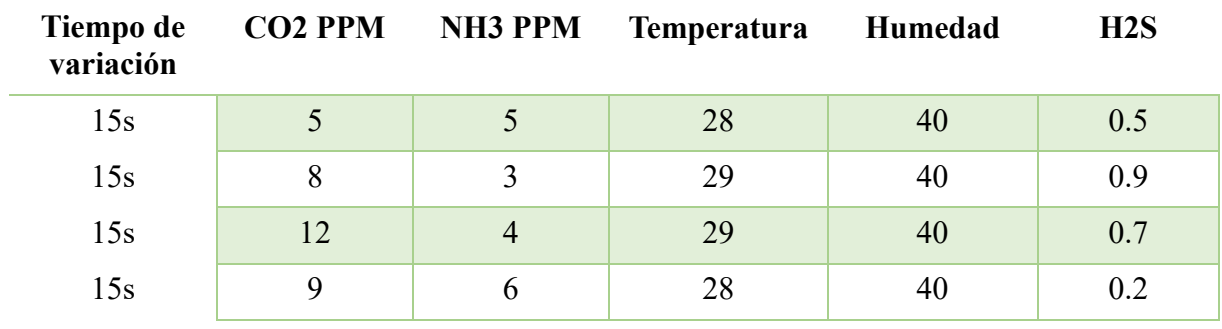

*Nota. Resultados del escenario 2 del sensor MQ-135, TGS2602 y DTH1*.

*Elaborado por la autora*

# **Figura 73**

*Interfaz de usuario escenario 2*

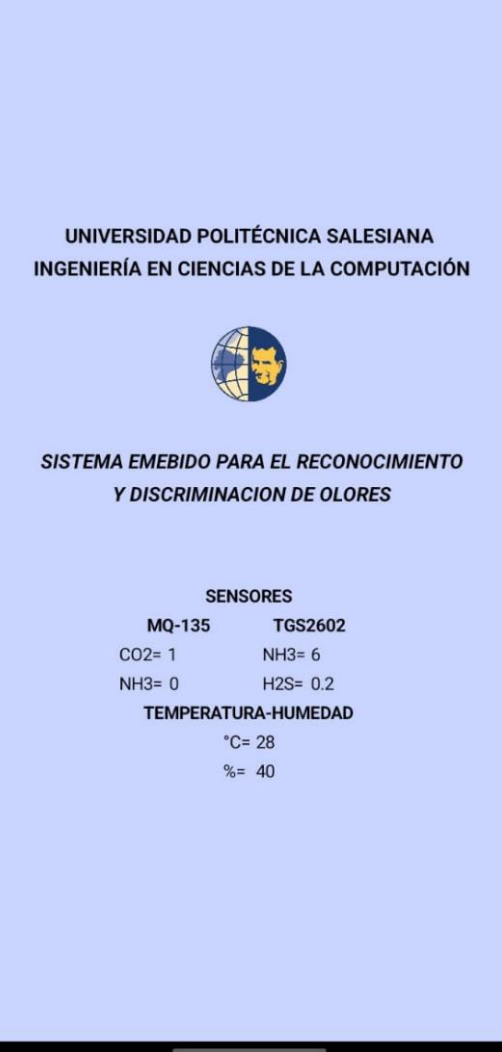

*Nota.* Resultados finales del escenario 2 en la aplicación MitAppInventor. Elaborado por la autora.

#### *3.8.3 Escenario 3: Entorno de pruebas con presencia del alimento fuera de refrigeración*

Las pruebas del escenario contaran con el alimento cárnico que se va a encontrar fuera de refrigeración 2 días para poder analizar las variaciones de los sensores y los valores obtenidos en la tabla 20 como se observa los niveles de CO2 se encuentran en un promedio de 22.75 ppm, los niveles de NH3 se encuentran en un promedio de 39 ppm, y el gas H2S se encuentra en un promedio 1.6 ppm, la temperatura en comparación con los anteriores escenarios es similar sin embargo las condiciones en las que se encontraba el alimento son las que alteran

los resultados mostrados en la tabla 20 concluyendo que nuestro sensor es capaz de discernir entre diferentes gases.

#### **Tabla 20**

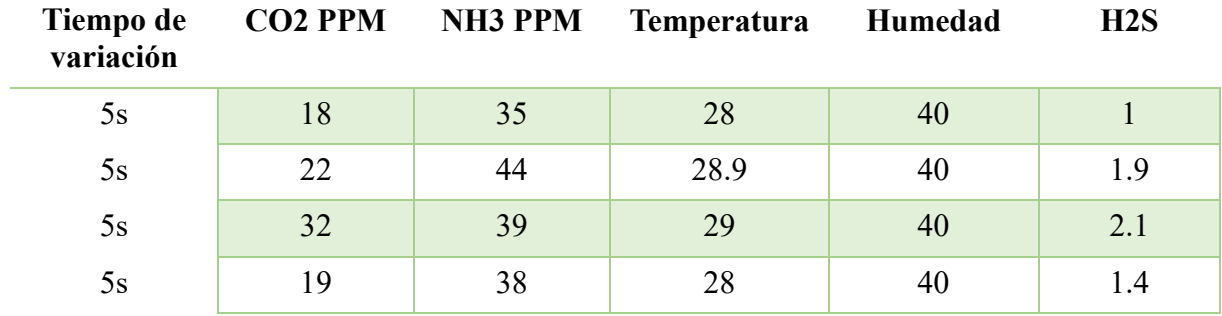

*Resultados escenario 3*

*Nota. Resultados del escenario 3 del sensor MQ-135, TGS2602 y DTH11*. *Elaborado por la autora*

## **3.9 ANÁLISIS DE RESULTADOS**

En la tabla 21 se muestra un resumen de todos los escenarios en los que se realizó las pruebas obteniendo los siguientes resultados para el escenario 1 para el gas CO2 se obtuvo un promedio de 2 ppm, NH3 un promedio de 4, en este caso escenario no se encuentra la presencia del gas H2S, el valor promedio de la temperatura es de 28.4 y la humedad de 39.5 estos valores de acuerdo el apartado 2.5 figura 16 y 18 estos rangos se encuentran dentro de un nivel aceptable y no representan riesgo para el ser humano.

Para el escenario 2 los resultados son los siguientes: para el gas CO2 se obtuvo un promedio de 8.5 ppm, NH3 un promedio de 4.5, H2S un promedio de 0.56, el valor promedio de la temperatura es de 28.5 y la humedad de 38 como se aprecia en la tabla 21 estos valores a pesar de contar con similares características en temperatura y humedad ya se muestra la variación de los valores de los gases por la presencia de la carne que se encontraba en refrigeración y de acuerdo a estos valores con el apartado

2.5 figura 16 y 18 estos rangos se encuentran dentro de un nivel aceptable y el alimento se encuentra en buenas condiciones por lo que puede ser consumido sin ningún problema.

El escenario 3 presenta los siguientes resultados: para el gas CO2 se obtuvo un promedio de 22.75 ppm, NH3 un promedio de 38.5, H2S un promedio de 1.6, el valor promedio de la temperatura es de 28.5 y la humedad de 40 como se puede apreciar los valores de los gases obtenidos han cambiado notablemente esto por la presencia de la carne en las condiciones que se mencionó en el escenario 3 por lo que se determina de acuerdo al apartado 2.5 figura 16 y 18 estos rangos se encuentran dentro de un nivel no aceptable y el alimento ya no es consumible porque supera los rangos de buenas condiciones y podría traer afecciones a la salud.

## **Tabla 21**

*Resultados finales*

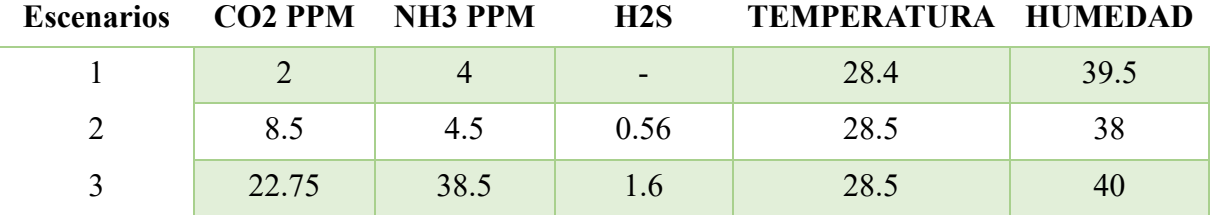

*Nota. Resultados del promedio de cada sensor MQ-135, TGS2602 y DTH11 para realizar la comparativa entre los valores obtenidos*. *Elaborado por la autora*

#### **CONCLUSIONES**

El diseño cumple con las características de fácil transportabilidad ya que cuenta con un tamaño de 15x10 y bajo costo de \$90 en comparación con otros sensores en el mercado que pueden alcanzar el valor de más de \$500, además es capaz de detectar ppm en un rango de 0 - 100, convirtiéndose en un sensor de fácil acceso y de fácil manejo e interpretación hacia los usuarios del hogar.

Los sensores seleccionados MQ-135 y TGS2602 fueron los más adecuados para el desarrollo de este prototipo de detección de olores, estos sensores cuentan con diferentes rangos de detección que va desde 1-1000ppm permitiendo abarcar un gran rango de detección para así poder discernir y evaluar los resultados.

Se demostró que la plataforma Firebase es capaz de realizar el monitoreo en tiempo real, mostrando las lecturas de cada sensor que se encuentra incorporados en este prototipo, y él envió de datos hacia la plataforma MitAppInventor para visualizar estos datos y su respectiva interpretación de los datos recogidos para los usuarios sea fáciles de comprender.

#### **RECOMENDACIONES**

Verificar la ficha técnica proporcionada por el fabricante antes de elegir el sensor a ocupar y tomar en cuenta sus especificaciones técnicas como corriente de consumo, sensibilidad, peso, rangos de voltaje de funcionamiento, entre otras; para poder desarrollar el prototipo y que tenga la capacidad de realizar mediciones en diferentes ambientes.

Se recomienda realizar un análisis previo para conocer las características del alimento que se desee analizar para conocer sus rangos en ppm y realizar la configuración y calibración de cada sensor y poder obtener datos más adecuados.

Tener en cuenta las condiciones ambientales donde se realizan las pruebas la presencia de aire limpio es de gran importancia para lograr una correcta calibración del sensor y lograr resultados más acordes a la realidad.

Se recomienda analizar más tipos de sensores para poder alcanzar amplios más rangos y que permitan reconocer más gases para así poder alcanzar un rango más amplio en otros alimentos y realizar una comparativa más amplia.

#### **REFERENCIAS**

- Aguayo, P. (9 de Septiembre de 2014). *Software de Arduino.*https://arduino.cl/programacion/
- AON Website. (2017 de Diciembre de 2017). *H2S en la industria petrolera*. https://www.araboil-naturalgas.com/h2s-in-oil-industry/
- Arduino y compañia. (14 de Enero de 2015). *Modulo MQ2*. https://www.arduinoecia.com.br/alarme-sensor-de-gas-modulo-mq-2/
- Bening, J. (21 de Enero de 2020). *Cómo seleccionar y usar el módulo ESP32 con Wi-Fi/Bluetooth adecuado para una aplicación de IoT industrial*. https://www.digikey.com/es/articles/how-to-select-and-use-the-right-esp32-wi-fibluetooth-module
- Chamba, W. (s.f.). *PRODUCCIÓN ACTUAL DE CARNE EN EL ECUADOR*. https://www.procampo.com.ec/index.php/blog/10-nutricion/220-produccion-carneecuador
- Coca, F. (2020). *A28-Sensor MQ-135*. https://fgcoca.github.io/Mis-notas-sobre-programacioneasy-plug/mq135/
- De Pablos, V. (25 de Enero de 2022). *Carne en mal estado: cómo puedes detectarla*. https://www.traza.net/2022/01/25/carne-en-mal-estado/
- ElectroStore. (2019). *MÓDULO SENSOR DE AMONÍACO MQ-137.* Retrieved 24 de Enero de 2024, from https://grupoelectrostore.com/shop/sensores/gas/modulo-sensor-deamoniaco-mq-137/
- Enfermedades, A. p. (26 de Enero de 2021). *Amoníaco.* Retrieved 24 de Enero de 2024, from https://www.atsdr.cdc.gov/es/phs/es\_phs126.html
- Escuela Nacional Colegio de Ciencias y Humanidades. (11 de Enero de 2018). *Factores que intervienen en la descomposición de los alimentos.* https://e1.portalacademico.cch.unam.mx/alumno/quimica2/unidad2/conservacionAlim entos/dactoresDescomposicion
- *ESP-WROOM-32 ESP32S WIFI Bluetooth*. (s.f.). https://novatronicec.com/index.php/product/esp32-placa-de-desarrollo-v1/
- Eurolab. (s.f.). *Amoníaco determinación*. https://www.laboratuvar.com/es/gidaanalizleri/kimyasal-analizler/amonyak-tayini-tavuk-eti-ve-urunleri
- Eurolab. (s.f.). *Amoniano Determinacion (Pollo Hitita Ve Productos)*. https://www.laboratuvar.com/es/gida-analizleri/kimyasal-analizler/amonyak-tayinitavuk-eti-ve-urunleri
- Figaro. (Junio de 2015). *TGS2602.* https://www.figarosensor.com/product/docs/TGS2602-
- Figaro. (2018). *Conocimientos básicos sobre gases.* https://www.figarosensor.com/knowledge/co2.html
- Figaro. (s.f.). *figarosensor*. figarosensor: https://www.figarosensor.com/product/docs/TGS2602-B00%20%280615%29.pdf
- Firgelli Robots. (2021). *Sensor de detección de contaminantes del aire: compatible con TGS 2600.* https://www.firgellirobots.com/products/air-contaminants-detecting-sensortgs2600-compatible
- Geek Factory. (1 de Diciembre de 2015). *MQ-3 Sensor de alcohol.* Retrieved 24 de Enero de 2024, from https://www.geekfactory.mx/tienda/sensores/mq-3-sensor-dealcohol/#:~:text=El%20MQ%2D3%20es%20un,sensibilidad%20y%20tiempo%20de %20respuesta.
- Gill, C. (1996). Extending the storage life of raw chilled meats. *Meat Science*, 99-109.
- Gill, C., & Newton, K. (1977). The development of aerobic spoilage flora. 189-195.
- Horcada, A., & Polvillo, O. (2019). *Conceptos Básicos Sobre la Carne.* Retrieved 24 de Enero de 2024, from https://idus.us.es/bitstream/handle/11441/40940/horconcep113a140.pdf?sequence=1#: ~:text=Sus%20componentes%20mayoritarios%2C%20variables%20seg%C3%BAn,a nimal%20(Lawrie%2C%201988).
- Instituto para la Salud Geoambiental. (13 de Julio de 2022). *Dióxido de carbono CO2.* Retrieved 24 de Enero de 2024, from https://www.saludgeoambiental.org/dioxidocarbono-co2/
- Lambert, A., Smith, J., & Dodds, K. (1991). Shelf life extension and microbiological safety of fresh meat — a review. 267-297.
- Mario, M. (2014). Origen e historia de la Toxicología. 499-514.
- Megatronica. (28 de Septiembre de 2023). *Sensor de Gas MQ-9 Detector de Gas de Combustible.* https://megatronica.cc/producto/sensor-de-gas-mq-9-detector-de-gas-decombustible/#:~:text=El%20MQ%2D9%20Detector%20de,(CH4)%20en%20el%20air e.&text=Sensibilidad%3A,ppm%20de%20Mon%C3%B3xido%20de%20Carbono
- Ministerio de Salud Pública. (11 de Noviembre de 2021). *Etas-SE-52.* https://www.salud.gob.ec/wp-content/uploads/2021/01/Etas-SE-52.pdf
- Ministerio de Salud Pública. (11 de Noviembre de 2021). *Ministerio de Salud Pública*. Etas-SE-52: https://www.salud.gob.ec/wp-content/uploads/2021/01/Etas-SE-52.pdf
- Mora, S. (17 de Mayo de 2020). *Firebase: qué es, para qué sirve, funcionalidades y ventajas.* Retrieved 21 de Enero de 2024, from https://digital55.com/blog/que-es-firebasefuncionalidades-ventajas-conclusiones/
- Moreno, I. C. (2009). *La Nariz Electrónica.* Revista Iberoamericana de Automática e Informática Industrial RIAI.
- Moviltronics SAS, .. (20 de Noviembre de 2023). *Sensor de gas MQ135 Calidad de aire*. https://moviltronics.com/tienda/sensor-mq135/
- OpenSistemas. (12 de Septiembre de 2022). *Dispositivos IoT en medicina, ejemplos de como mejoran la vida de las personas.* https://opensistemas.com/dispositivos-iot-enmedicina-ejemplos/
- Padín, B. (2019). *Pantalla LCD I2C*. https://fisica-arduino.gitbook.io/sensores/salida/pantallalcd-i2c
- Rodriguez. (20 de Febrero de 2017). *CARACTERÍSTICAS ORGANOLÉPTICAS DE LA CARNE*. https://foodserviceyequipo.com/noticias-2/caracteristicas-organolepticas-dela-carne/
- Rohatgi, A. (2010). *Extraiga datos de gráficos XY, gráficos de barras, diagramas polares y mucho más.* Retrieved 24 de Enero de 2024, from https://automeris.io/WebPlotDigitizer/
- Rperexp. (29 de Marzo de 2022). *APP INVENTOR (2022).* Retrieved 21 de Enero de 2024, from https://www3.gobiernodecanarias.org/medusa/ecoblog/rperexp/2022/03/29/appinventor-2022/
- Sigma Electrónica LTDA. (11 de Noviembre de 2023). *TGS3870.* https://www.sigmaelectronica.net/producto/tgs3870/
- Sobral, N., & Mendes, T. (28 de Noviembre de 2022). *Molécula CO2.* https://view.genial.ly/63690b14b020620010bb1168/presentation-molecula-co2
- Tena, N., Aparicio, R., & García, D. (20 de Noviembre de 2017). *El aroma de los alimentos se puede medir de una forma objetiva?* https://www.e-medida.es/numero-12/el-aroma-delos-alimentos-se-puede-medir-de-una-forma-objetiva/
- Velasco. (2015). *SENSOR DE TEMPERATURA Y HUMEDAD DHT11.* https://www.velasco.com.ec/velasco/producto.php?id=4663
- Vélez, W. (6 de Abril de 2023). Repoblación ganadera. *La Hora*.
- Water, O. (6 de Octubre de 2022). *QUÉ SON LAS CLORAMINAS.* https://oxidine.net/que-sonlas-cloraminas/